## **SIEMENS**

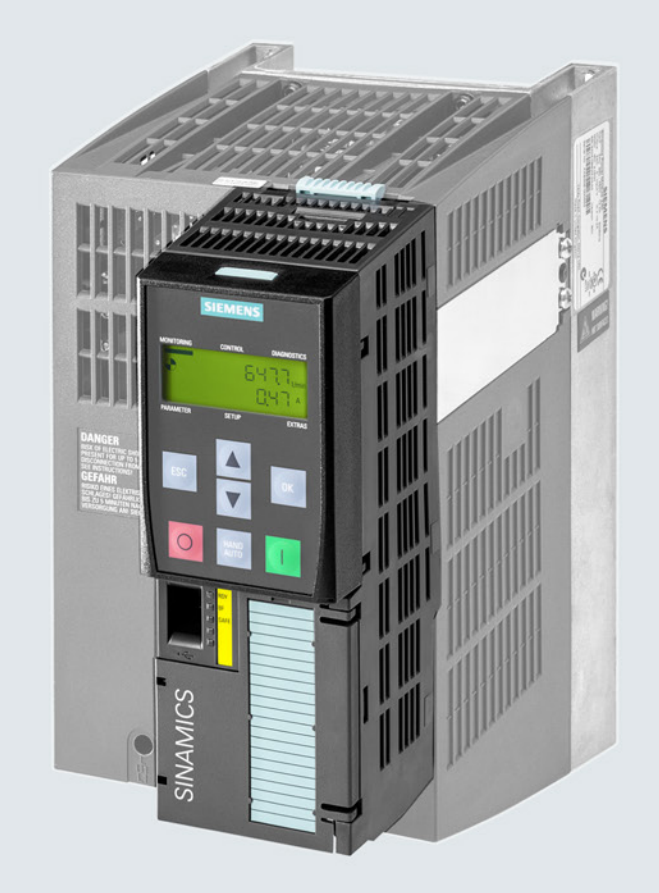

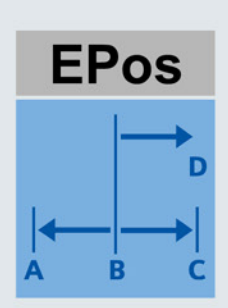

# **SINAMICS**

### SINAMICS G120 低压变频器

用于控制单元 CU250-2 的基本定位器 (EPos)

功能手册

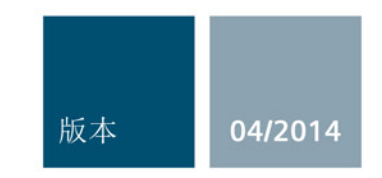

Answers for industry.

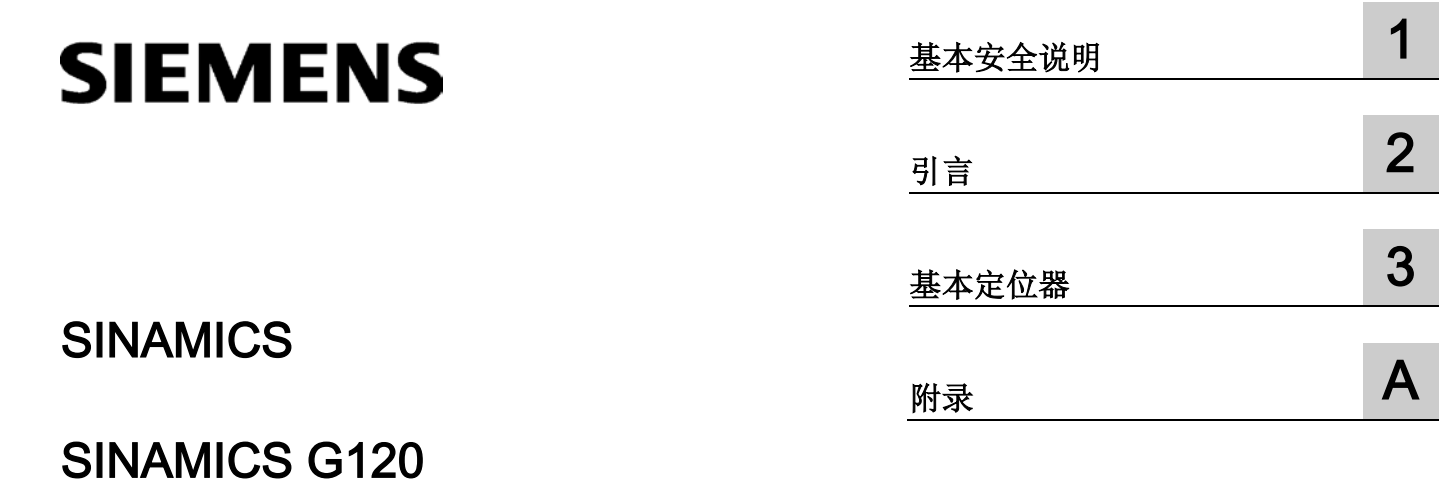

04/2014, FW V4.7 A5E34257659C AA

基本定位器

功能手册

#### 法律资讯

#### 警告提示系统

为了您的人身安全以及避免财产损失,必须注意本手册中的提示。人身安全的提示用一个警告三角表示,仅 与财产损失有关的提示不带警告三角。警告提示根据危险等级由高到低如下表示。

#### 危险

表示如果不采取相应的小心措施, 将会导致死亡或者严重的人身伤害。

#### 警告

表示如果不采取相应的小心措施,可能导致死亡或者严重的人身伤害。

#### 小心

表示如果不采取相应的小心措施,可能导致轻微的人身伤害。

#### 注意

表示如果不采取相应的小心措施,可能导致财产损失。

当出现多个危险等级的情况下,每次总是使用最高等级的警告提示。如果在某个警告提示中带有警告可能导 致人身伤害的警告三角,则可能在该警告提示中另外还附带有可能导致财产损失的警告。

#### 合格的专业人员

本文件所属的产品/系统只允许由符合各项工作要求的合格人员进行操作。其操作必须遵照各自附带的文件说 明,特别是其中的安全及警告提示。

由于具备相关培训及经验,合格人员可以察觉本产品/系统的风险,并避免可能的危险。

#### 按规定使用Siemens 产品

请注意下列说明:

#### 警告

#### Siemens

产品只允许用于目录和相关技术文件中规定的使用情况。如果要使用其他公司的产品和组件,必须得到 Siemens

推荐和允许。正确的运输、储存、组装、装配、安装、调试、操作和维护是产品安全、正常运行的前提。必 须保证允许的环境条件。必须注意相关文件中的提示。

#### 商标

所有带有标记符号 ® 的都是西门子股份有限公司的注册商标。本印刷品中的其他符号可能是一些其他商标。 若第三方出于自身目的使用这些商标,将侵害其所有者的权利。

#### 责任免除

我们已对印刷品中所述内容与硬件和软件的一致性作过检查。然而不排除存在偏差的可能性,因此我们不保 证印刷品中所述内容与硬件和软件完全一致。印刷品中的数据都按规定经过检测,必要的修正值包含在下一 版本中。

### 目录

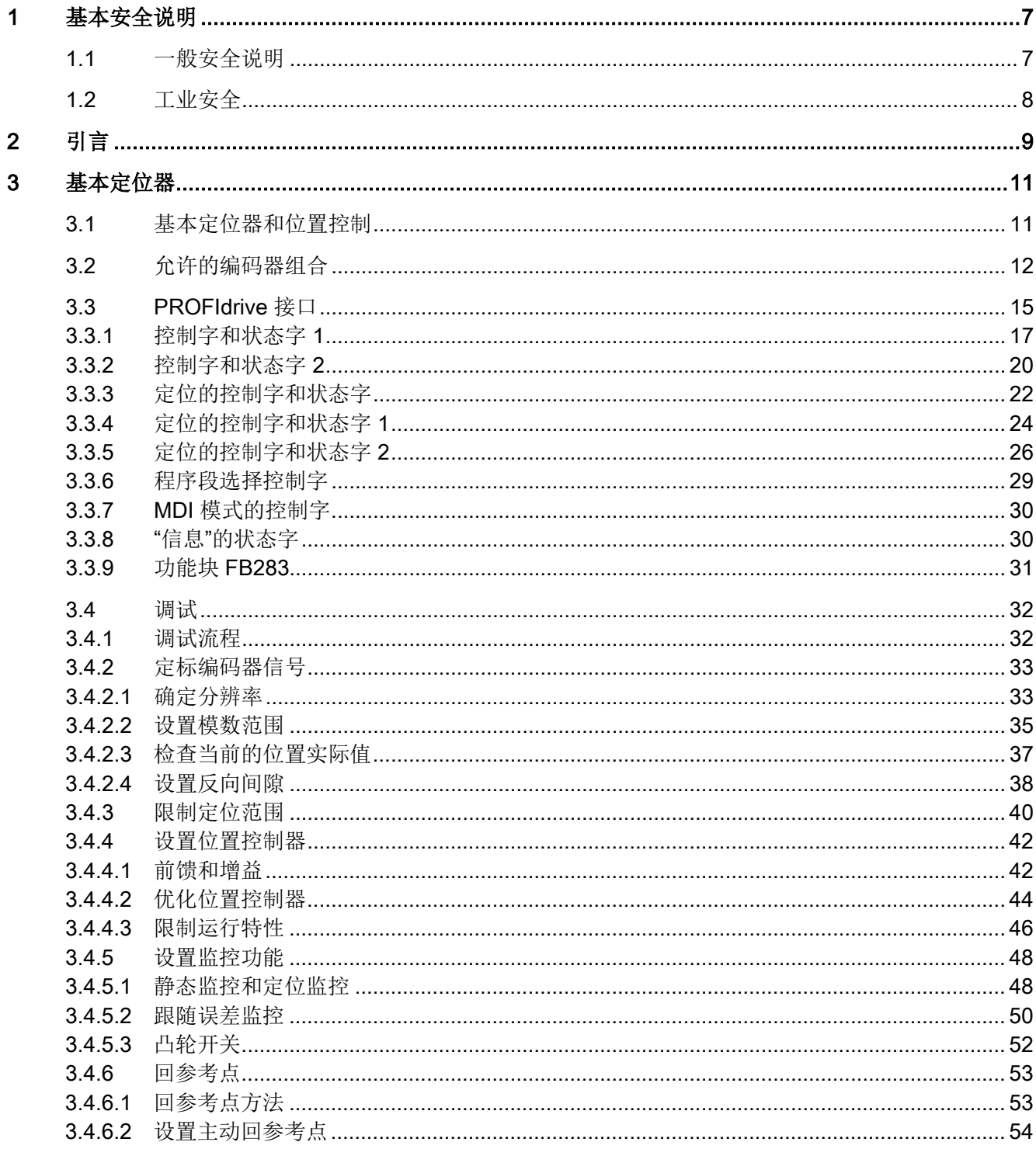

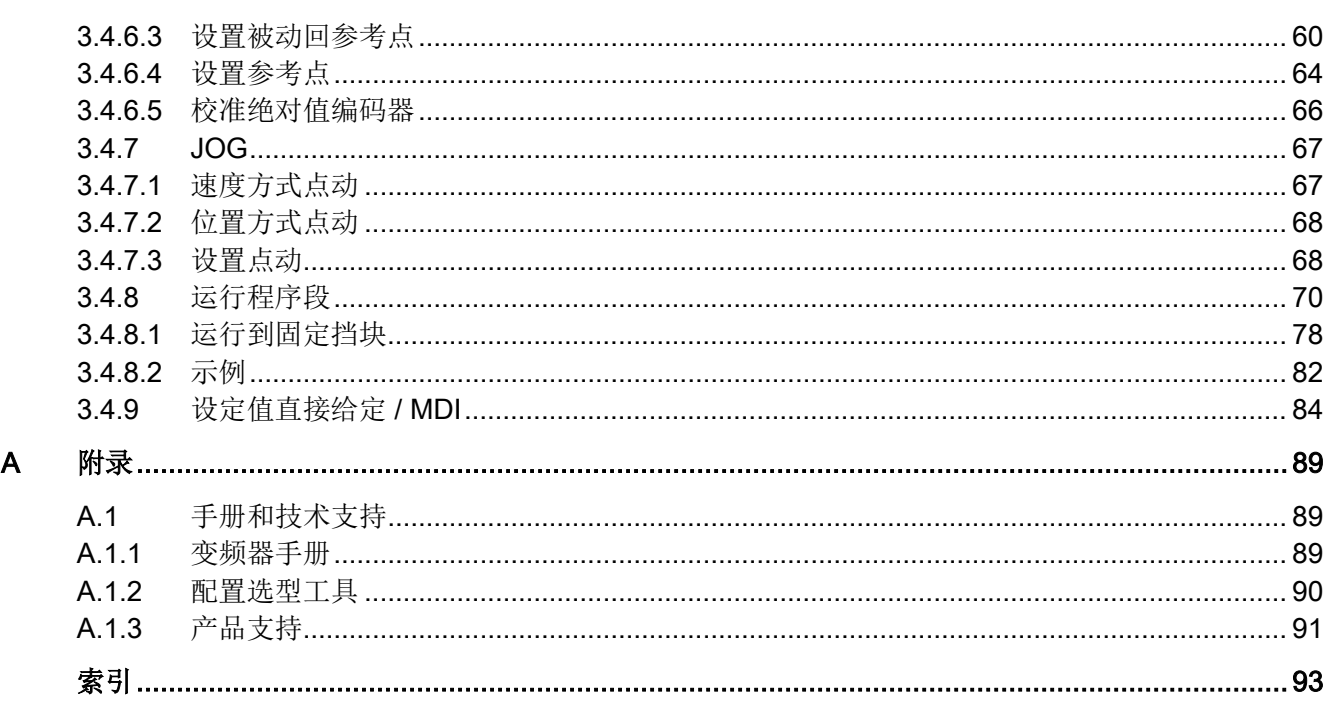

### <span id="page-6-1"></span><span id="page-6-0"></span>1.1 一般安全说明

### 警告

#### 未遵循安全说明和遗留风险可引发生命危险

忽视随附硬件文档中的安全说明和遗留风险会导致重伤或死亡。

- 遵守硬件文档中的安全说明。
- 进行风险评估时应考虑到遗留风险。

### 警告

#### 因参数设置错误或修改参数设置引起机器误操作可引发生命危险

参数设置错误可导致机器出现误操作,从而导致人员重伤或死亡。

- 防止恶意访问参数设置。
- 采取适当措施(如驻停或急停)应答可能的误操作。

1.2 工业安全

#### <span id="page-7-0"></span>1.2 工业安全

#### 说明

#### 工业安全

西门子为其产品及解决方案提供工业安全功能,以支持工厂、解决方案、机器、设备和/ 或网络的安全运行。 这些功能是整个工业安全机制的重要组成部分。 有鉴于此,西门子不断对产品和解决方案进行开发和完善。西门子强烈建议您定期了解产 品更新和升级信息。

此外,要确保西门子产品和解决方案的安全操作,还须采取适当的预防措施(例如:设备 单元保护机制),并将每个组件纳入先进且全面的工业安全保护机制中。

可能使用的所有第三方产品须一并考虑。 更多有关工业安全的信息,请访问 网址 [\(http://www.siemens.com/industrialsecurity\)](http://www.siemens.com/industrialsecurity)。

要及时了解有关产品的更新和升级信息,请订阅相关产品的时事通讯。 更多相关信息请访问 网址 [\(http://support.automation.siemens.com\)](http://support.automation.siemens.com/)。

### 警告

#### 篡改软件会引起不安全的驱动状态从而导致危险

篡改软件(如:病毒、木马、蠕虫、恶意软件)可使设备处于不安全的运行状态,从而 可能导致死亡、重伤和财产损失。

- 请使用最新版软件。 相关信息和新闻请访问 网址 [\(http://support.automation.siemens.com\)](http://support.automation.siemens.com/)。
- 根据当前技术版本,将自动化组件和驱动组件整合至设备或机器的整体工业安全机制 中。

更多相关信息请访问 网址 [\(http://www.siemens.com/industrialsecurity\)](http://www.siemens.com/industrialsecurity)。

• 在整体工业安全机制中要注意所有使用的产品。

#### <span id="page-8-0"></span>本手册面向哪些用户?为什么需要阅读本手册?

本手册面向机器/设备厂商、调试人员。 本手册介绍了配备 CU250S-2 型控制单元的变频器 SINAMICS G120 的"基本定位器"功能。

#### 本手册包含哪些内容?

本手册介绍了和下述操作相关的信息和步骤:

- 通过现场总线控制基本定位器。
- 调试基本定位器。

#### 除了本手册外,还需要关注哪些信息?

本手册没有详细介绍变频器的安装和标准功能的调试方式。西门子提供的产品文档一览和 文档涉及内容参见章节 [手册和技术支持](#page-88-1) (页 [89\)](#page-88-1)。

#### 本手册中的符号有什么含义?

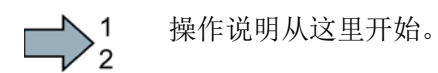

操作说明到这里结束。

#### <span id="page-10-1"></span><span id="page-10-0"></span>3.1 基本定位器和位置控制

#### 一览

位置控制指轴位置的闭环控制。 轴指机器上由激活了位置控制的变频器、电机和被驱动的机械组成的整体结构。

基本定位器功能(EPos)可计算出轴的运行特性,使轴以时间最佳的方式移动到目标位置。

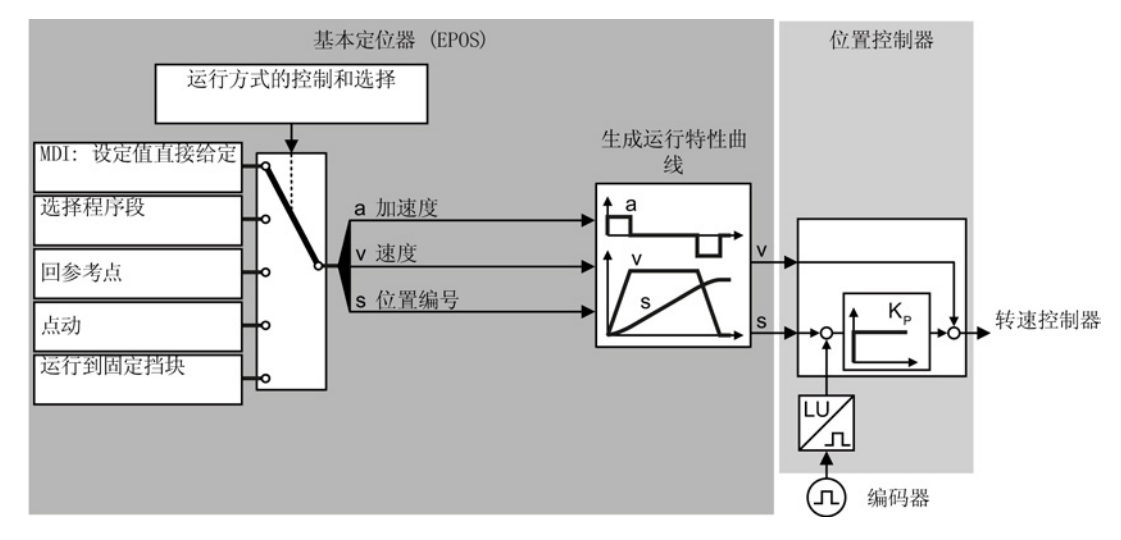

图 3-1 基本定位器和位置控制

基本定位器功能有以下几种运行模式:

• 设定值直接给定/MDI: 外部控制器直接给定轴的位置设定值。

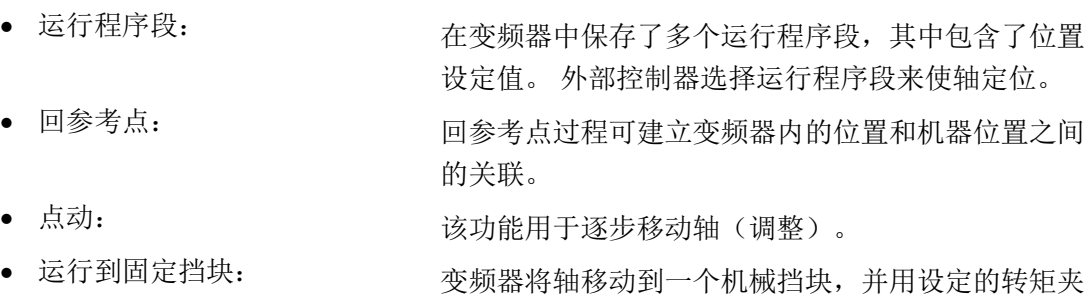

紧轴。

3.2 允许的编码器组合

### <span id="page-11-0"></span>3.2 允许的编码器组合

#### 一览

您只能在变频器上连接两个编码器。 用于转速控制的编码器必须安装在电机轴上。

#### 表格 3- 1 编码器组合

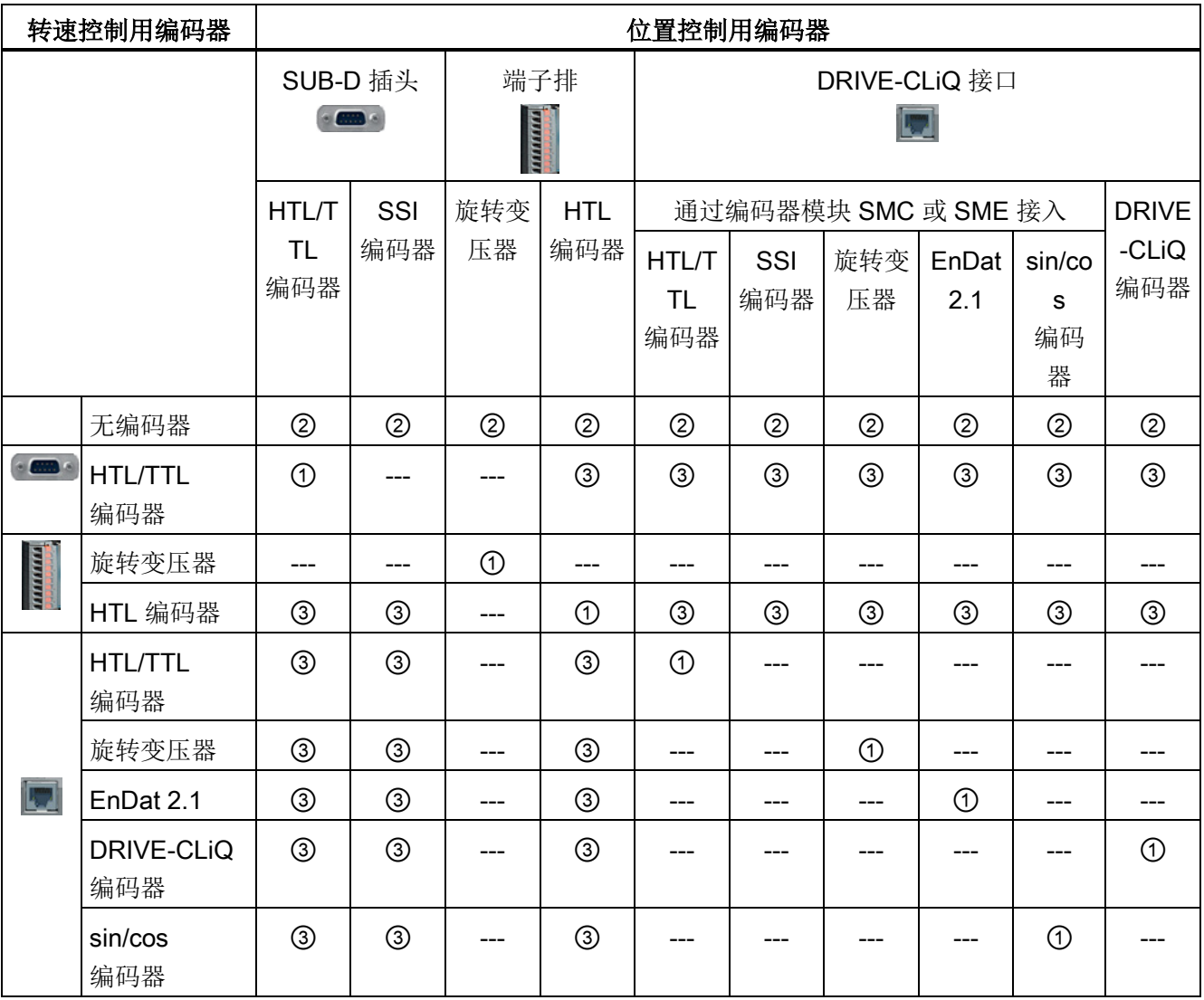

符号 ---、 ①、② 和 ③ 在下表中详细说明名。

3.2 允许的编码器组合

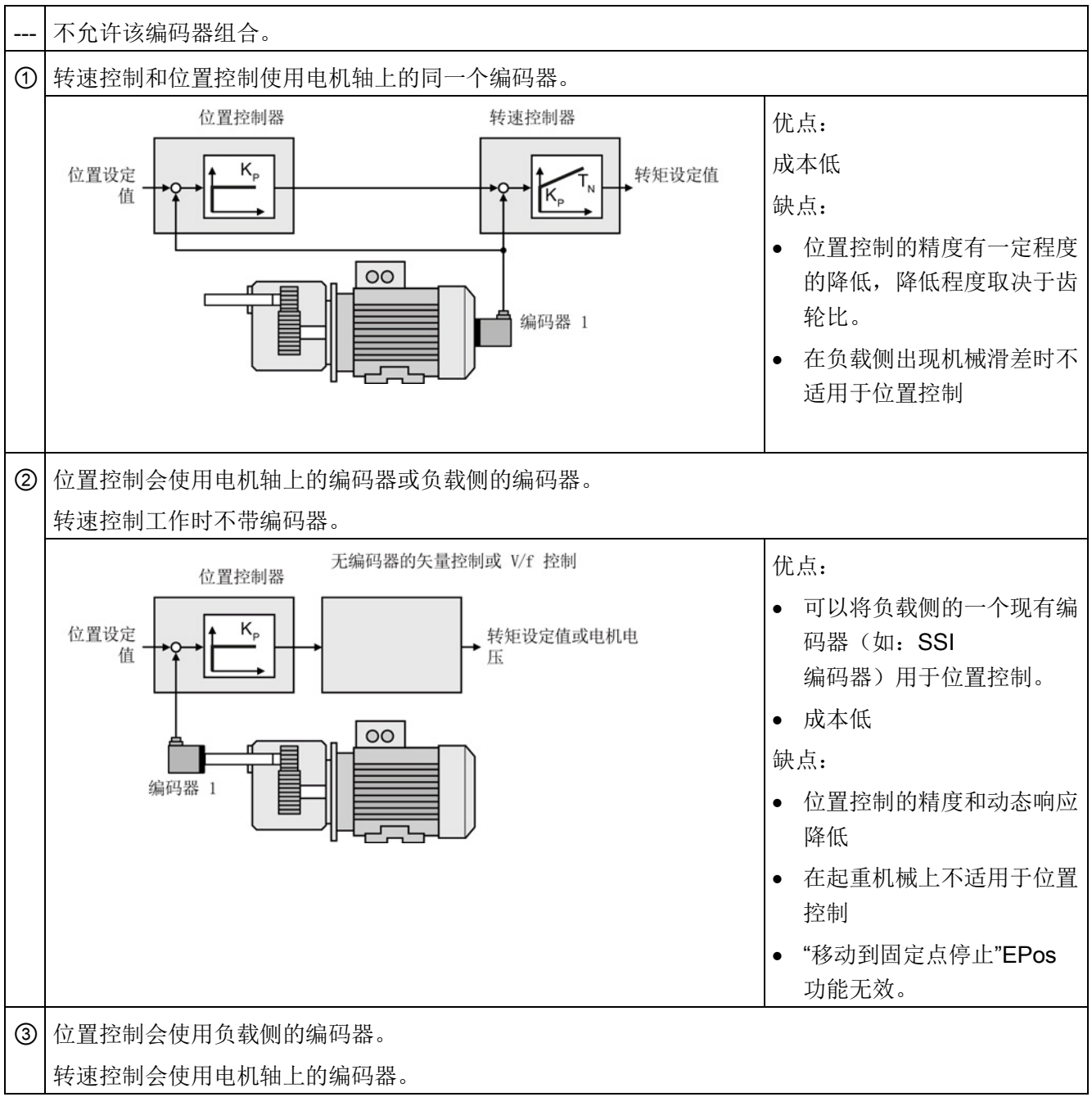

#### 表格 3- 2 关于编码器组合的说明

3.2 允许的编码器组合

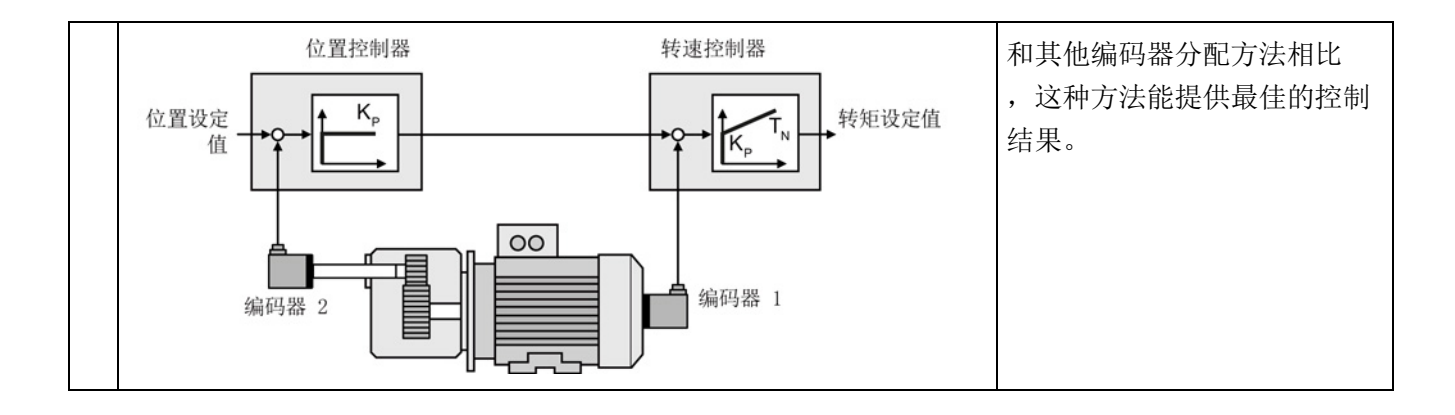

示例

**Tanana** 

在端子排上已连接了一个 HTL 编码器。

可以选择以下方案:

- 将 HTL 编码器用于转速控制,不用于位置控制。
- 将 HTL 编码器既用于转速控制,又用于位置控制①。
- 将编码器用于位置控制 ②,而不用于转速控制。
- 将端子排上的 HTL 编码器只用于转速控制,将第二个 编码器用于位置控制 ③。

 $\frac{1}{2}$ 

第二个位置控制用编码器既可以连到 SUB-D 插头上,也可以连到 DRIVE-CLiQ 接口上。

3.3 PROFIdrive 接口

### <span id="page-14-0"></span>3.3 PROFIdrive 接口

下面展示了变频器上用于循环通讯的发送报文和接收报文的结构:

#### | PZD01 | PZD02 | PZD03 | PZD04 | PZD05 | PZD06 | PZD07 | PZD08 | PZD09 | PZD10 | PZD11 | PZD12 |

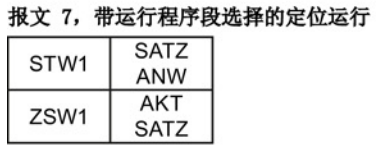

报文 9, 带设定值直接给定的定位运行

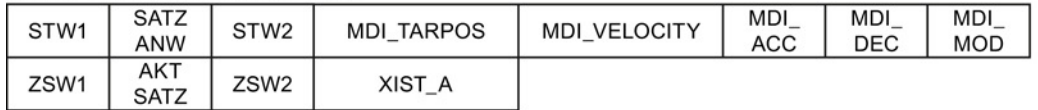

#### 报文 110, 带扩展控制功能和状态功能的定位运行

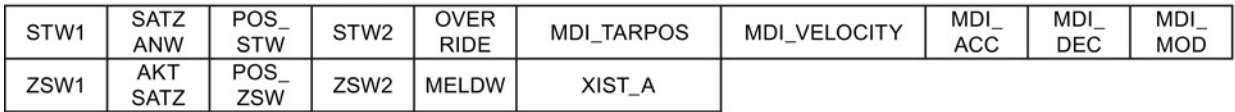

#### 报文 111, 带扩展功能的定位运行

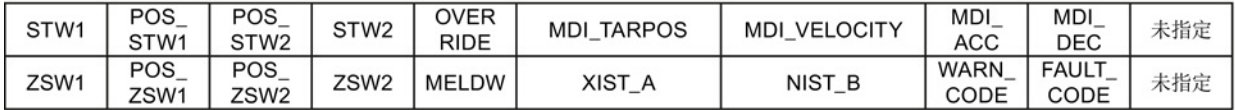

报文 999, 自由互联

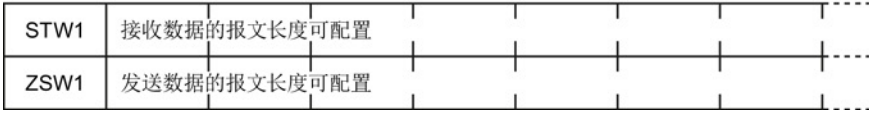

图 3-2 用于循环通讯的报文:位置控制

3.3 PROFIdrive 接口

#### 表格 3-3 缩写释义

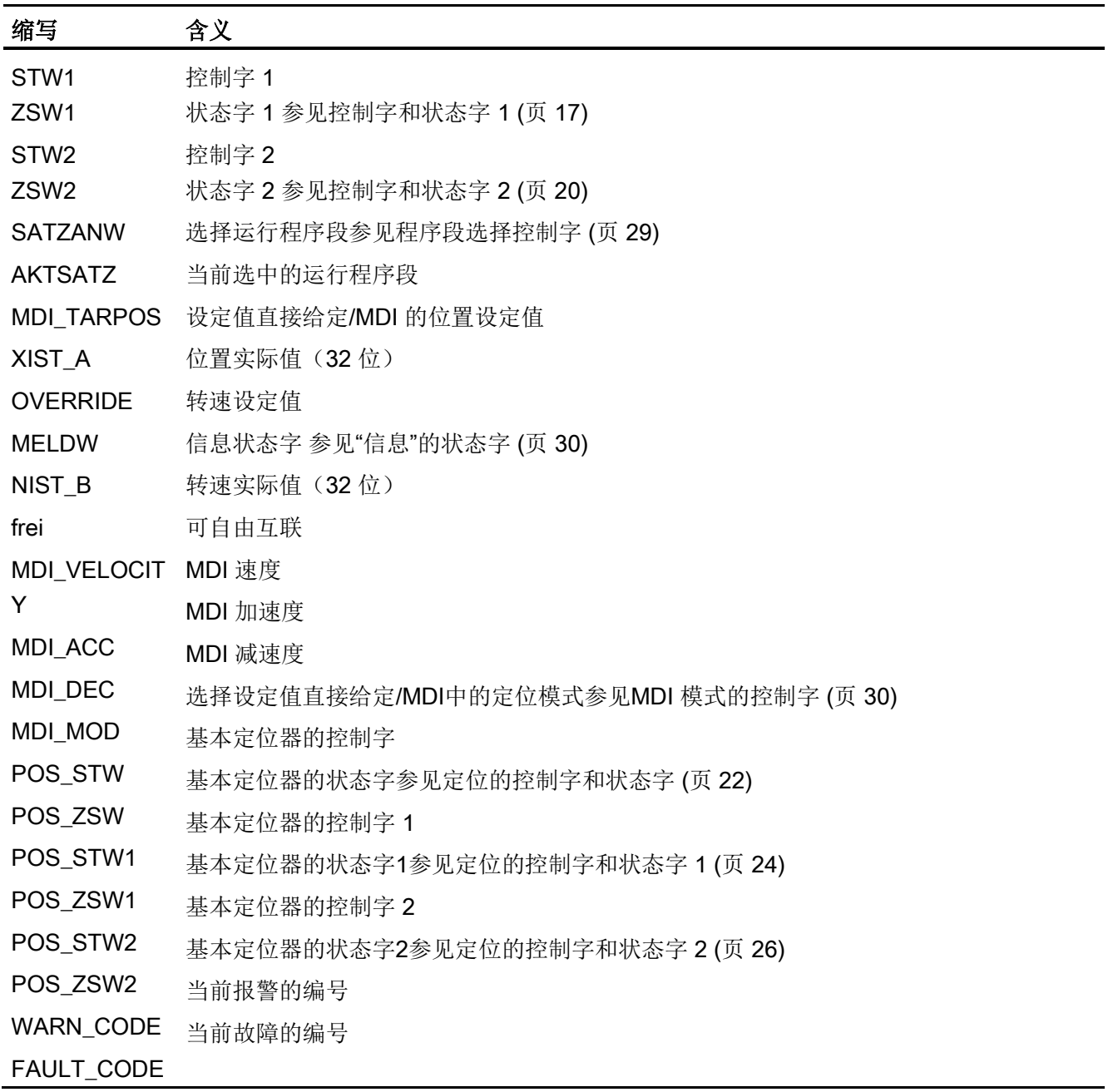

3.3 PROFIdrive 接口

#### <span id="page-16-0"></span>3.3.1 控制字和状态字 1

#### 控制字 1 (STW1)

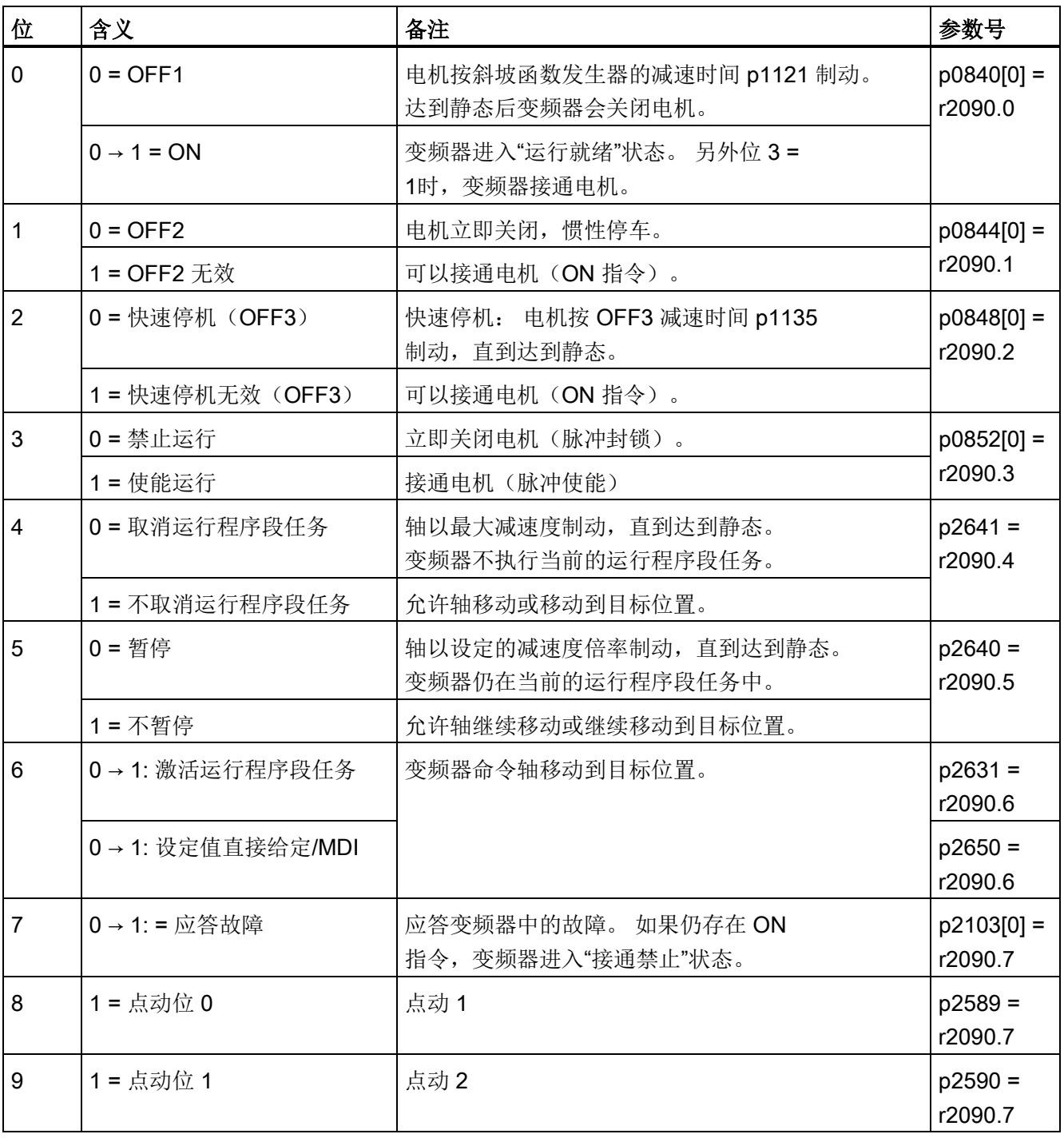

表格 3- 4 基本定位器激活时的控制字 1

3.3 PROFIdrive 接口

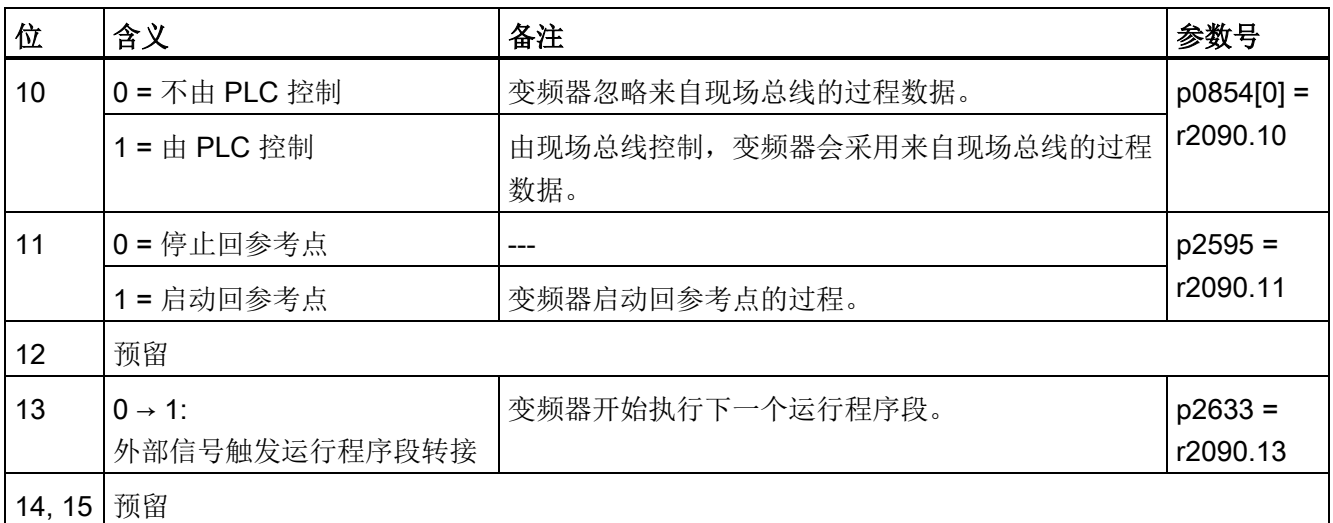

#### 状态字 1 (ZSW1)

表格 3- 5 基本定位器激活时的状态字 1

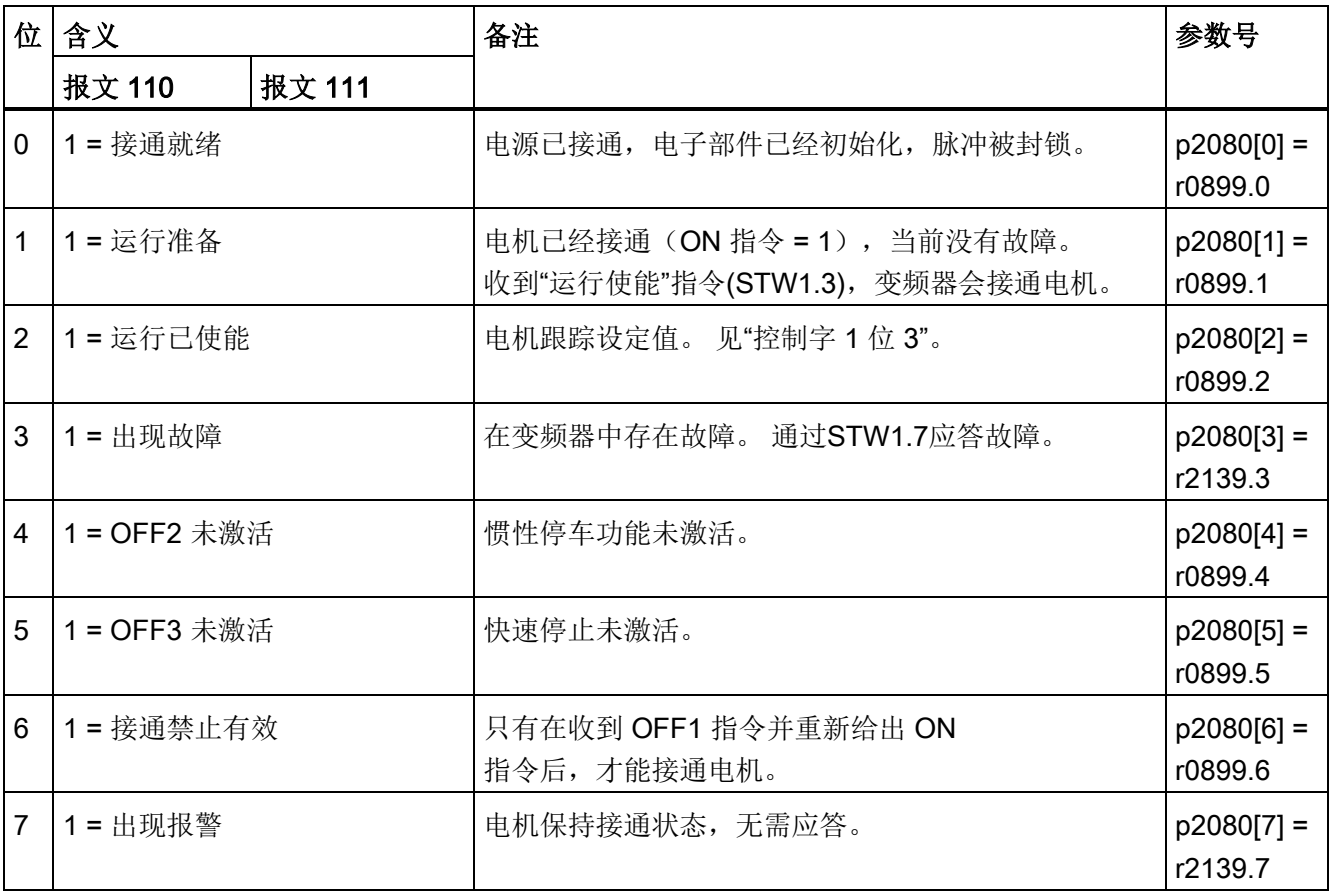

3.3 PROFIdrive 接口

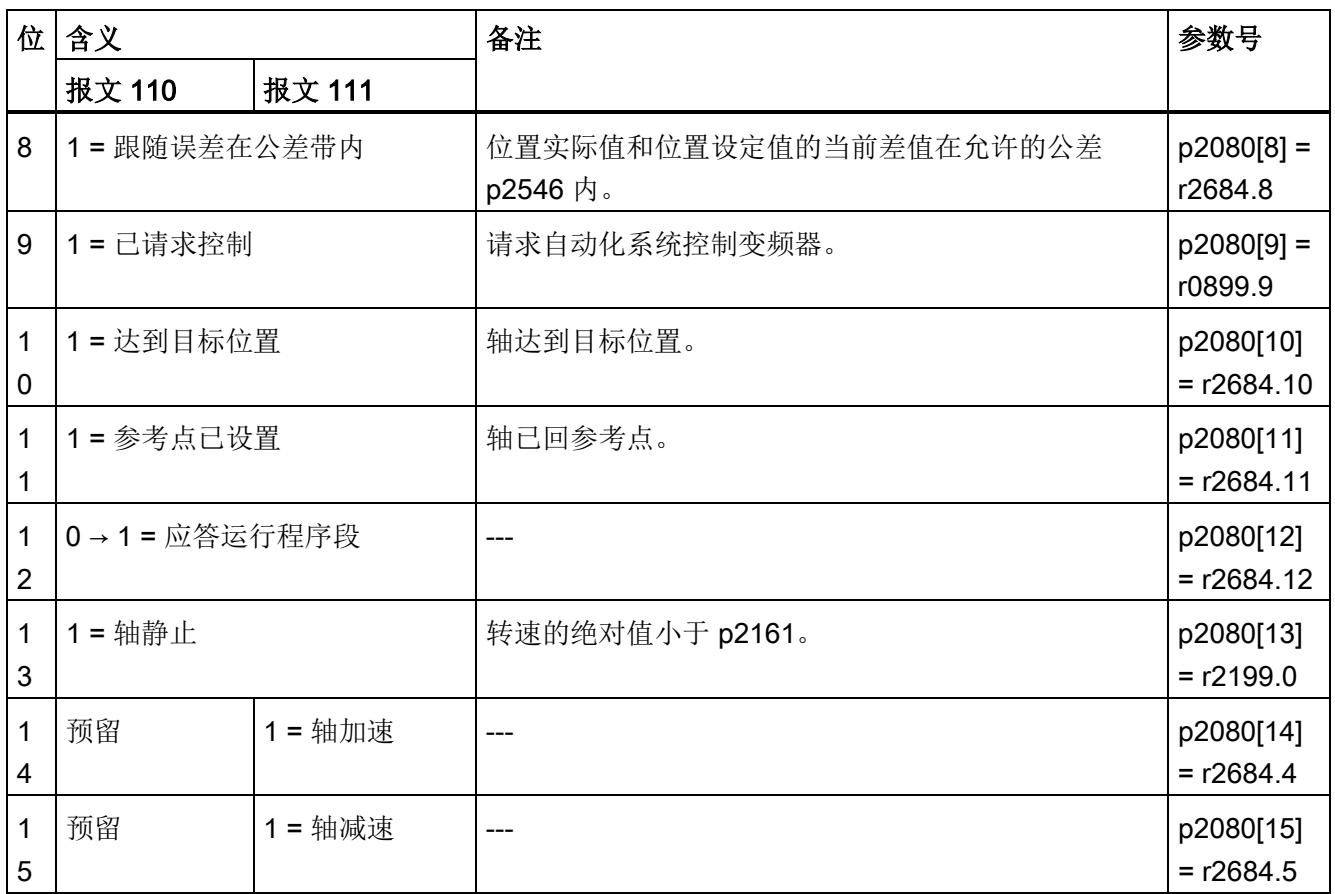

3.3 PROFIdrive 接口

#### <span id="page-19-0"></span>3.3.2 控制字和状态字 2

### 控制字 2 (STW2)

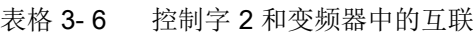

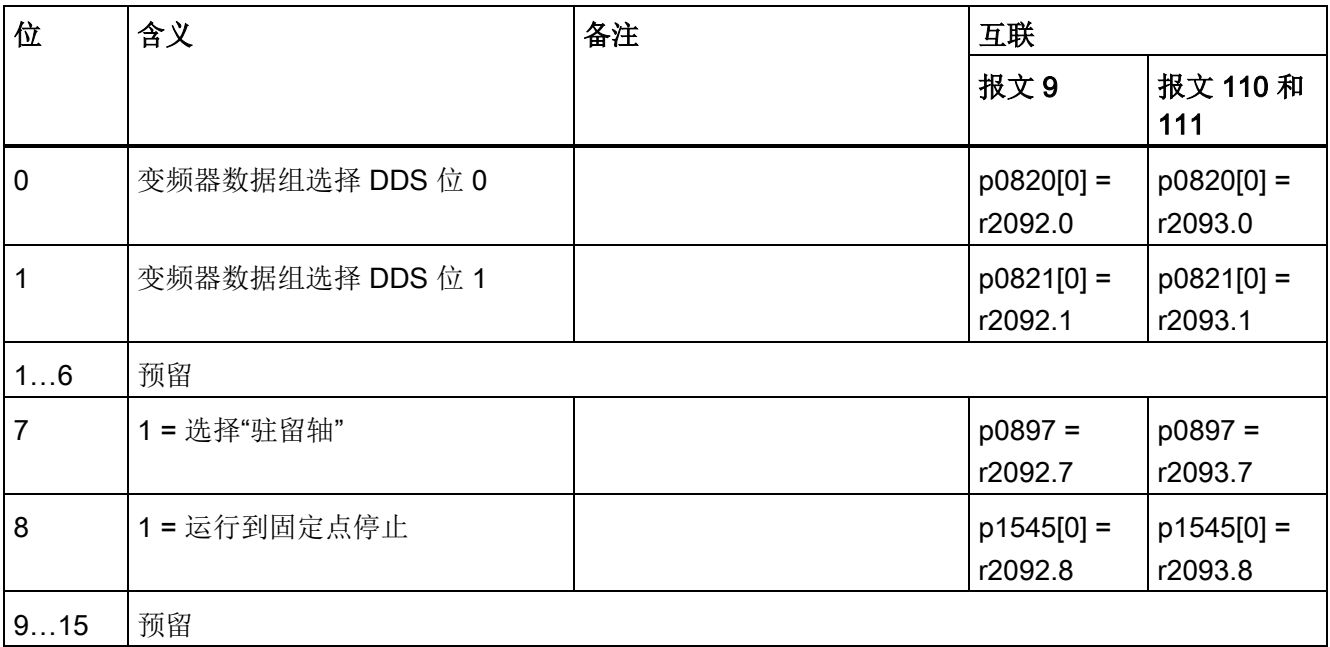

3.3 PROFIdrive 接口

#### 状态字 2 (ZSW2)

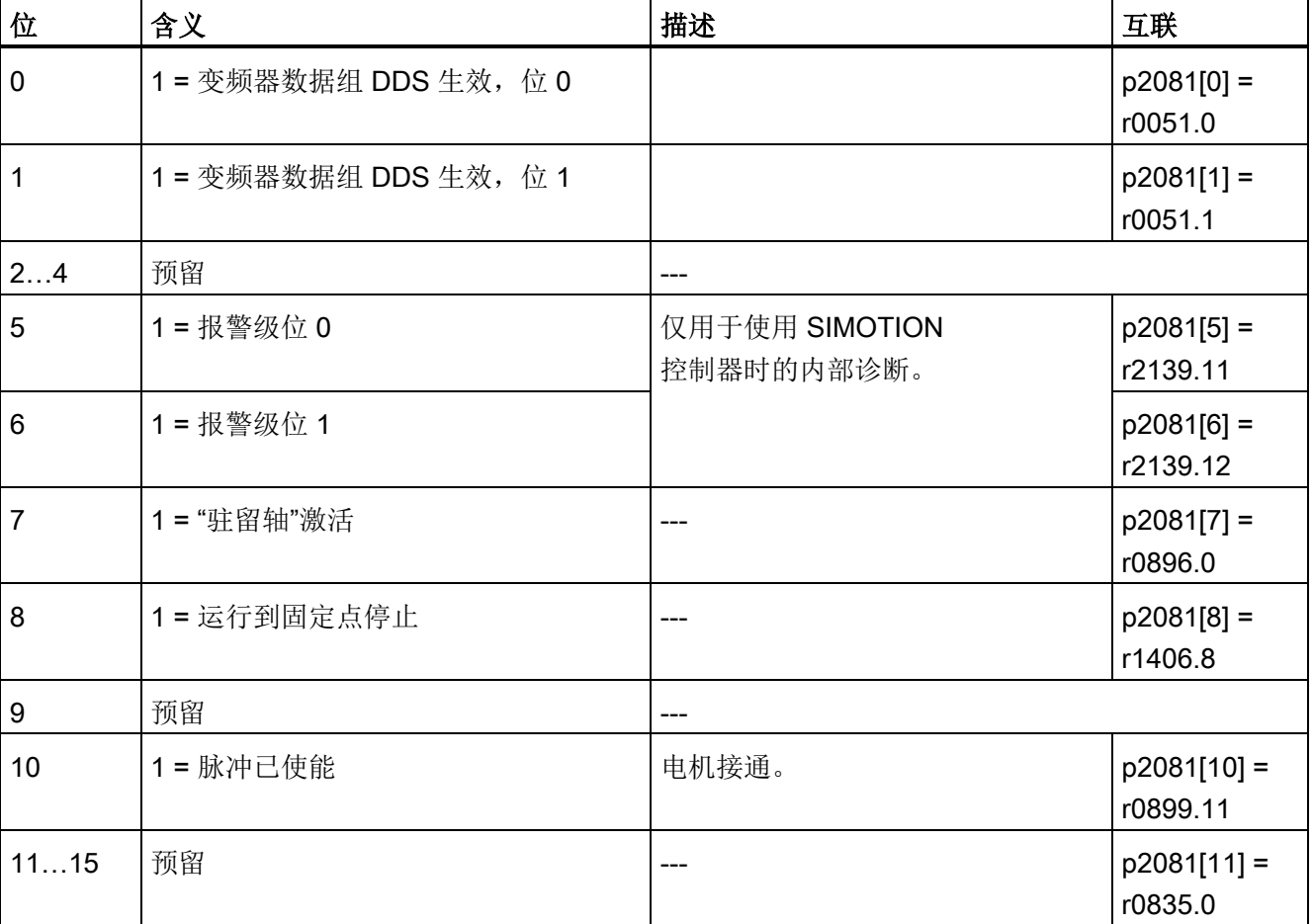

表格 3- 7 状态字 2 和变频器中的互联

3.3 PROFIdrive 接口

#### <span id="page-21-0"></span>3.3.3 定位的控制字和状态字

#### 定位的控制字(POS\_STW)

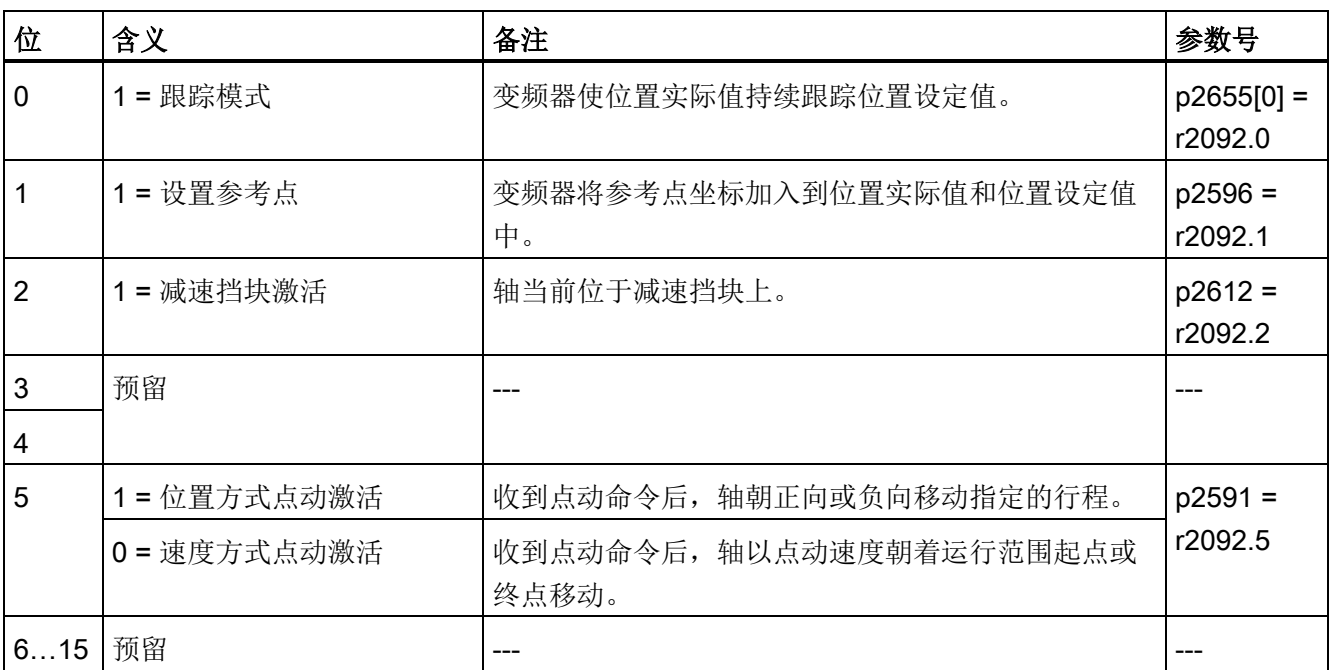

表格 3- 8 POS\_STW 和变频器中的参数互联

#### 定位的状态字(POS\_ZSW)

表格 3- 9 POS\_ZSW 和变频器中的参数互联

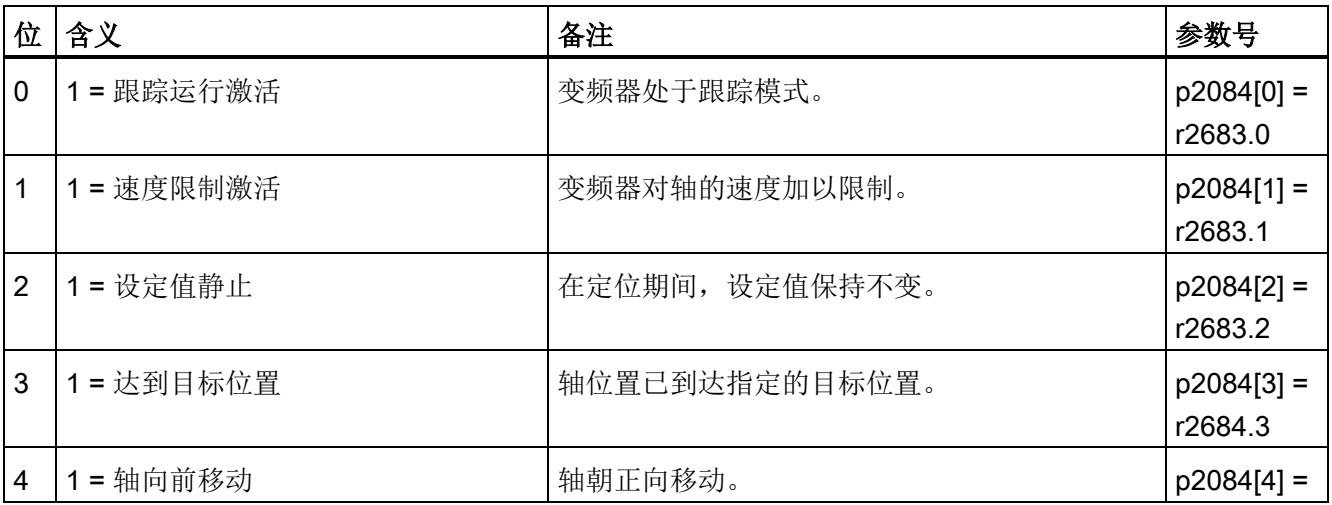

3.3 PROFIdrive 接口

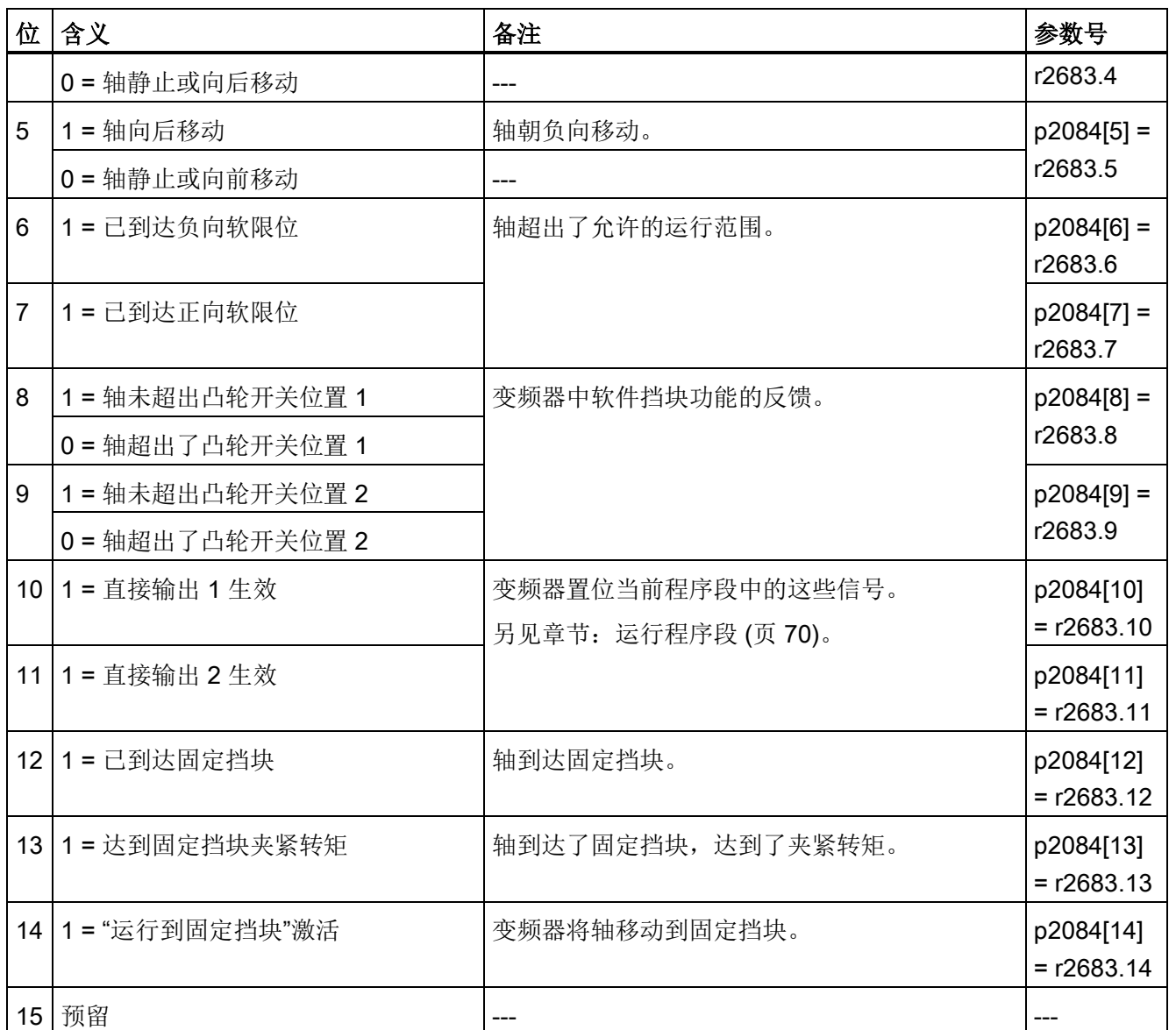

3.3 PROFIdrive 接口

#### <span id="page-23-0"></span>3.3.4 定位的控制字和状态字 1

#### 定位的控制字 1(POS\_STW1)

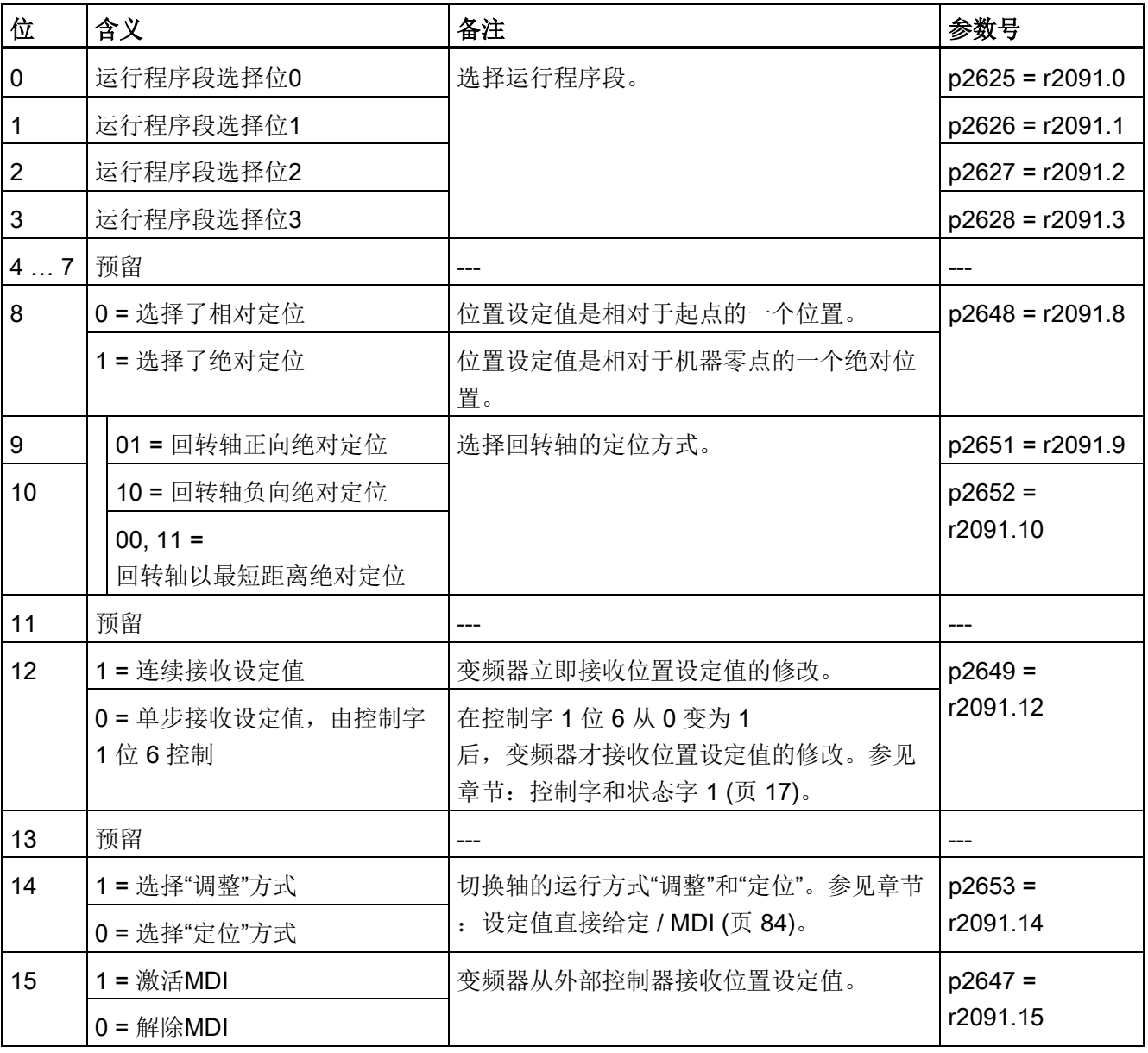

表格 3- 10 POS\_STW1 和变频器中的互联

3.3 PROFIdrive 接口

#### 定位的状态字 1(POS\_ZSW1)

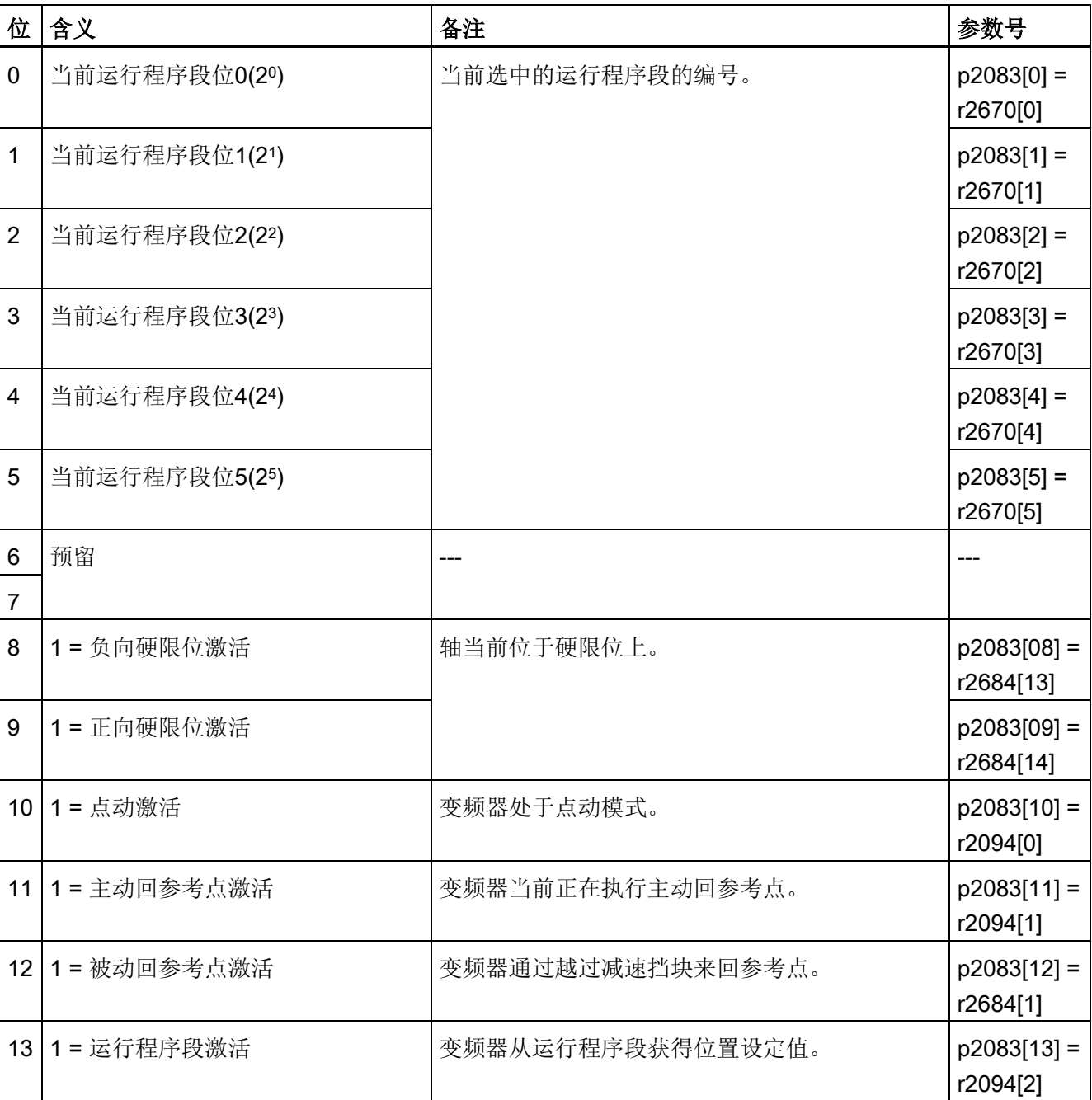

表格 3- 11 POS\_ZSW1 和变频器中的互联

3.3 PROFIdrive 接口

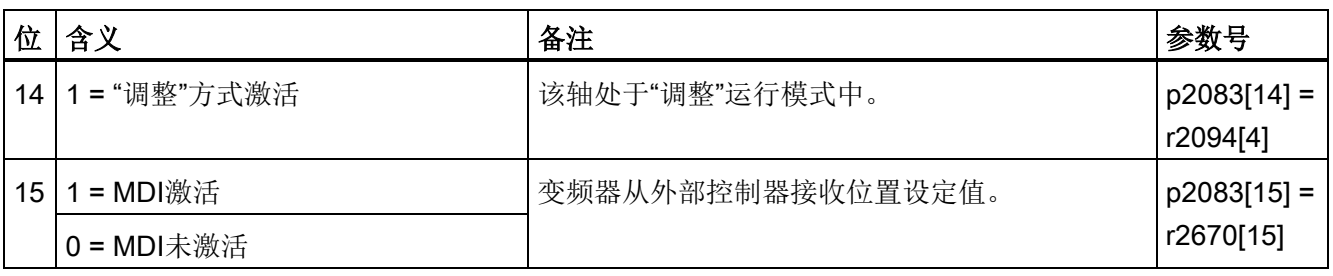

#### <span id="page-25-0"></span>3.3.5 定位的控制字和状态字 2

#### 定位的控制字 2(POS\_STW2)

表格 3- 12 POS\_STW2 和变频器中的参数互联

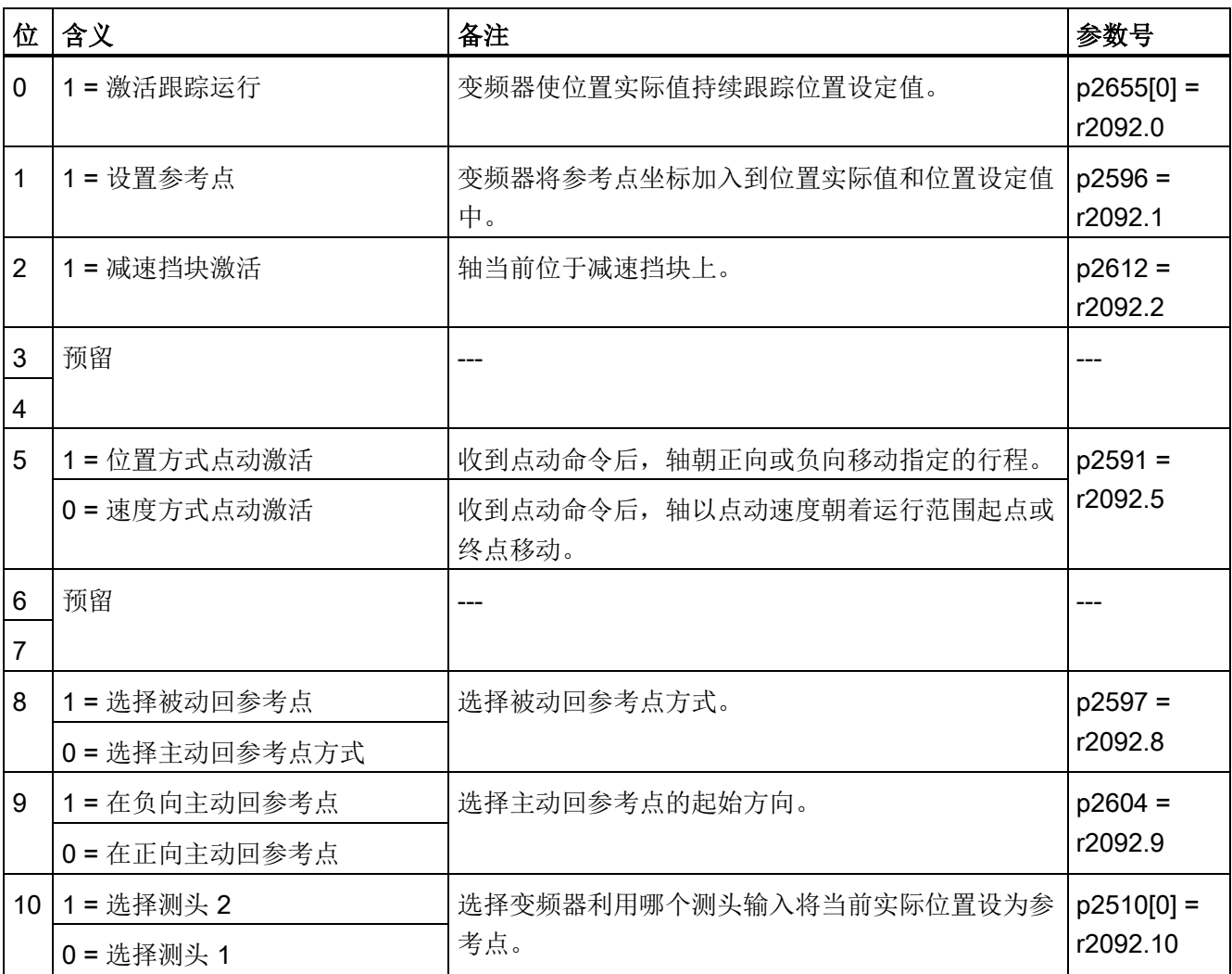

3.3 PROFIdrive 接口

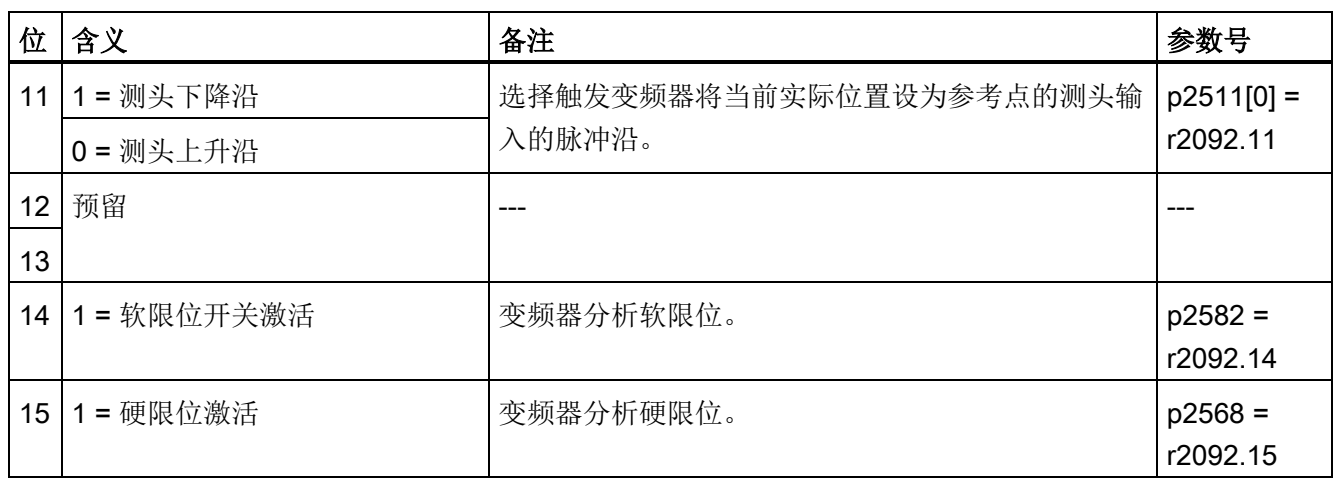

#### 定位的状态字 2(POS\_ZSW2)

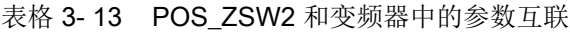

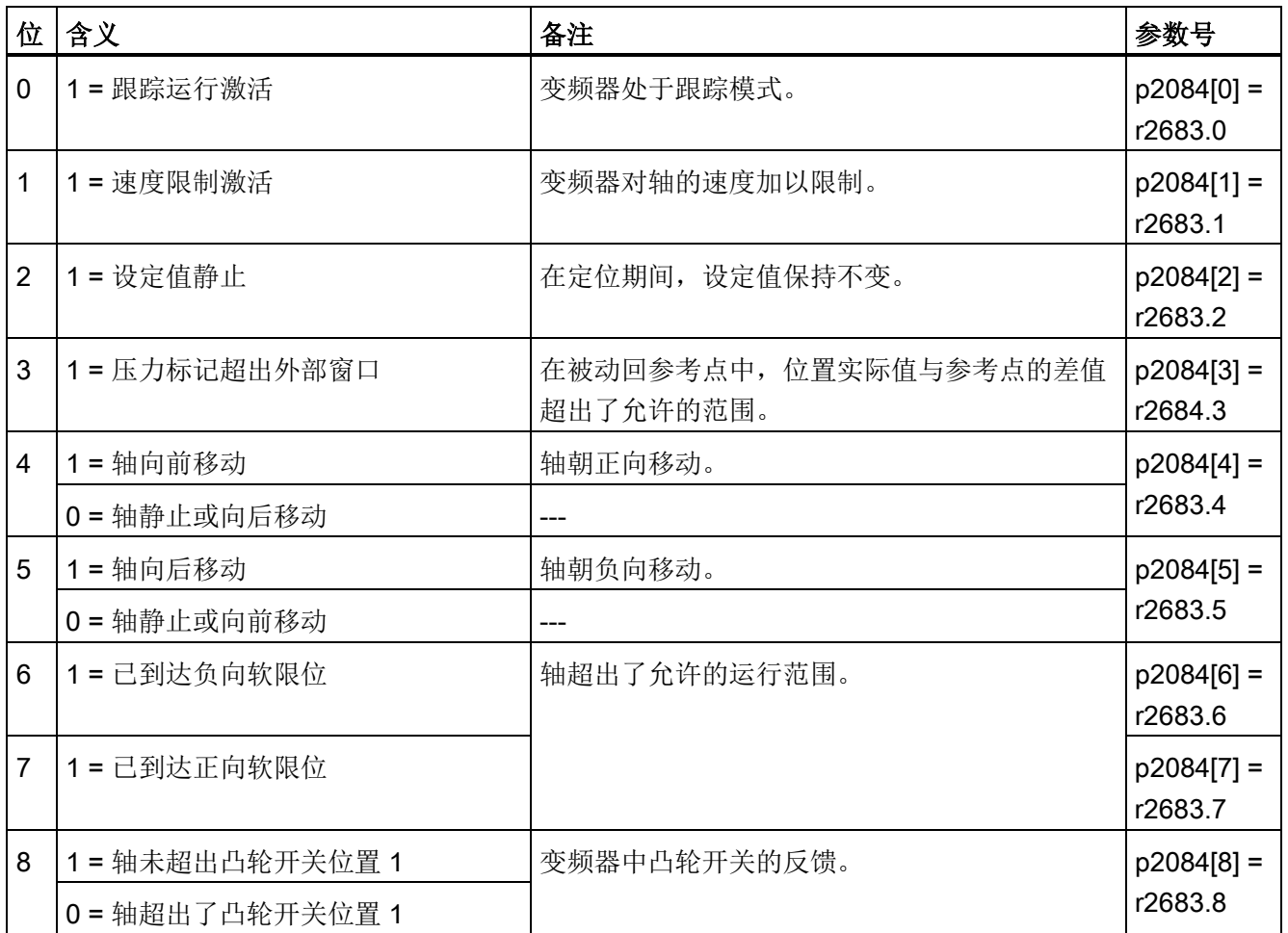

3.3 PROFIdrive 接口

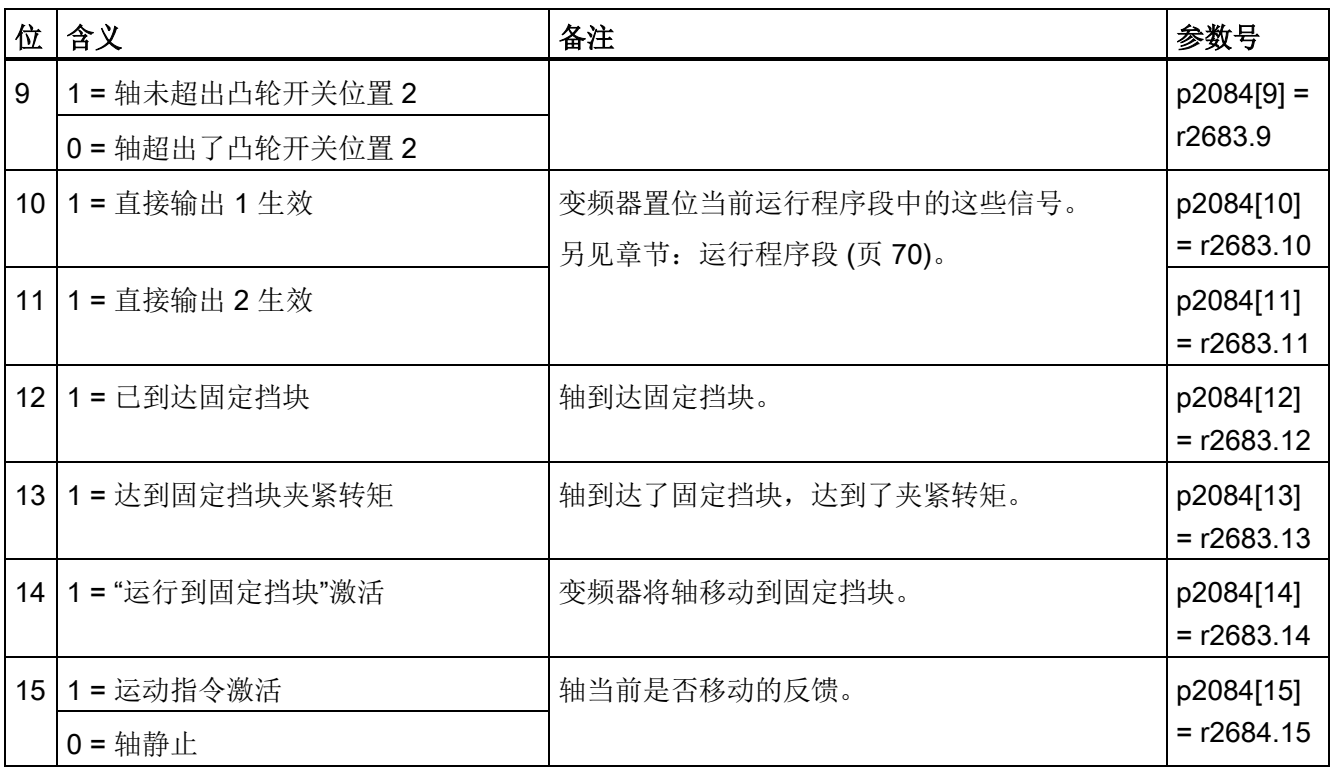

3.3 PROFIdrive 接口

#### <span id="page-28-0"></span>3.3.6 程序段选择控制字

#### 选择程序段

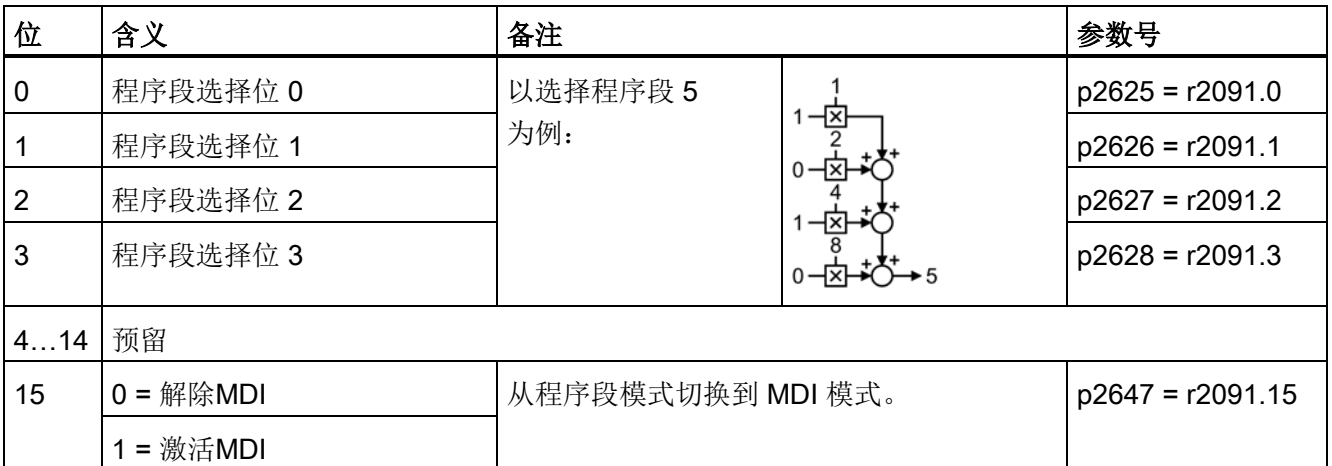

表格 3- 14 程序段选择和变频器中的互联

#### 当前程序段

表格 3- 15 当前程序段的反馈

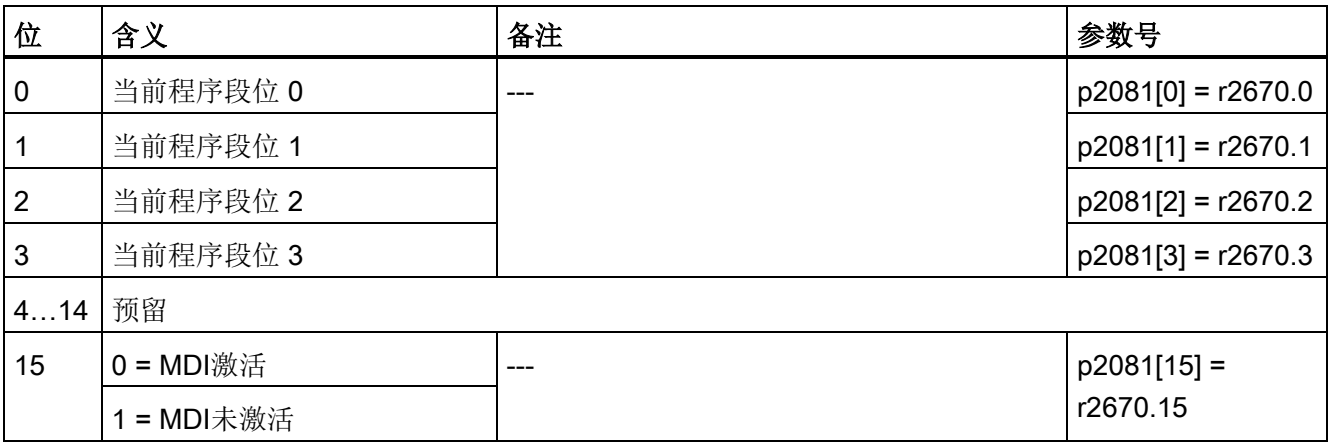

3.3 PROFIdrive 接口

#### <span id="page-29-0"></span>3.3.7 MDI 模式的控制字

#### MDI 模式

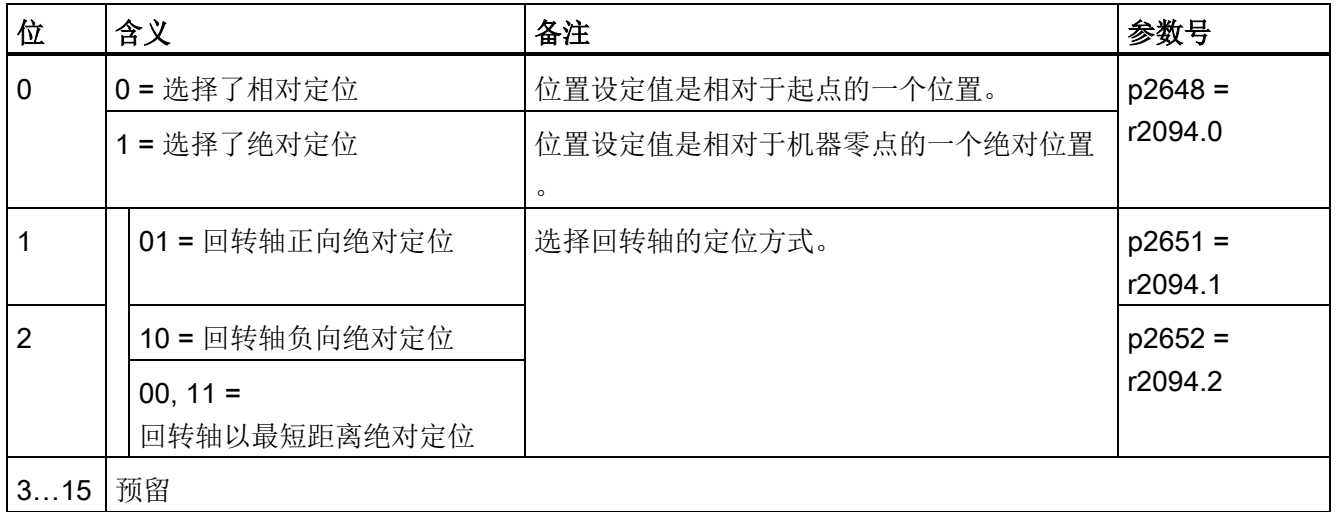

表格 3- 16 MDI 模式的选择和变频器中的参数互联

#### <span id="page-29-1"></span>3.3.8 "信息"的状态字

#### "信息"的状态字(MELDW)

表格 3- 17 "信息"的状态字和变频器中的参数互联

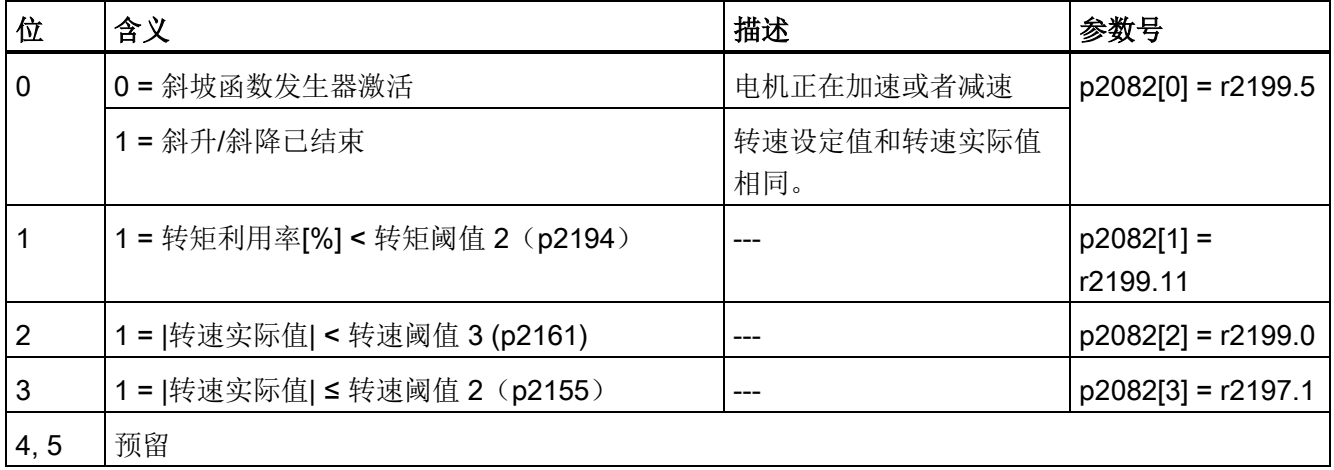

3.3 PROFIdrive 接口

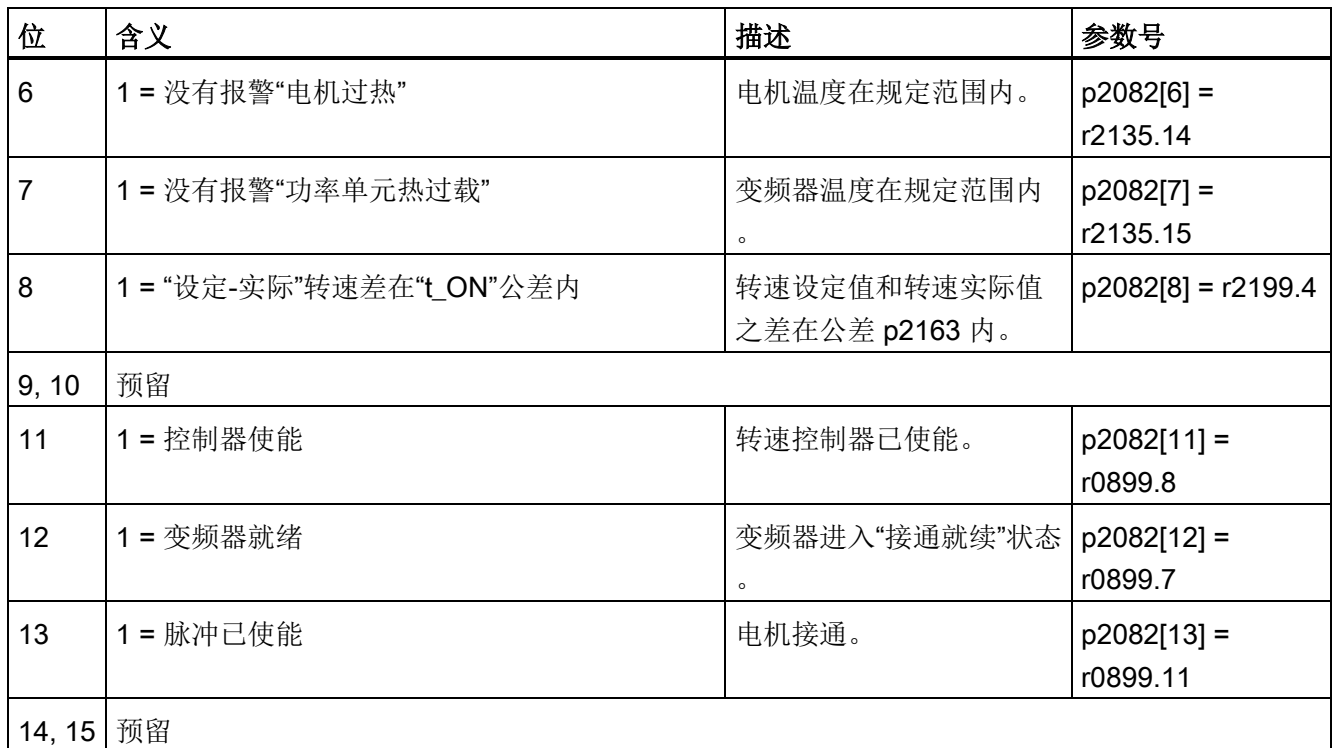

#### <span id="page-30-0"></span>3.3.9 功能块 FB283

一览

功能块 FB283 是一个接口块,它使带基本定位器功能的变频器可通过 PROFIBUS/PROFINET 连接到 SIMATIC-S7 控制器上。

FB283 可传送变频器的所有必要过程数据。 它不仅适用于控制基本定位器功能,也适用于纯粹的转速控制。

此外,FB283 还有以下功能:

- 读/写变频器内的参数。
- 读取变频器的故障缓冲器。
- 一个功能可最多传送 16 个运行程序段。
- 一个任务可最多读/写 10 个参数,例如:用于自适应。

您可以从网上下载一个 FB283 的配置示例和详细说明: FB283 [\(http://support.automation.siemens.com/WW/view/en/25166781\)](http://support.automation.siemens.com/WW/view/en/25166781)。 3.4 调试

#### <span id="page-31-1"></span><span id="page-31-0"></span>3.4 调试

#### 3.4.1 调试流程

我们建议您使用 PC 工具 STARTER 来调试基本定位器功能。下载链接: STARTER [\(http://support.automation.siemens.com/WW/view/en/10804985/133200\)](http://support.automation.siemens.com/WW/view/en/10804985/133200)。

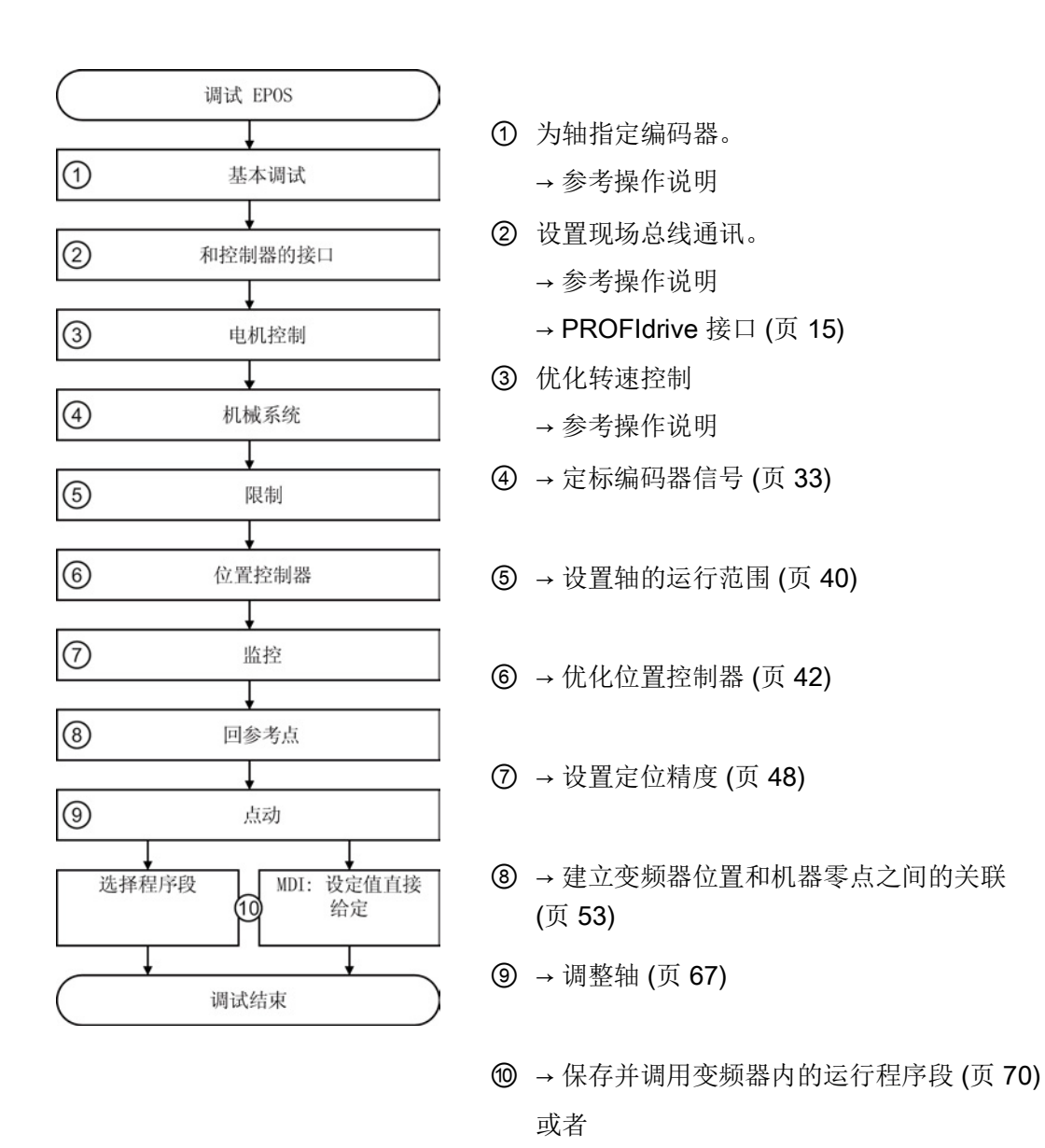

→ [外部控制器通过现场总线给出位置设定值](#page-83-0) (页 [84\)](#page-83-0)

<span id="page-32-0"></span>3.4.2 定标编码器信号

#### <span id="page-32-1"></span>3.4.2.1 确定分辨率

#### 长度单位 (LU): 变频器中位置实际值的分辨率

变频器通过一个中性的长度单位 LU (Length Unit)来换算出轴的位置实际值。 不管变频器控制的是起重台的线性位置还是旋转工作台的旋转角度,变频器都采用该长度 单位 LU。

首先确定您的应用要求的分辨率。 即: 一个长度单位 LU 等于多少距离或角度?

在选择长度单位 LU 时注意:

- 1. LU 的分辨率越高, 位置控制的精度也就越高。
- 2. 但如果选择的分辨率过高,变频器可能无法再正确显示整个轴运行范围内的位置实际 值。 位置实际值上溢时,变频器会输出故障。
- 3. LU 的分辨率应小于从编码器分辨率计算得出的最大分辨率。

#### 定标编码器信号

#### 前提条件

- 您已进入 STARTER 在线模式。
- 您已选中了对话框 "Mechanics"。
- 您已确定了应用中所需的 LU 分辨率,比如:1 LU ≙ 1 µm 或 1 LU ≙ 1/1000 ° (1 毫度)。

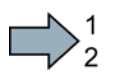

#### 步骤

按如下步骤定标编码器信号:

- 1. 点击 "Edit" 按钮。
- 2. 输入轴的传动比:丝杠转动圈数。
- 3. 电机转动圈数

#### 传动比不明

传动比不明时,您必须手动测量,比如:手动转动电机几圈,然后数出丝杠转了几圈

示例: 电机转 5 圈后,丝杠转 37 度。 传动比因此是37 ° / (5 × 360 °)。 在 STARTER 中输入以下数值:

 $\bullet$ 

#### 3.4 调试

- ② 37 [丝杠转动圈数]
- ③ 1800 [电机转动圈数]
- 4. 检查编码器数据得出的最大分辨率。
- 5. 计算公式为:

输入值 = 360 °/所需分辨率,比如:360 °/0.1 °= 3600。 将该值输入 STARTER。

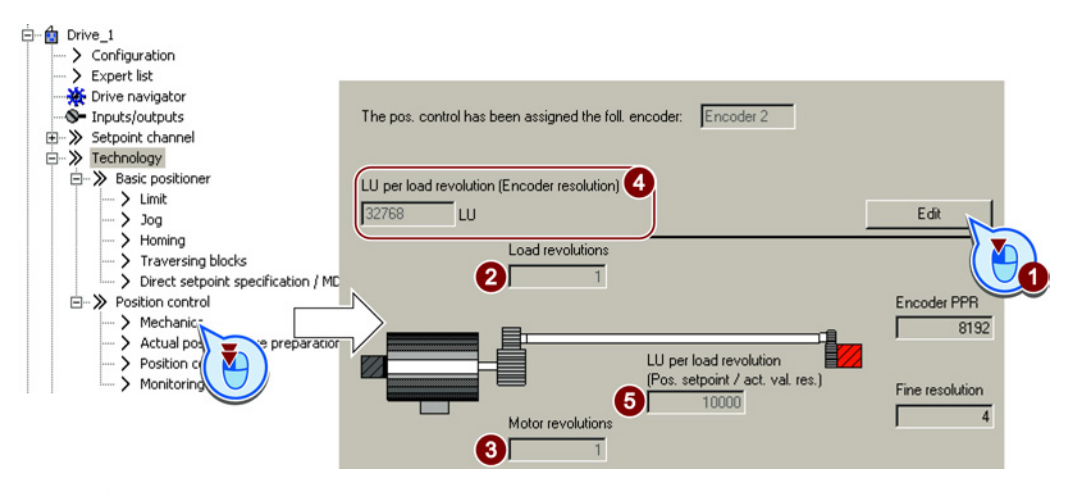

您已定标了编码器信号。

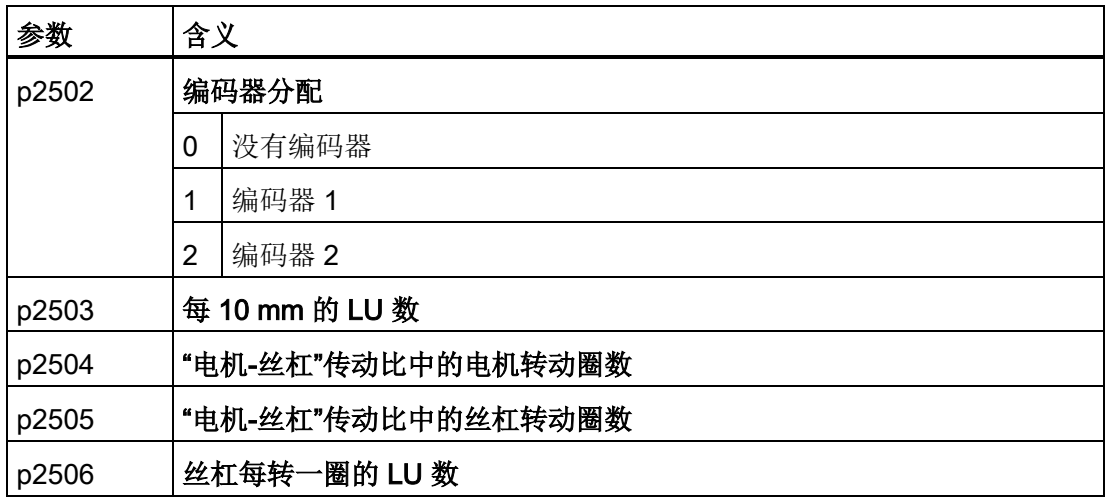

 $\mathbb{R}^n$ 

#### <span id="page-34-0"></span>3.4.2.2 设置模数范围

描述

#### 线性轴

线性轴是电机在两个方向旋转时运行范围受到机器上机械装置限制的轴,例如:

- 货架操作设备
- 起重台
- 翻转工作台
- 门驱动

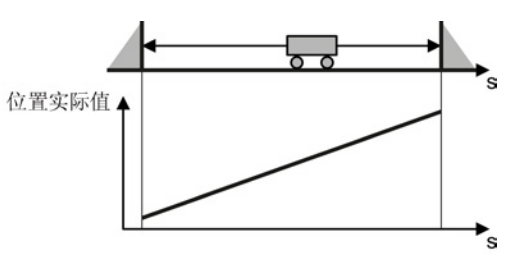

变频器将整个运行范围映射为一个个位置实际值。

#### 模数轴

模数轴是运行范围不受限制、循环往复的轴,比如:

- 旋转工作台
- 输送带
- 辊道

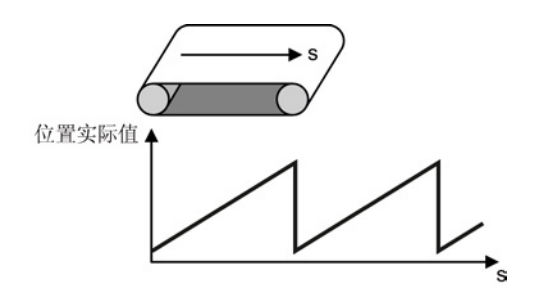

变频器将整个模数范围映射为一个个位置实际值。 一旦轴位置越过一个模数范围便归零,重新 开始一个模数范围。

3.4 调试

#### 设置模数范围

#### 前提条件

步骤

- 您已进入 STARTER 在线模式。
- 您已选中了对话框 "Mechanics"。

# $\frac{1}{2}$

按如下步骤设置模数范围:

- 1. 激活模数补偿。
- 2. 确定模数范围。

示例 1: 在旋转工作台上,丝杠每转一圈轴就走 3600 个 LU 长度单位。 此时模数补偿同样应设为 3600。

示例 2: 在辊子传送带上, 电机每转 100 圈, 就完成一次生产周期。 如果电机每转一圈轴就走 3600 个 LU 长度单位,模数范围应设为 360000 LU。

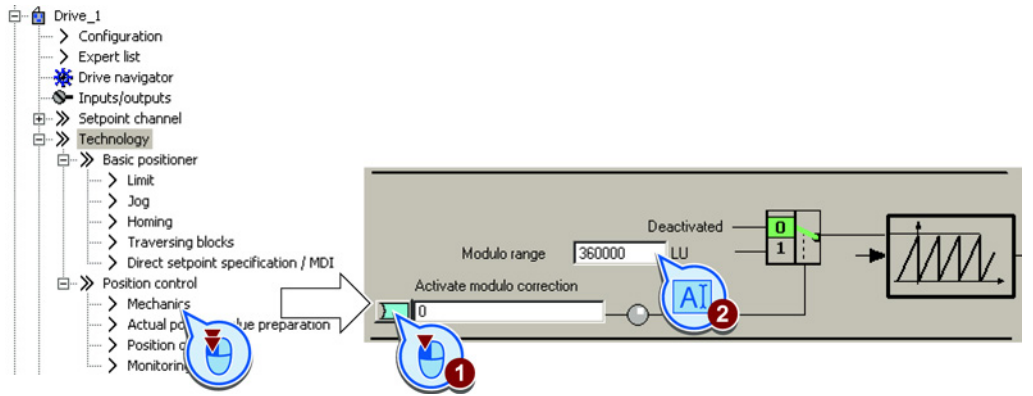

您已经设置了模数范围。

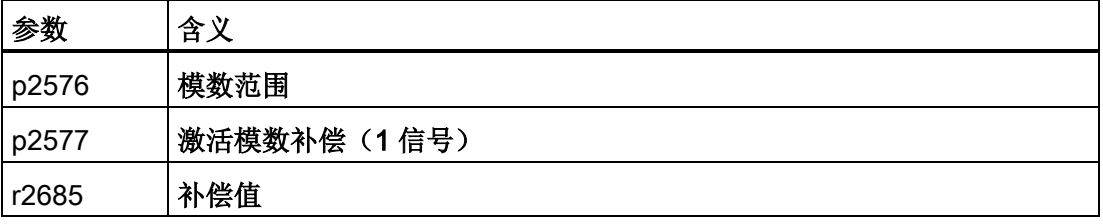

П
# <span id="page-36-0"></span>3.4.2.3 检查当前的位置实际值

在完成编码器信号的定标后应检查一下位置实际值。

#### 前提条件

- 您已进入 STARTER 在线模式。
- 您已选中了对话框 Actual position value preparation。

#### 步骤

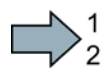

F.

为确保变频器可以正确计算出轴的位置实际值,必须检查以下项目:

- 在整个运动范围内不允许变频器内的位置实际值出现上溢。 变频器的最大位置范围为 -2147483648 … 2147483647。 一旦超出该范围,变频器会输出故障F07493。
- 如果您确定了一个模数范围,变频器会将越过该范围的位置实际值归零。

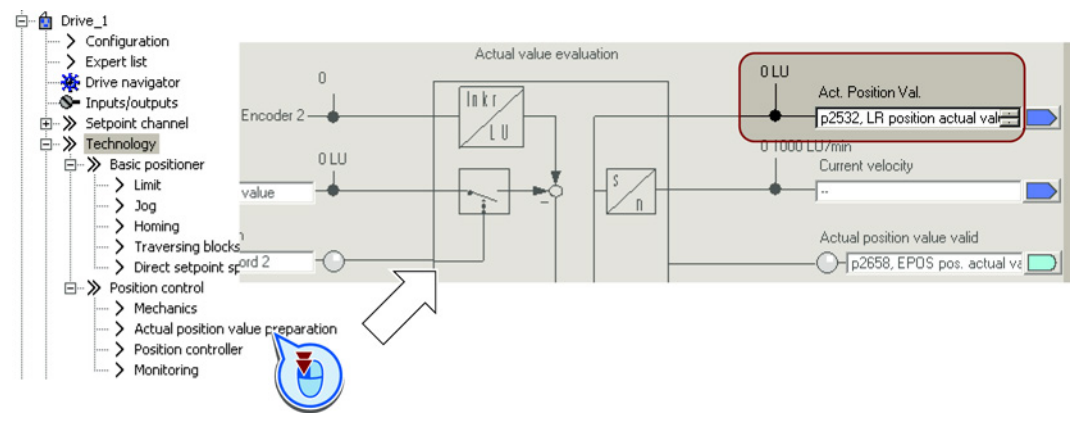

您已检查了位置实际值的计算。

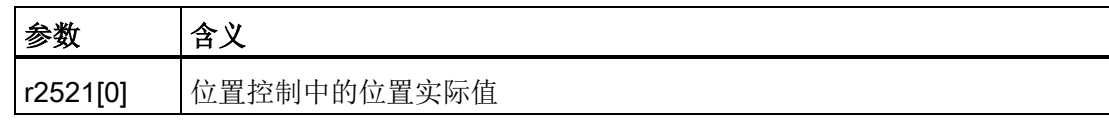

#### 3.4.2.4 设置反向间隙

#### 描述

反向间隙(也称背隙、反向死区)是电机在切换旋转方向后必 须要走完的上一个方向的距离或角度,之后电机才能使轴在新 方向上移动。

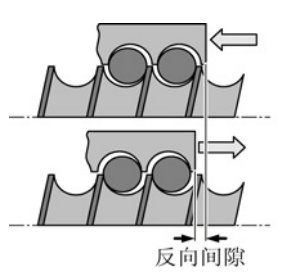

主轴的反向间隙

在经过正确设置后,变频器会对反向间隙导致的定位误差进行补偿。

在以下条件下,变频器会补偿反向间隙:

- 在使用增量编码器时,轴必须回参考点。 另见章节: 回参考点 (页 [53\)](#page-52-0)。
- 在使用绝对值编码器时,轴必须经过校准。 另见章节[:校准绝对值编码器](#page-65-0) (页 [66\)](#page-65-0)。

## 测量反向间隙

#### 步骤

按如下步骤测量反向间隙:

- 1. 将轴移动到机器上的位置 A。 在机器上标记好该位置,然后记录下变频器内此时的位置实际值,另见章节[:检查当](#page-36-0) [前的位置实际值](#page-36-0) (页 [37\)](#page-36-0)。
- 2. 在同一方向上继续移动轴一段距离。
- 3. 在相反方向上移动轴,直到变频器上显示的位置实际值和 A 上显示的实际值一致。由于存在反向间隙,轴实际上只能移动到位置 B。
- 4. 在机器上测量位置差 Δ = A B。

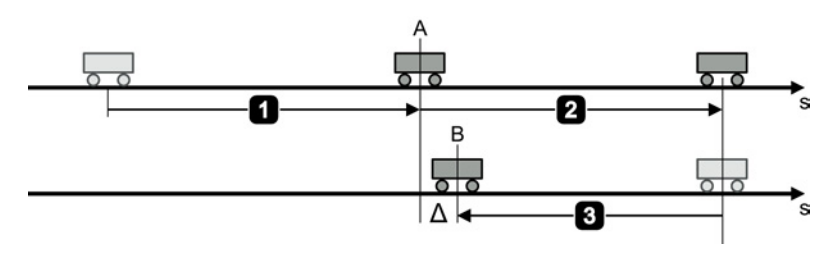

图 3-3 测量反向间隙

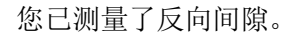

 $\mathcal{C}$ 

3.4 调试

# 补偿反向间隙

# 前提条件

您已选中了对话框 "Mechanics"。

#### 步骤

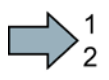

П

为补偿已测量的反向间隙,须进行以下设置:

- 如果轴移动得过少,请设置正的反向间隙。
- 如果轴移动得过多,请设置负的反向间隙。

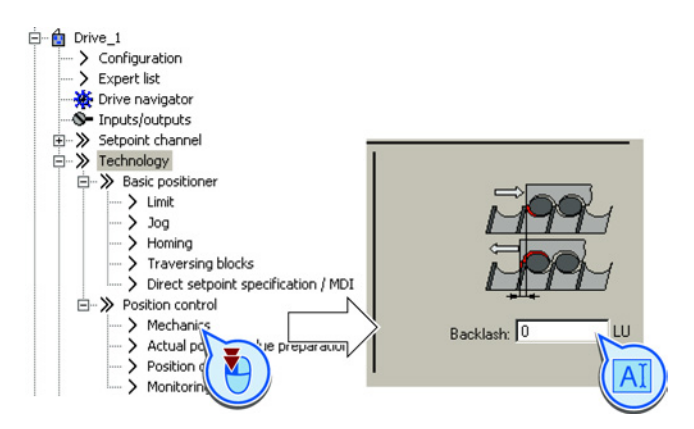

您已补偿了反向间隙。

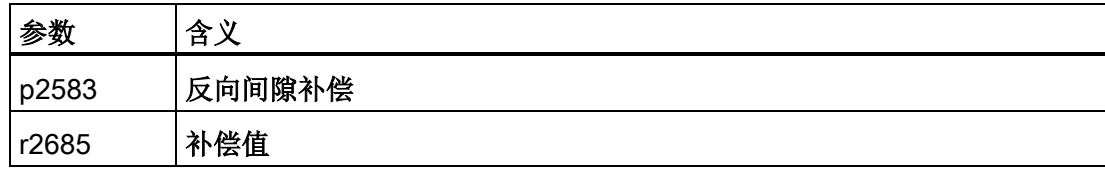

# 3.4.3 限制定位范围

描述

#### 线性轴的定位范围

变频器通过软限位来限制线性轴的定位范围。 变频器只接受位于软限位范围的位置设定值。

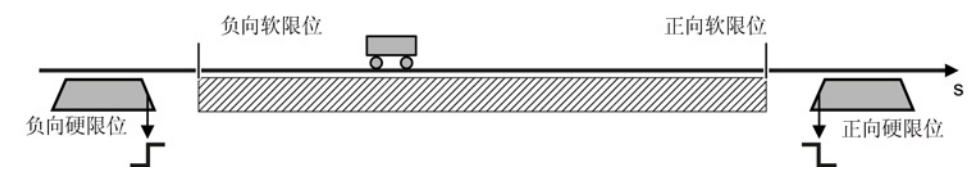

图 3-4 线性轴定位范围的限制

另外,变频器还可通过数字量输入来分析硬限位的信号。 一旦轴越过硬限位,变频器便输出设置的故障或报警。

#### 输出故障作为响应

轴越过硬限位后,变频器会使轴在 OFF3 减速时间内制动,然后关闭电机并输出故障 F07491 或 F07492。 必须进行如下操作重启电机:

- 关闭电机 (OFF1)。
- 应答故障信息。
- 使用点动功能使轴离开硬限位。

#### 输出报警作为响应

轴越过硬限位后,变频器以最大减速度制动轴(参见章节[:限制运行特性](#page-45-0) (页 [46\)](#page-45-0)),将轴继续保持在闭环控制中,输出报警 A07491 或 A07492。 使用点动功能移动轴,使轴离开硬限位,回到允许的运动范围。

# 设置限位(定位范围)

# 前提条件

您已选中了对话框 "Limit"。

#### 步骤

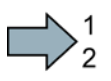

Ħ

按如下步骤设置限位:

- 1. 激活软限位。
- 2. 将轴移动到机器中的正向限位上。 将软限位设为当前的位置实际值。
- 3. 将轴移动到机器中的负向限位上。 将软限位设为当前的位置实际值。
- 4. 激活硬限位。
- 5. 将负向硬限位的信号与机器上对应的信号互联在一起。 信号为 0 表示硬限位激活。
- 6. 将正向硬限位的信号与机器上对应的信号互联在一起。

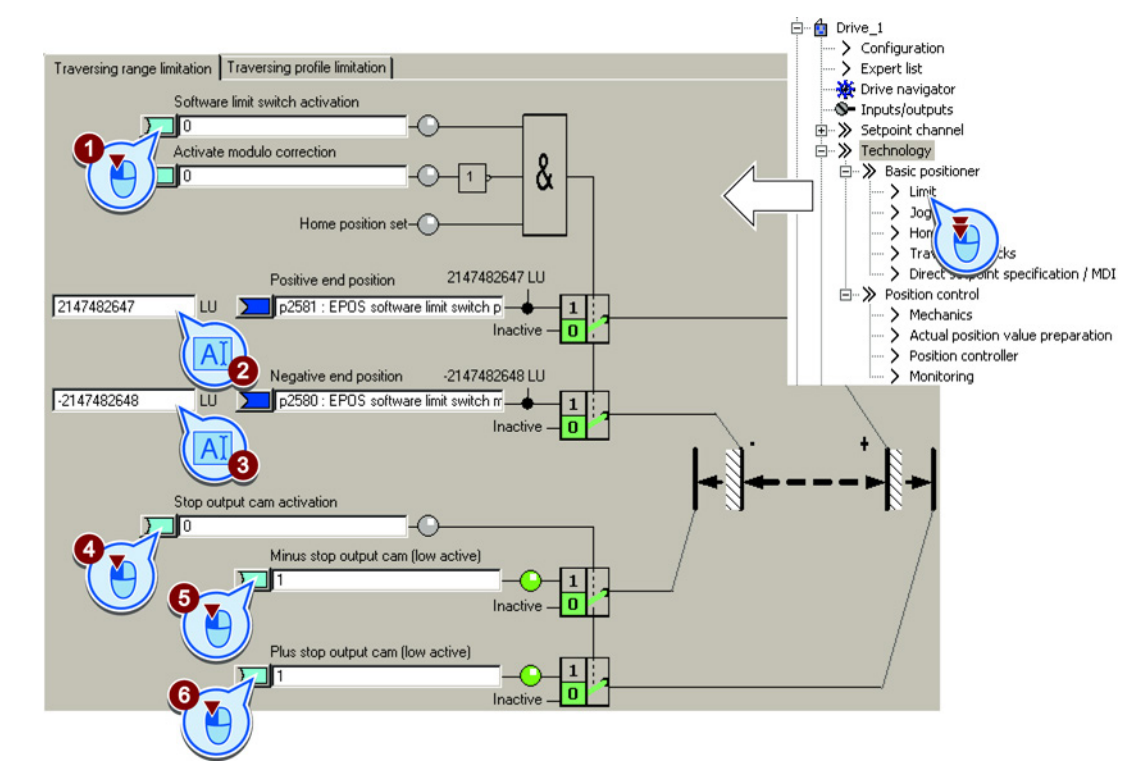

您已设置了限位。

3.4 调试

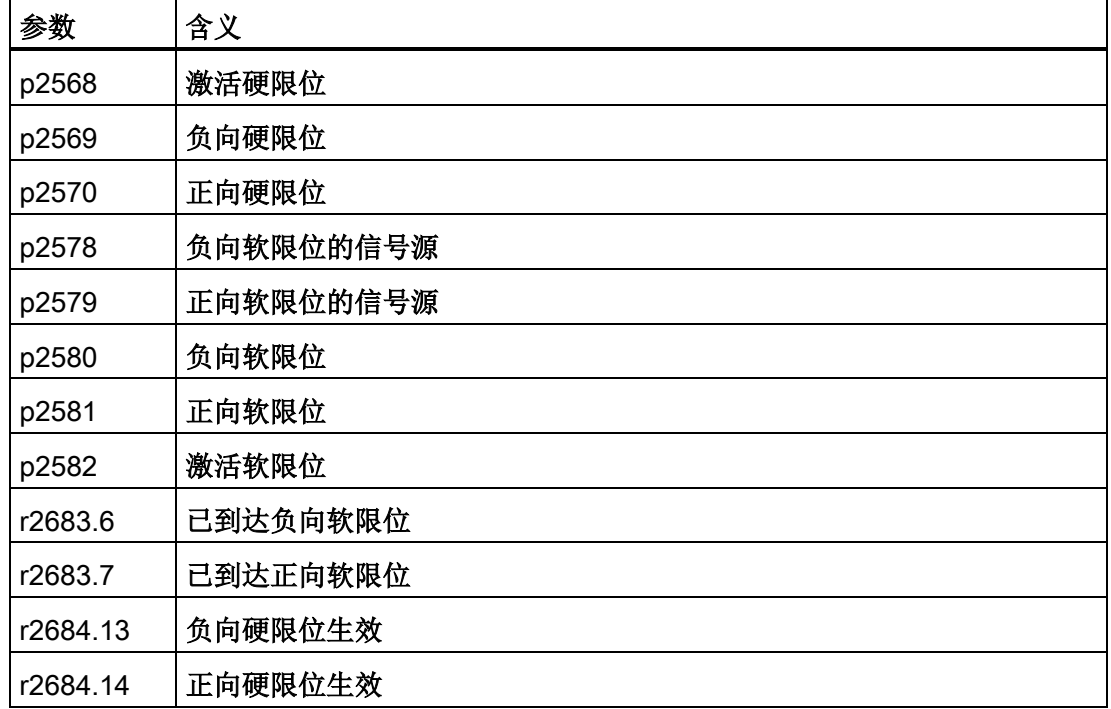

# 3.4.4 设置位置控制器

#### 3.4.4.1 前馈和增益

#### 前提条件和限制

在对位置控制进行优化前,必须首先优化变频器的转速控制。 位置控制的动态响应和控制精度在很大程度上受到内层控制环或转速控制的影响:

- 位置控制和正确设置的带编码器的矢量控制组合使用,可提供最佳的控制性能。
- 位置控制和不带编码器的矢量控制 (SLVC, SensorLess Vector Control) 组合使用,可为大多数应用提供良好的控制性能。 起重机应用要求使用一个转速编码器。
- 位置控制和 V/f 控制组合使用时,动态响应和精度明显有所降低。

#### 起重机应用中的位置控制

V/f 控制并不适用于垂直轴,比如:起重台或货架操作设备上的起重装置。因为 V/f 控制的精度相对较低,通常无法使轴到达精确的目标位置。

#### 描述

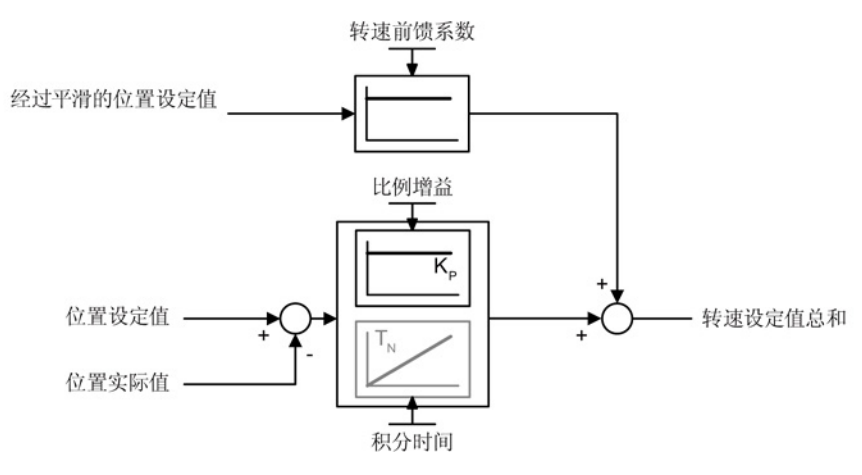

图 3-5 位置控制加前馈

变频器的转速控制中有一个用于检测当前转速的编码器时,您可以禁用位置控制器的积分 时间 TN。

位置控制和无编码器的矢量控制 (SLVC, SensorLess Vector Control) 组合使用时,可能会达不到要求的定位精度。 积分时间激活时,定位精度明显得到改善。

#### 3.4.4.2 优化位置控制器

为优化位置控制器,必须使用位置控制移动轴并对控制性能进行评估。 下文介绍的是如何通过 STARTER 来运行轴。

#### 优化位置控制器

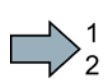

#### 步骤

按如下步骤优化位置控制器:

- 1. 在控制面板中选择运行方式 "Basic positioner"。
- 2. 点击按钮 "JOG"。
- 3. 给出转速设定值。

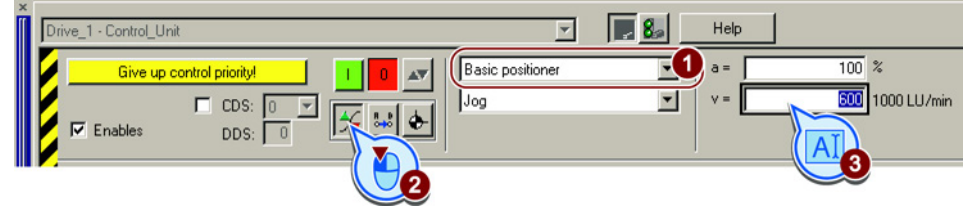

4. 设置比例增益。

评估控制性能:

– 如果电机运行时噪音过大,则表明控制环不稳定。 此时要降低位置控制器的比例增益④ 。

如果控制环稳定工作,但您对它的动态响应还不够满意,可以提高位置控制器的比 例增益。 随后检查控制环的稳定性。

5. 设置积分时间。

首先尝试 100 ms 的积分时间, 然后用点动功能移动轴, 来检查控制性能。 积分时间越短,控制环动态响应也就越高,但与此同时,控制环的稳定性也有所降低 。

3.4 调试

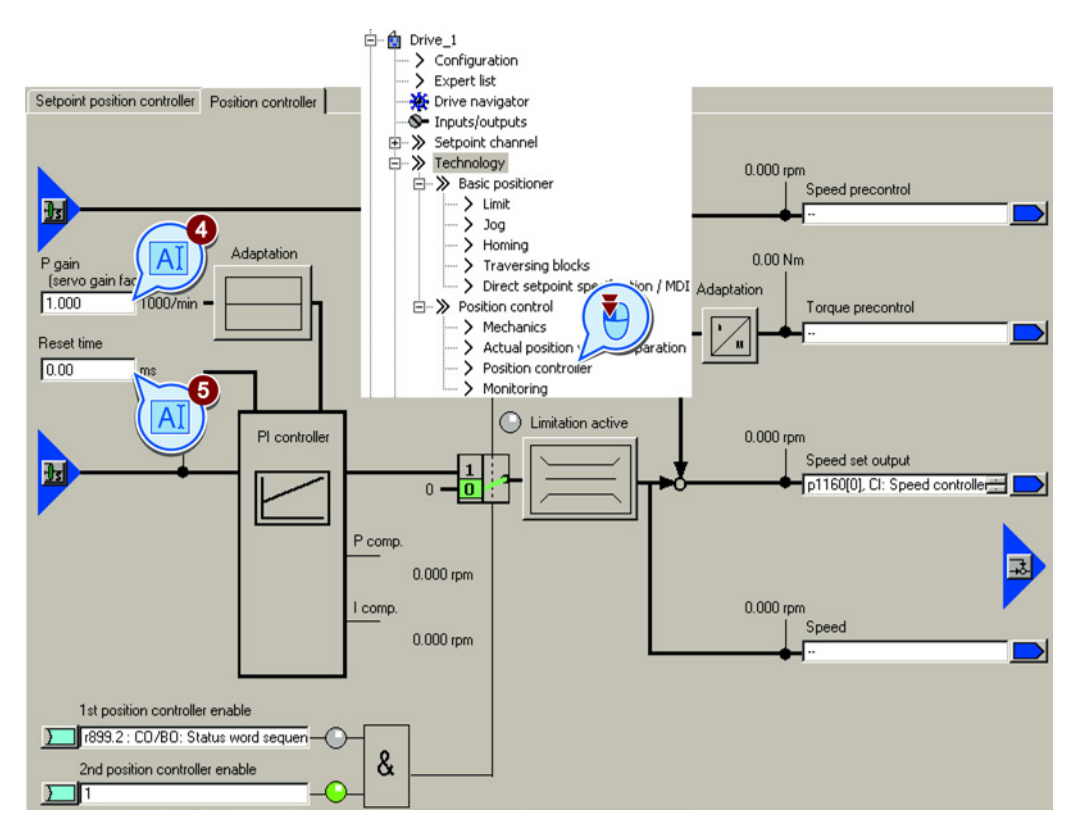

### 6. 在完成控制器的优化后将位置控制器的前馈设为 100 %。

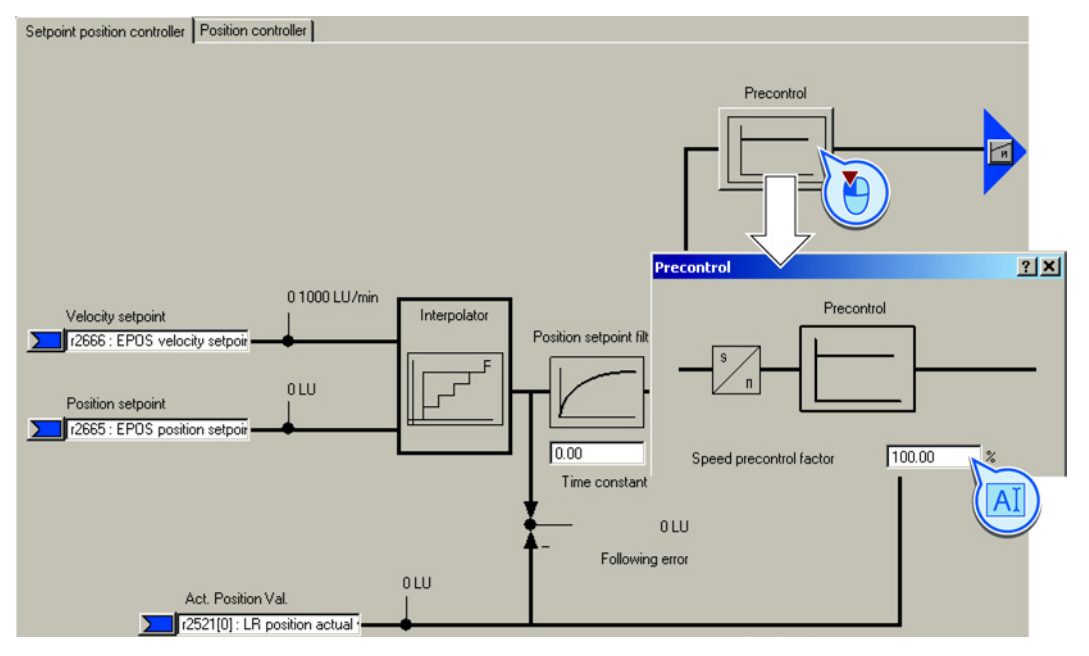

7. 再次检查控制性能。

您已优化了位置控制器。

 $\Box$ 

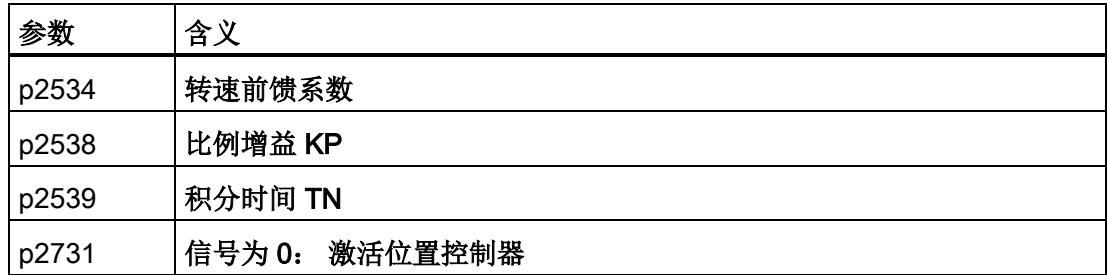

# 高级设置

位置控制器的积分时间长时间激活后,位置控制的性能会发生一定改变:

- 在定位期间跟随误差变为零。
- 轴的定位会有一定超调,也就是说轴会暂时越过目标位置移动。

#### <span id="page-45-0"></span>3.4.4.3 限制运行特性

#### 描述

变频器在定位时会根据指定的速度、加速度和加加速度(加速度变化速率)计算出运行特性。 运行特性曲线,无加加速度限制 运行特性曲线, 有加加速度限制

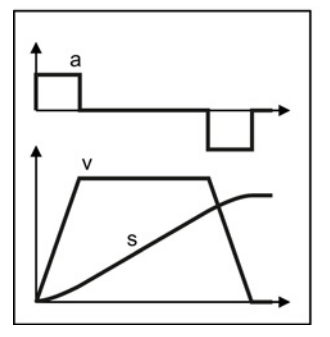

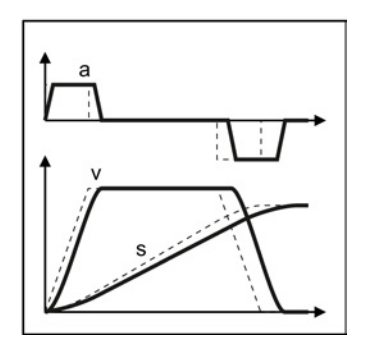

图 3-6 举例: 加加速度限制的作用

如果轴必须缓慢移动、应更慢、更"软"地加速,必须将对应的限制设为较小的值。 限值越小,变频器就需要花费更长的时间使轴完成定位。

#### 设置运行特性的限制

# 前提条件

您已选中了对话框 "Limit" 和选项卡 "Traversing profile limitation"。

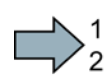

F.

#### 步骤

按如下步骤设置运行特性的限制:

- 1. 设置变频器使轴定位的最大速度。
- 2. 设置最大加速度。
- 3. 设置最大减速度。

值 ② 和 ③ 和运行程序段中或直接设定值给定中的"倍率"相乘。

- 4. 希望轴更软地加速和减速时,可降低最大加加速度。
- 5. 希望加加速度限制长期生效时,可将该信号设为 1。

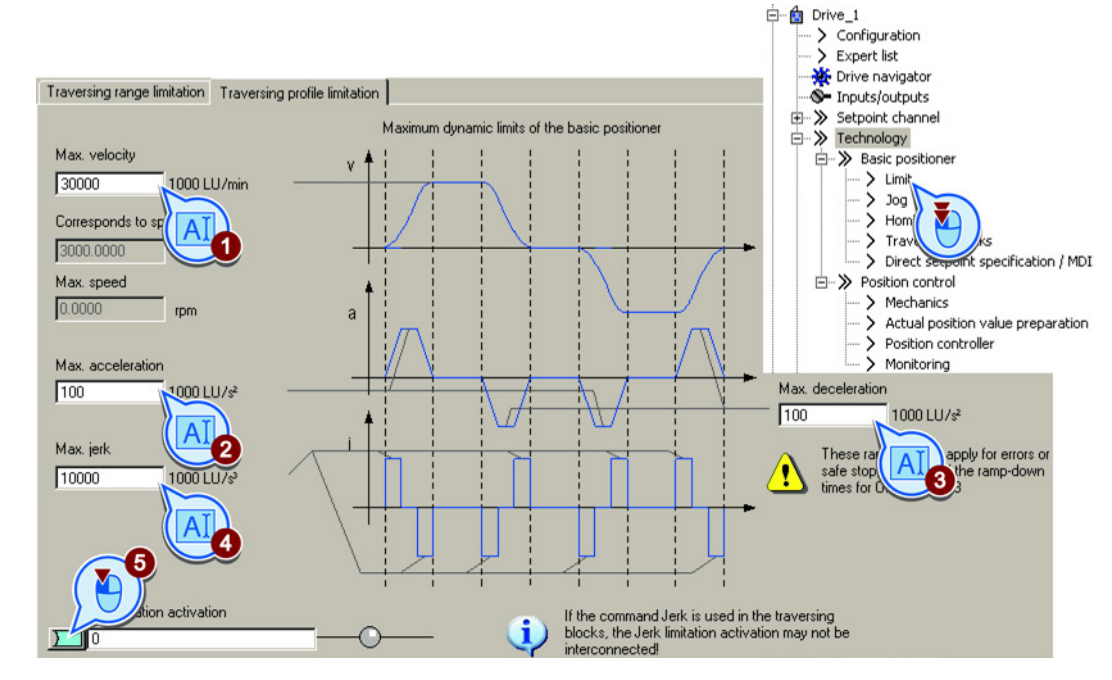

您已设置了运行特性的限制。

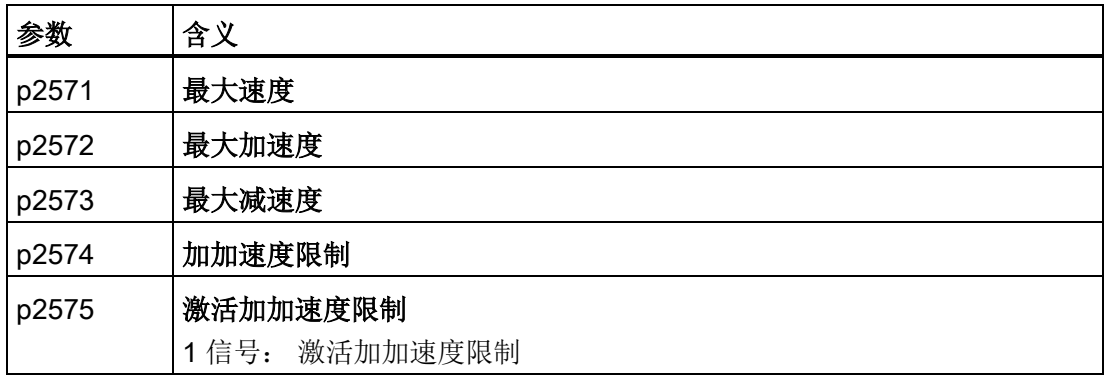

#### 3.4.5 设置监控功能

#### 3.4.5.1 静态监控和定位监控

描述

一旦在定位期间位置设定值不再改变,变频器便将信息"设定值静止"设为1。变频器开始 监控位置实际值:

- 一旦轴进入定位窗口,变频器便报告该状态,将轴保持在闭环控制中。
- 如果轴在静态监控时间内还没有达到静态,变频器便输出故障F07450。
- 如果轴在定位监控时间内还没有进入定位窗口,变频器便输出故障F07451。

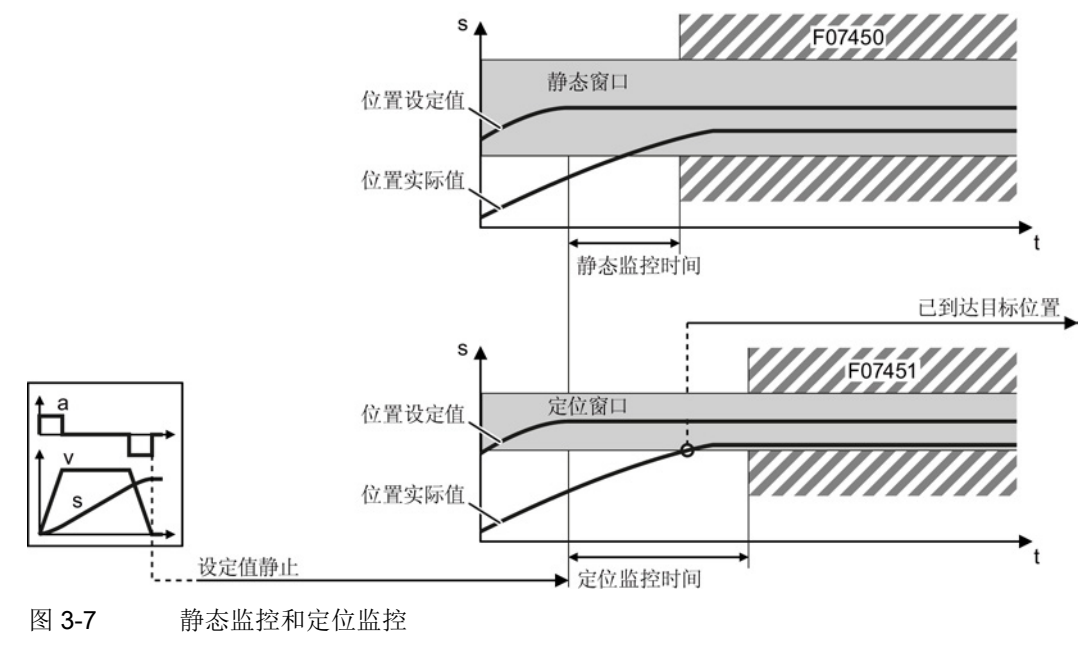

#### 设置静态监控和定位监控

#### 前提条件

您已选中了对话框 "Monitoring" 和选项卡 "Positioning monitoring"。

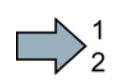

 $\sim$ 

## 步骤

按如下步骤设置静态监控和定位监控:

- 1. 设置所需的定位精度。
- 2. 设置定位监控时间(轴在该时间内必须完成定位)。
- 3. 设置所需的静态窗口。

静态窗口必须大于定位窗口。

- 4. 设置静态监控时间(轴在该时间内必须静止)。
- 5. 确定信号 "Position reached" 已作为信息接入上级控制器。

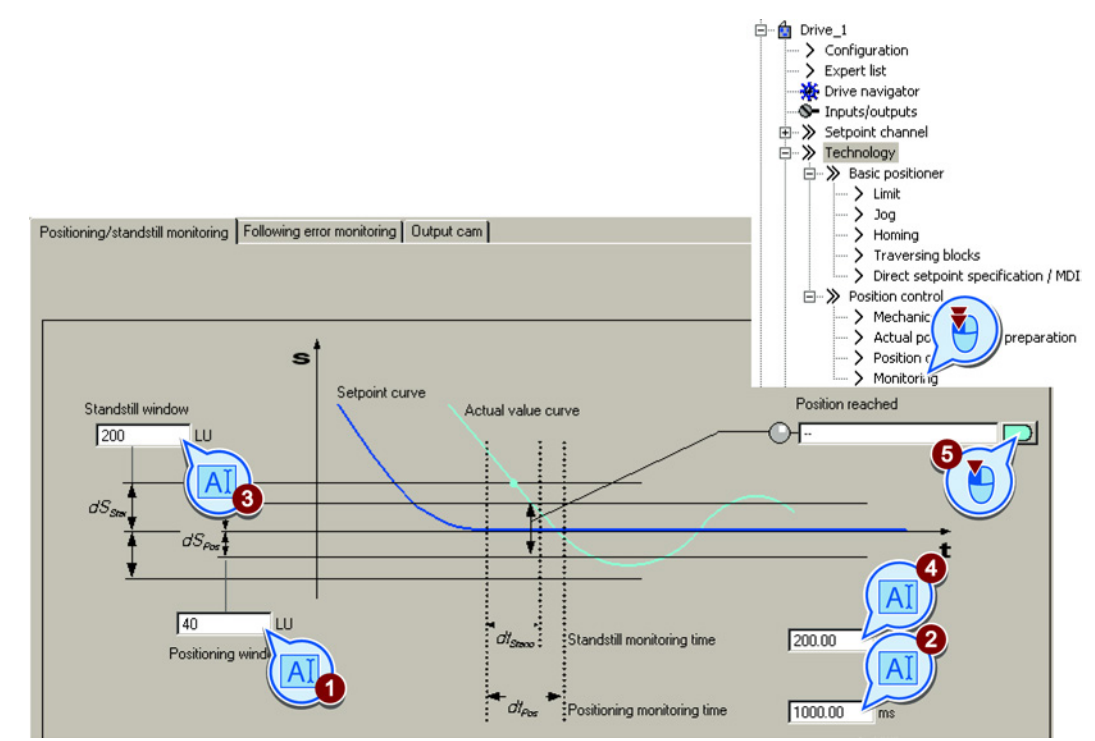

您已设置了静态监控和定位监控。

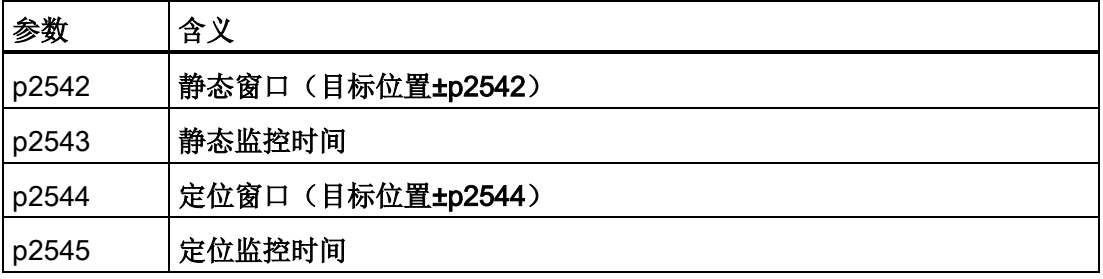

#### 3.4.5.2 跟随误差监控

#### 描述

跟随误差是轴定位期间位置设定值和实际值之间的偏差。

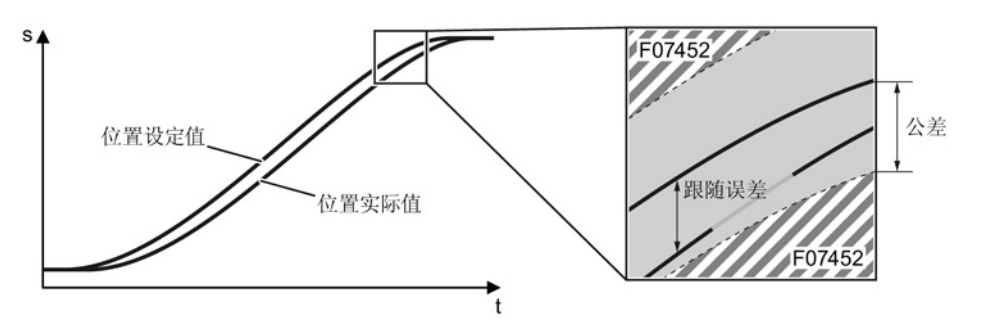

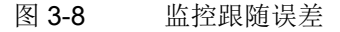

跟随误差过大时, 变频器会输出故障F07452。 跟随误差设为 0 时, 监控功能关闭。

#### 设置跟随误差监控

#### 前提条件

您已选中了对话框 "Monitoring" 和选项卡 "Following error monitoring"。

#### 步骤

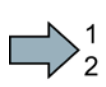

按如下步骤设置跟随误差监控:

1. 设置监控窗口。

首先尝试用出厂设置。

在控制面板中以最大速度移动轴,来检查设置是否合适。

如果此时变频器输出故障F07452

- ,并中断轴的移动。此时您必须放大监控窗口或者提高位置控制的动态响应。
- 2. 希望在上位控制器中分析该信号时,可将该信号和现场总线报文的某个状态位互联在 一起。

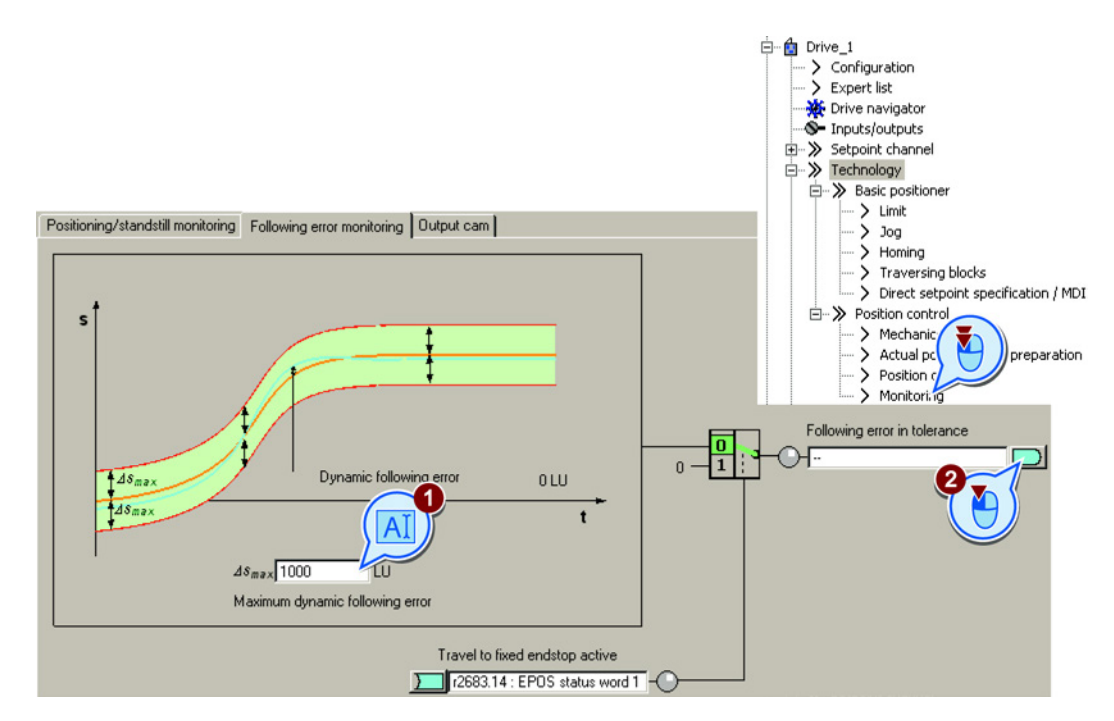

您已设置了跟随误差监控。

 $\mathcal{L}_{\mathcal{A}}$ 

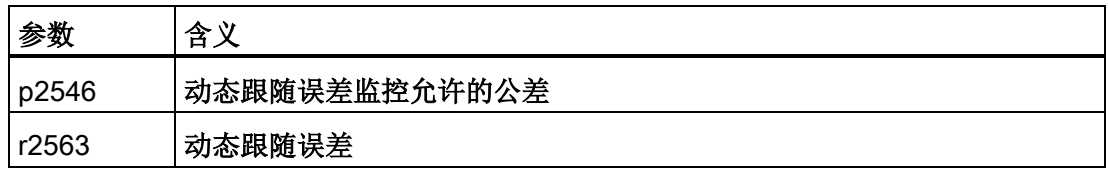

#### 3.4.5.3 凸轮开关

#### 描述

变频器会对比位置实际值和两个不同的位置,并由此模拟两个独立的凸轮开关信号。

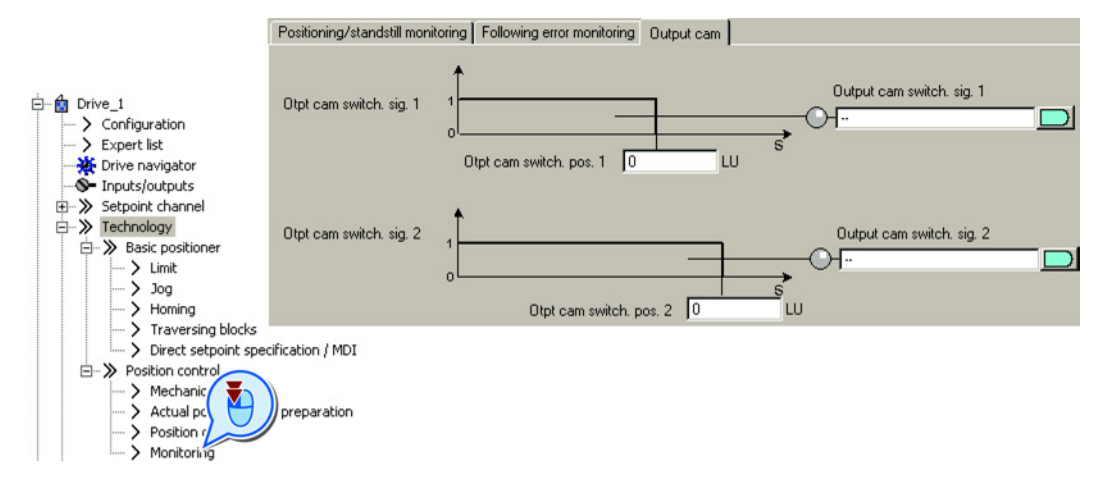

需要使用该功能时,请根据您的应用设置凸轮开关位置,并适当地连接凸轮开关信号。

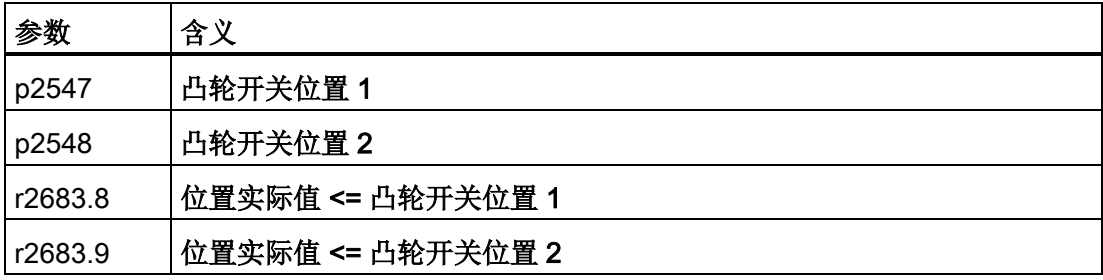

#### <span id="page-52-0"></span>3.4.6 回参考点

#### 3.4.6.1 回参考点方法

一览

使用增量编码器检测位置时,变频器断电后位置值会丢失。 在重新通电后变频器无法再确定轴位置和机器之间的关联。 执行回参考点后,变频器可以再次建立变频器计算出的电气零点和机器零点之间的关联。 使用绝对值编码器检测位置时,在断电后位置值不会丢失。 变频器提供多种回参考点方法: ● 主动回参考点 - 仅限增量编码器

- 被动回参考点 所有编码器类型均可
- 设置回参考点 所有编码器类型均可
- 校准绝对值编码器 仅限绝对值编码器

#### 主动回参考点

变频器使轴自动移动到定义的参考点。 举例:

在开始加工前必须将工件移动到起点上。

#### 被动回参考点

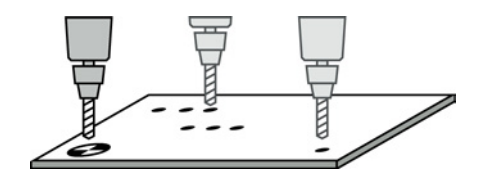

在该模式中,变频器可以在运行期间对位置实际值进行补偿,降低由转差或没有精确设置 的齿轮比产生的误差。

举例: 辊子传送带上的一个物料要停止在指定位置。 物料在传送带上的精确位置只有在越过传感器后才能得知。

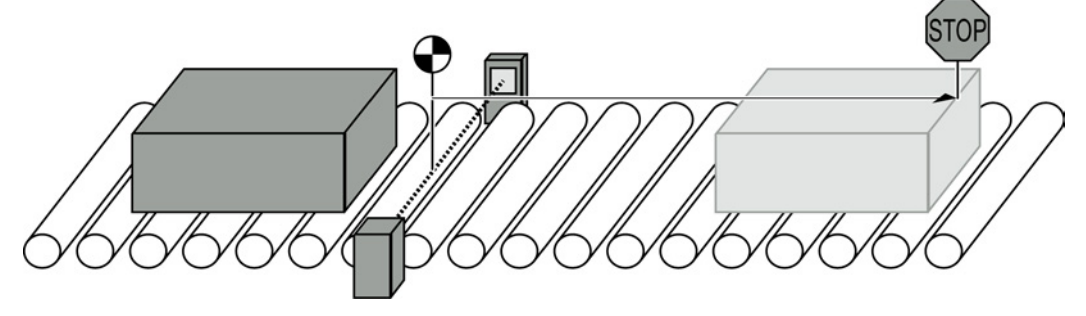

图 3-9 辊子传送带上物料的定位

#### 设置参考点和校准绝对值编码器

变频器将参考点坐标用作新的轴位置。

#### 3.4.6.2 设置主动回参考点

#### 描述

主动回参考点通常由以下三个步骤组成:

- 1. 搜索参考点减速挡块。 收到信号后,轴朝指定方向移动,搜索减速挡块。
- 2. 搜索编码器的零脉冲。 在到达减速挡块后,轴反向移动,开始搜索编码器的零脉冲。
- 3. 回参考点。 在找到编码器的零脉冲后轴回参考点,使变频器中的位置实际值和机器同步。

#### 第 1 步: 搜索减速挡块

轴在定义的起始方向上加速到"搜索速度"。 轴到达减速挡块后,变频器进入第 2 步。 如果减速挡块没有抵到运行范围的末端,便需要使用反向挡块。 在到达反向挡块后,轴反向移动,继续搜索减速挡块。

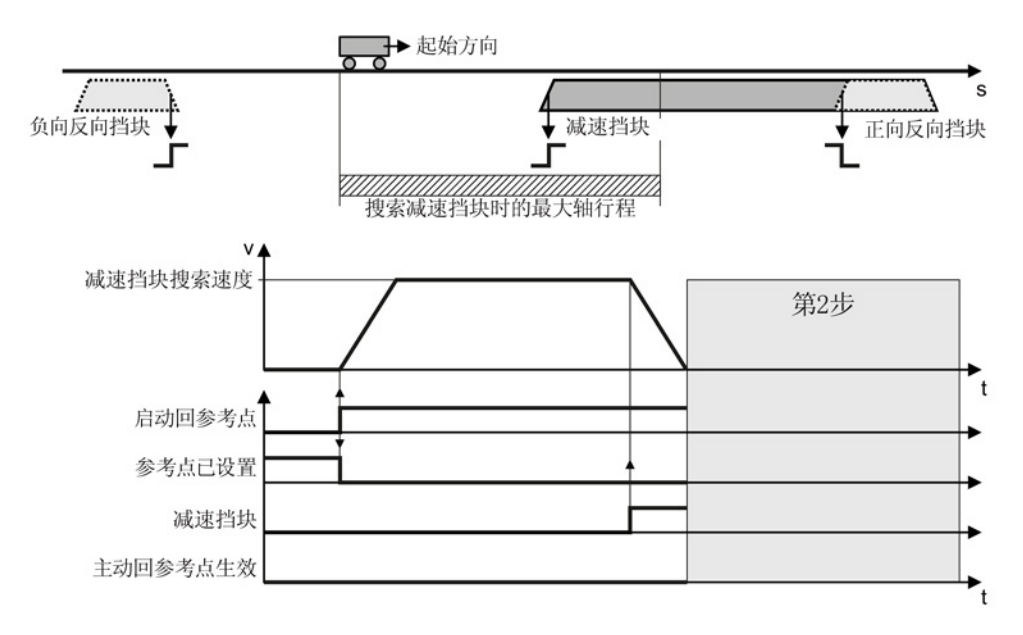

#### 图 3-10 第 1 步: 搜索减速挡块

在下面某个条件下变频器会跳过第一步,直接进入第 2 步:

- 轴当前已经位于减速挡块上。
- 没有减速挡块。

#### 第 2 步: 搜索编码器的零脉冲

在第 2 步中轴的移动方式取决于是否有减速挡块:

- 有减速挡块: 变频器到达减速挡块后,轴在*和起始方向相反的方向上*加速到"零脉 冲搜索速度"。
- 没有减速挡块: 轴在*定义的起始方向*上加速到"零脉冲搜索速度"。

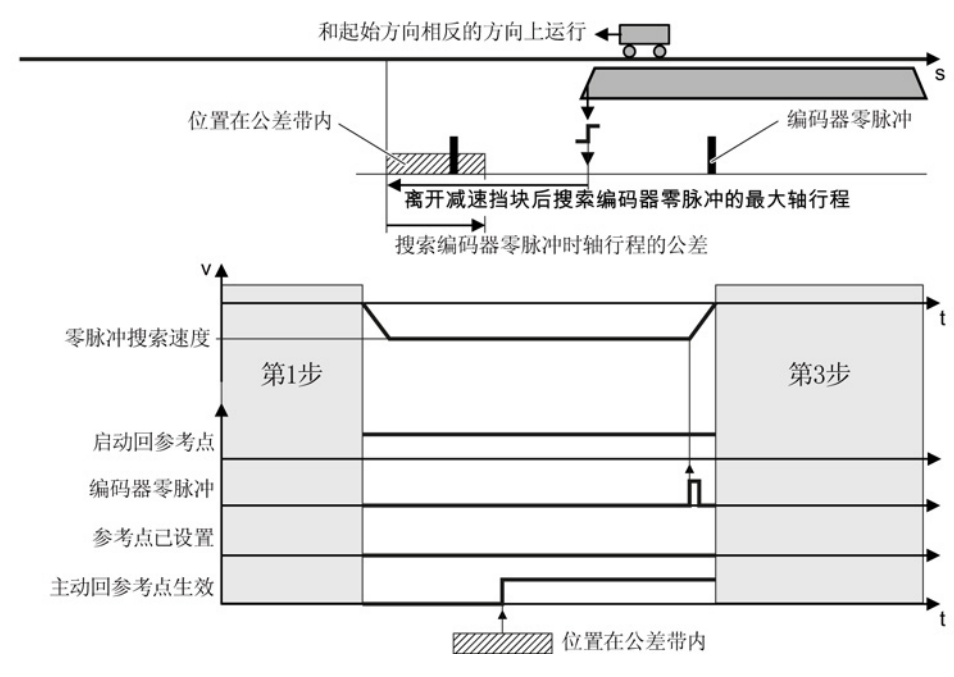

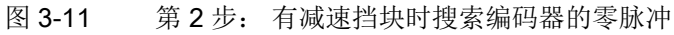

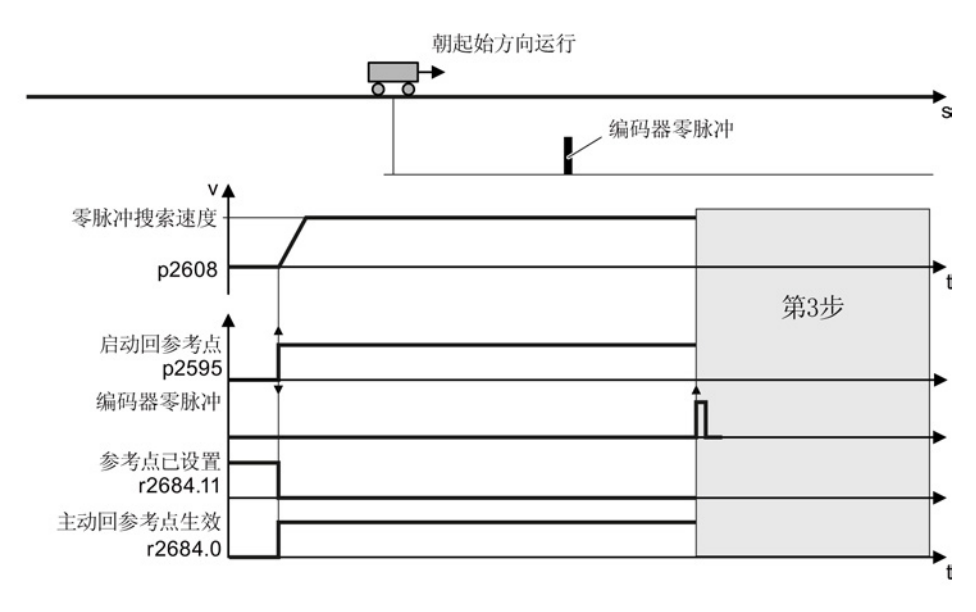

图 3-12 没有减速挡块时搜索编码器的零脉冲

#### 第 3 步: 回参考点

在变频器检测到一个零脉冲后,轴便以"参考点移动速度"移动到参考点坐标。

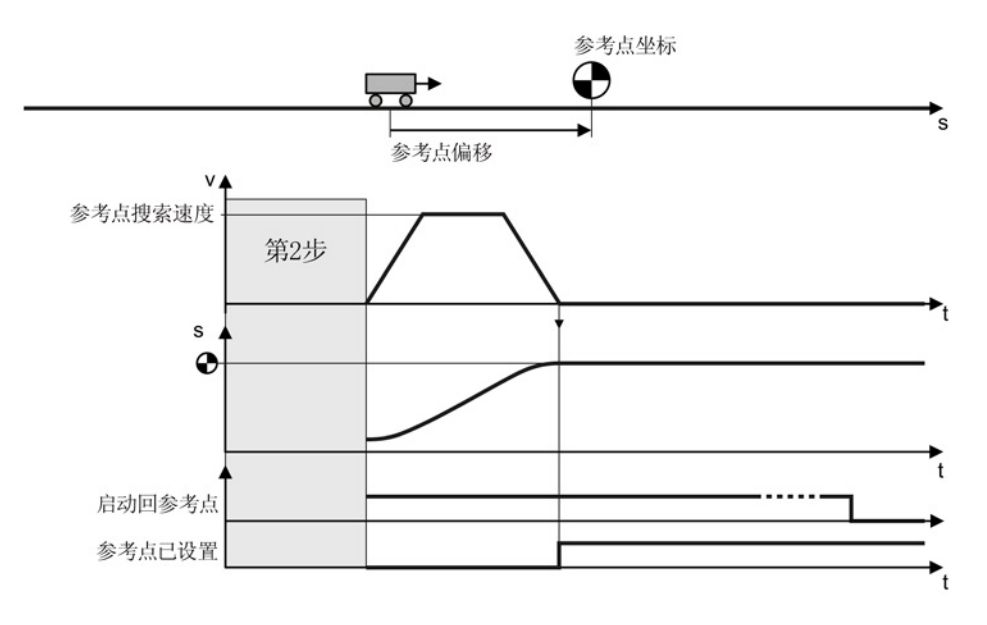

图 3-13 第 3 步: 回参考点

在轴到达参考点坐标后,变频器将位置设定值和实际值都设为该值。

#### 设置主动回参考点

 $\sum_{2}^{1}$ 

#### 前提条件

- 1. 您已选中了对话框 "Homing"。
- 2. 您已通过对话框中的按钮完成了这些设置。
- 3. 您已选中了对话框 "Active homing"。

#### 步骤

按如下步骤设置主动回参考点:

- 1. 确定回参考点方法:
	- 仅使用编码器零脉冲
	- 使用外部零脉冲
	- 使用减速挡块和编码器零脉冲
- 2. 确定起始方向。
- 3. 设置减速挡块搜索速度。

- 4. 设置参考点搜索速度。
- 5. 设置零脉冲搜索速度。
- 6. 确定参考点坐标。
- 7. 确定参考点偏移。
- 8. 确定在主动回参考点的第1步中,到达减速挡块前允许的最大轴行程。
- 9. 有减速挡块时: 确定离开减速挡块、搜索到零脉冲前允许的最大轴行程。
- 10. 没有减速挡块时: 确定搜索到零脉冲时的公差。

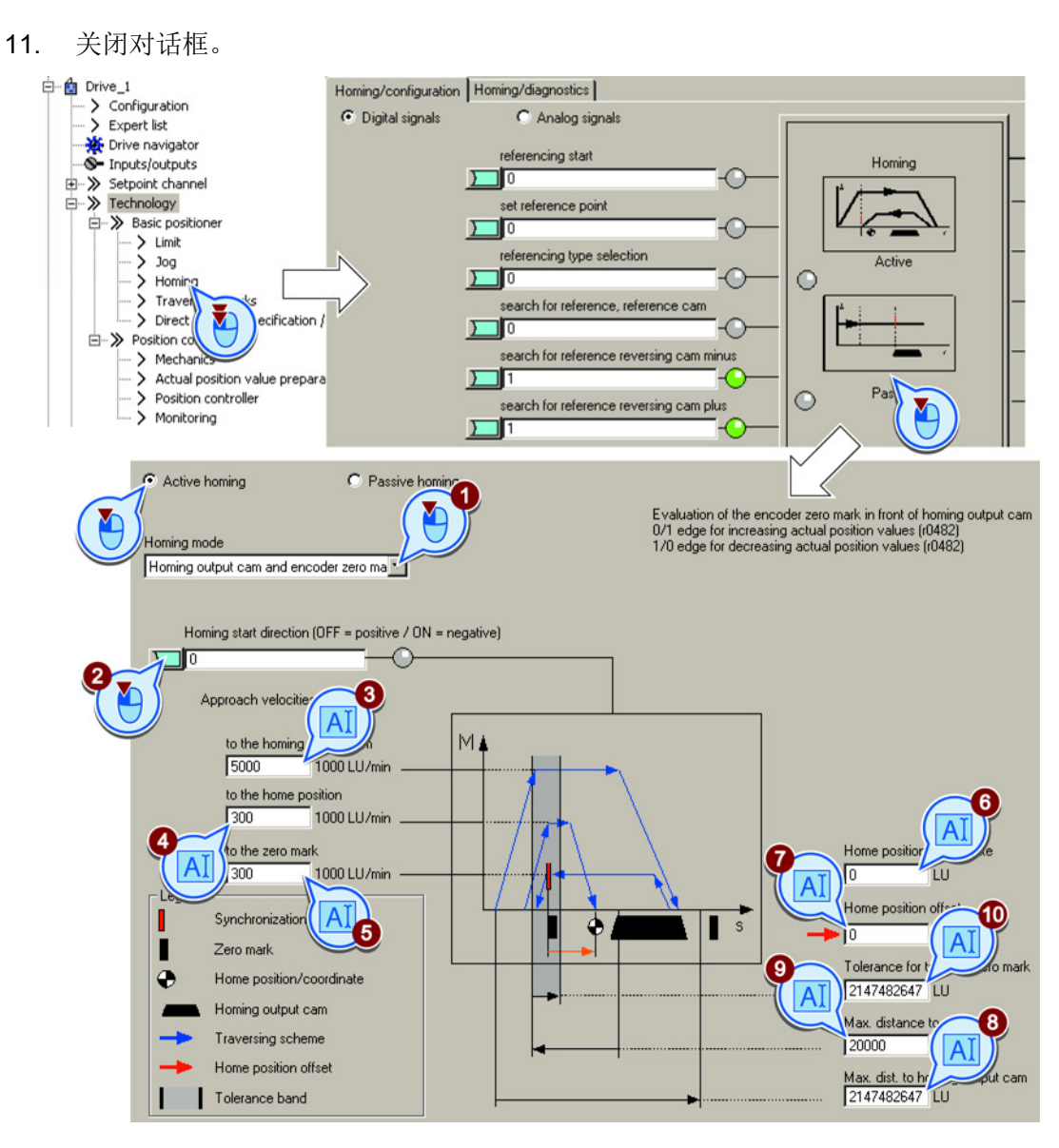

您已经设置了主动回参考点。

П

确定用于控制回参考点的数字信号

步骤

# $\Rightarrow^1$

## 按如下步骤确定用于控制的数字信号:

- 1. 启动主动回参考点的信号。
- 2. 该信号必须为 0 才能启动主动回参考点。
- 3. 将减速挡块的信号和机器上对应的信号互联在一起。
- 4. 使用负向反向挡块时,反向挡块要和对应的信号互联在一起,比如: 和现场总线连在一起。 0 = 反向挡块激活。
- 5. 使用正向反向挡块时,反向挡块要和对应的信号互联在一起,比如: 和现场总线连在一起。 0 = 反向挡块激活。

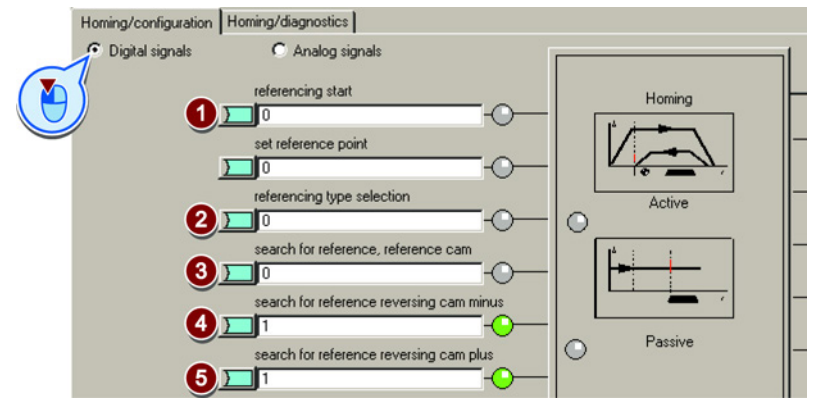

您已确定了用于控制的数字信号。

## 确定用于控制回参考点的模拟信号

#### 步骤

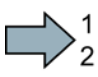

 $\mathcal{L}_{\mathcal{A}}$ 

按如下步骤确定用于控制的模拟信号:

- 1. 确定速度倍率的信号源。 另见章节[:设定值直接给定](#page-83-0) / MDI (页 [84\)](#page-83-0)。 [设定值直接给定](#page-83-0) / MDI (页 [84\)](#page-83-0).
- 2. 必要时可以修改参考点坐标的的信号源。

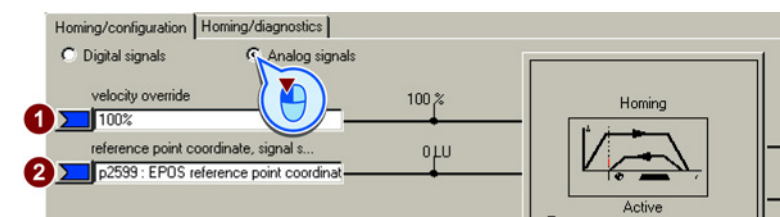

您已确定了用于控制的模拟信号。

 $\Box$ 

3.4 调试

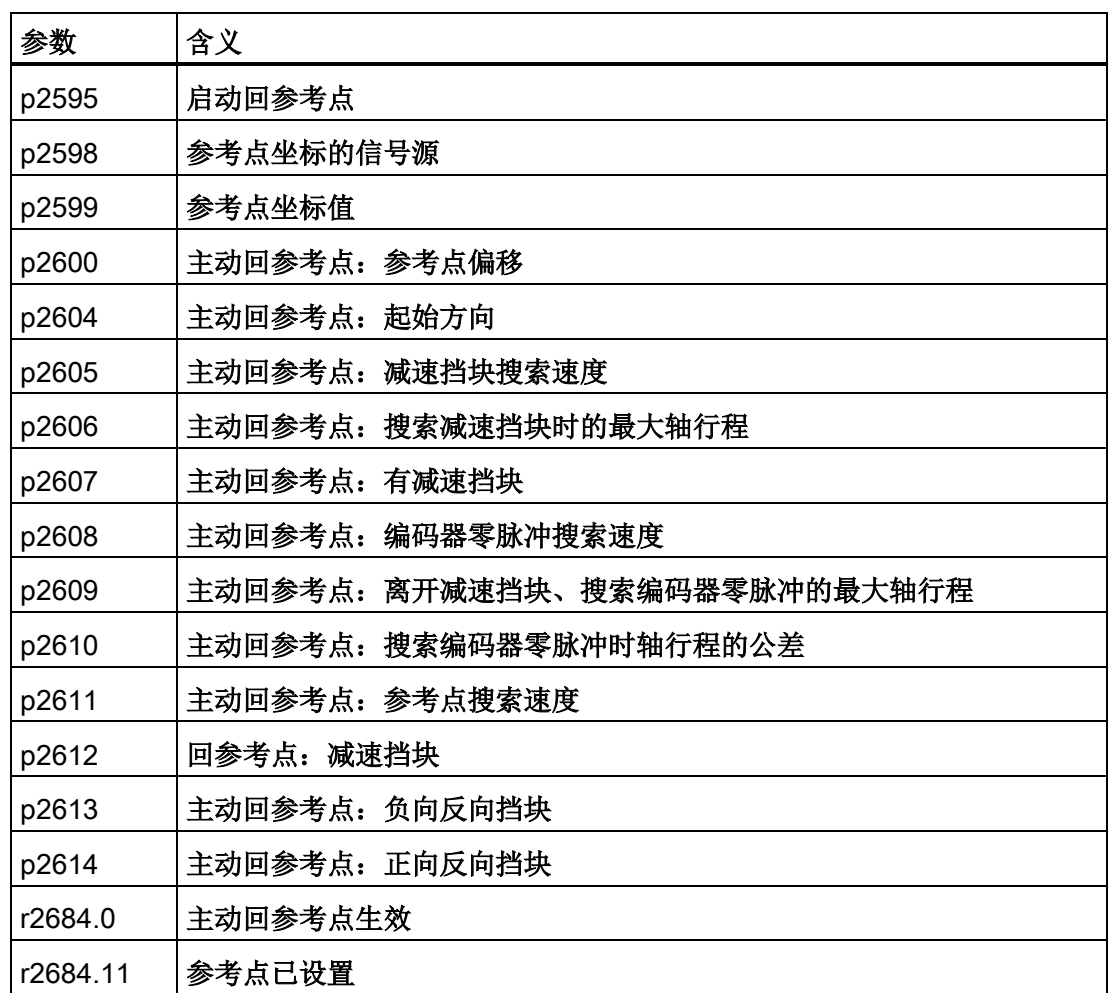

#### 3.4.6.3 设置被动回参考点

描述

在移动时轴会压过一个减速挡块。

变频器通过一个对应的快速数字量输入分析减速挡块的信号,然后在轴移动时实时补偿计 算出的位置。 快速数字量输入也被称为"测头"输入。

在被动回参考点中,变频器即可以对位置设定值进行补偿,也可以对位置实际值进行补偿  $\overline{a}$ 

如果对位置实际值进行的补偿导致轴越过了它的制动点,则轴会越过目标位置,然后反向 移动,回到目标位置。

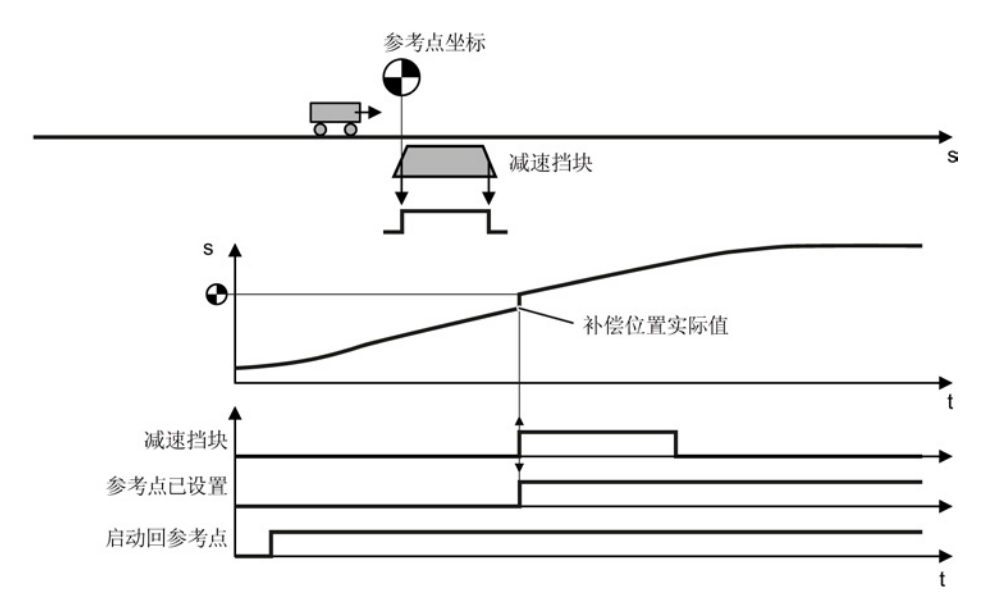

图 3-14 被动回参考点

在变频器重新上电后,信号"参数点已设置"会恢复为零。 只有在信号"回参考点启动"变为 1 时,变频器才会对位置实际值进行补偿。 因此您可以确定变频器回参考点的方向。

## 设置被动回参考点

#### 前提条件

- 1. 您已选中了对话框 "Homing"。
- 2. 您已通过对话框中的按钮完成了这些设置。
- 3. 您已选中了对话框 "Passive homing"。

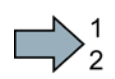

# 步骤

按如下步骤设置被动回参考点:

- 1. 设置减速挡块信号的哪种脉冲沿对回参考点有效:
	- 0:上升沿
	- 1: 下降沿
- 2. 将减速挡块 1 和 2 的切换信号与您所选的一个信号互联在一起。
- 3. 选择和减速挡块 1 互联的数字量输入。
- 4. 选择和减速挡块 2 互联的数字量输入。

#### 多个参考点:

- 一根轴需要多个参考点时,必须执行以下操作:
- 将一个数字量输入指定给一个参考点。
- 在运行时实时修改参考点坐标,比如:通过现场总线的非循环通讯加以修改。
- 5. 设置被动回参考点时的内部窗口。 值为 0 时关闭内部窗口。
- 6. 设置被动回参考点时的外部窗口。 值为 0 时关闭外部窗口。 您可以通过设置"位置设定值-实际值"偏差大小来启用/关闭实际值补偿: 内部窗口: 当偏差过小时,变频器不补偿位置实际值。

外部窗口: 当偏差过大时,变频器不补偿位置实际值。

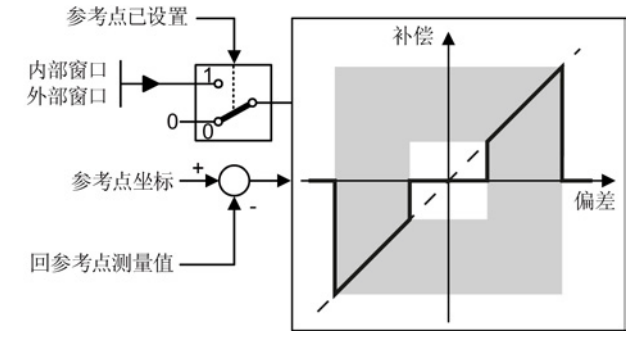

图 3-15 被动回参考点时的外部窗口和内部窗口

- 7. 选择以下设置:
	- Include correction value in traversing distance (补偿值计入轴行程): 变频器不仅补偿位置实际值,也补偿位置设定值。轴的相对行程按补偿值变长或变 短。

示例: 轴的起始位置为 500 LU。 轴现在需要相对于该位置移动 1000 个 LU。 变频器在轴移动期间补偿参考点,补偿值为 2 个

- LU, 因此轴会移动到补偿后的目标位置 1498 LU。
- Do not include correction value in traversing distance (补偿值不计入轴行程): 变频器不仅补偿位置实际值,也补偿位置设定值。轴的相对行程保持不变。

示例: 轴的起始位置为 500 LU。 轴现在需要相对于该位置移动 1000 个 LU。 变频器在轴移动期间补偿参考点,补偿值为 2 个 LU, 但轴仍移动到补偿前的目标位置 1500 LU。

- 8. 通过 STARTER 中的专家参数表设置参考点坐标 p2599 。
- 9. 关闭对话框。

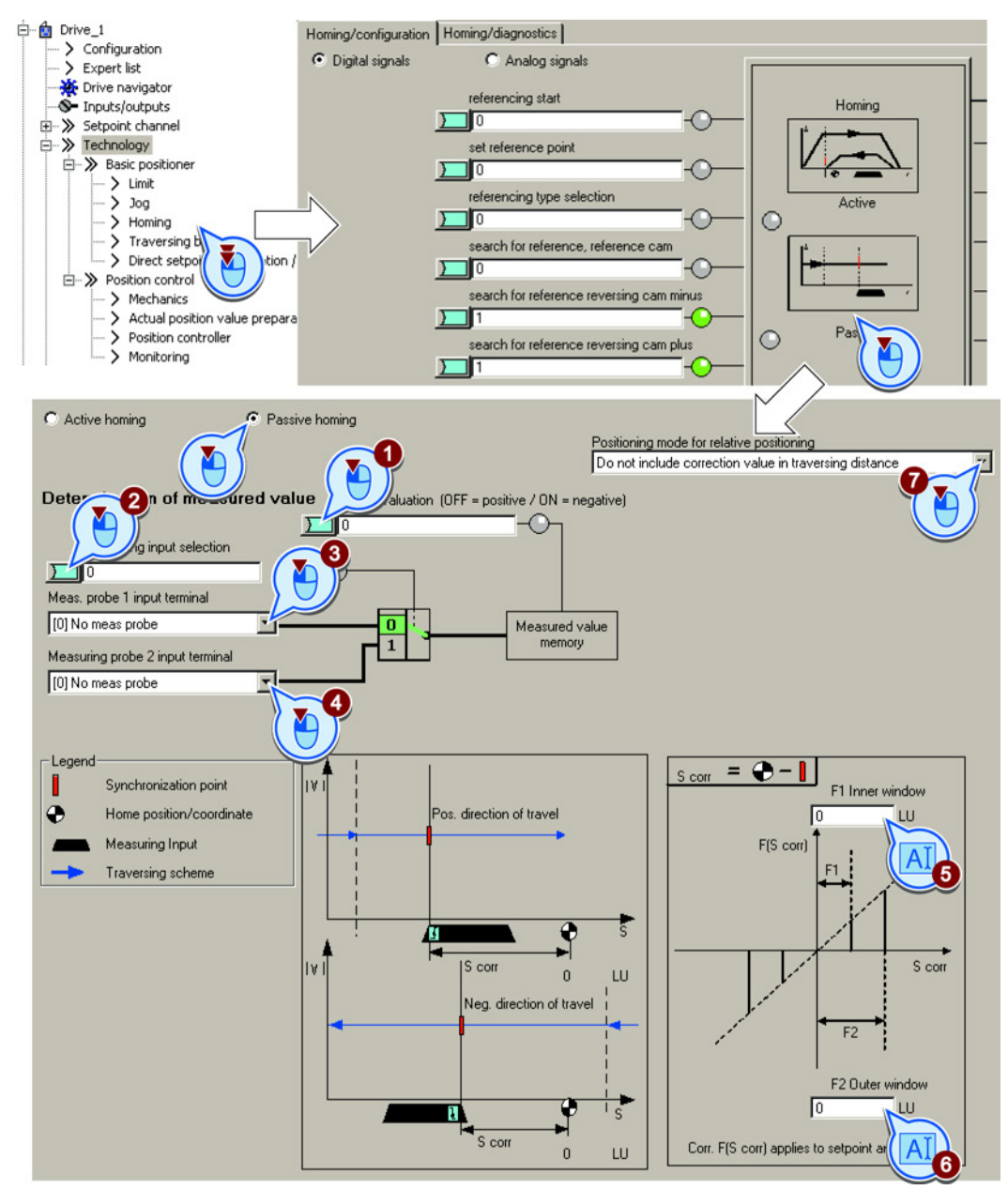

您已设置了被动回参考点。

П

# 确定用于控制回参考点的数字信号

#### 步骤

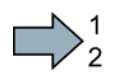

## 按如下步骤确定用于控制的数字信号:

- 1. 启动被动回参考点的信号。
- 2. 该信号必须为 1,才能启动被动回参考点。

其他信号对于被动回参考点没有作用。 Homing/configuration | Homing/diagnostics | **C** Digital signals C Analog signals referencing start Homing  $\overline{\circ}$  $15$ set reference point  $\overline{v}$  $\bigcap$ ٦ln ncing type selection Active  $\circ$  $2L$  $\curvearrowleft$ ٦In ۱m ↶ rsing cam minus Passive  $\circ$ cam plus Ŀ

 $\mathcal{C}^{\mathcal{A}}$ 

您已确定了用于控制的数字信号。

## 确定用于控制回参考点的模拟信号

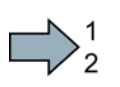

#### 步骤

按如下步骤确定用于控制的模拟信号:

1. 确定速度倍率的信号源。

另见章节: 设定值直接给定 / MDI (页 [84\)](#page-83-0)。

2. 必要时可以修改参考点坐标的的信号源。

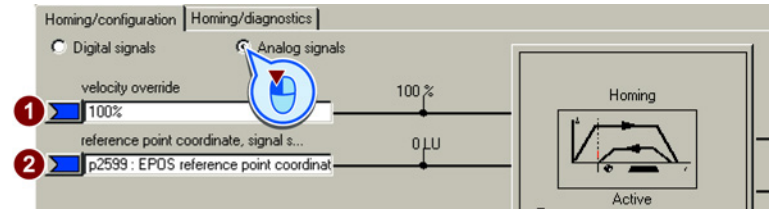

 $\sim$ 

您已确定了用于控制的模拟信号。

3.4 调试

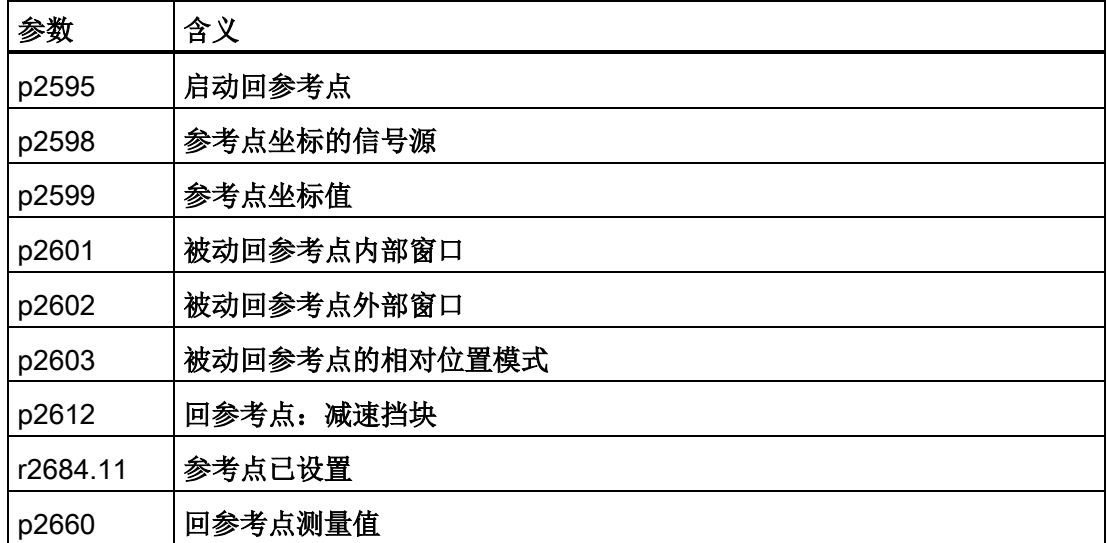

# 3.4.6.4 设置参考点

# 描述

用点动功能将轴移动到机器上的参考点位置。

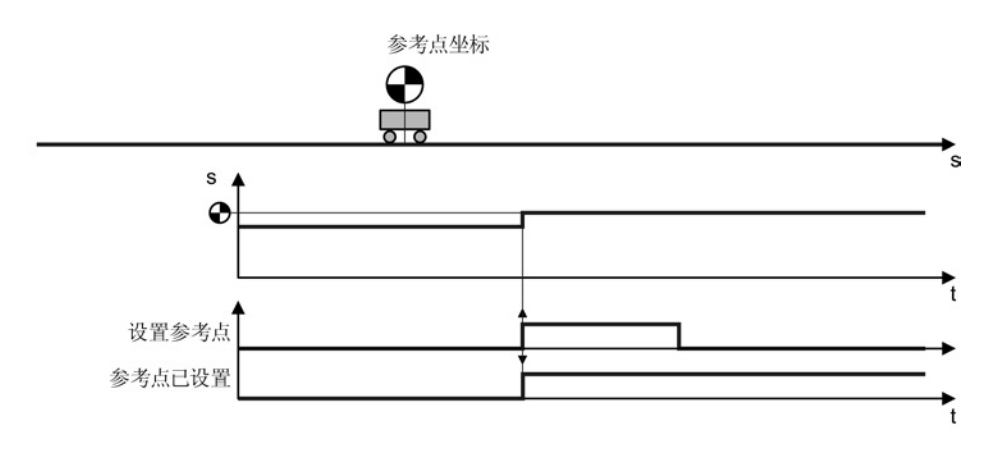

图 3-16 设置参考点

3.4 调试

# 设置参考点

# 前提条件

您已选中了对话框 "Homing"。

#### 步骤

 $\bigoplus_{2}^{1}$ 

**The State** 

按如下步骤设置参考点:

- 1. 将该位和机器上对应的信号互联在一起。 轴静止、该信号从 0 变为 1 后,变频器将当前的位置实际值设为参考点坐标。 所有其他信号对于该功能没有作用。
- 2. 进入 STARTER 的专家参数表, 将 p2599 设为参考点坐标。

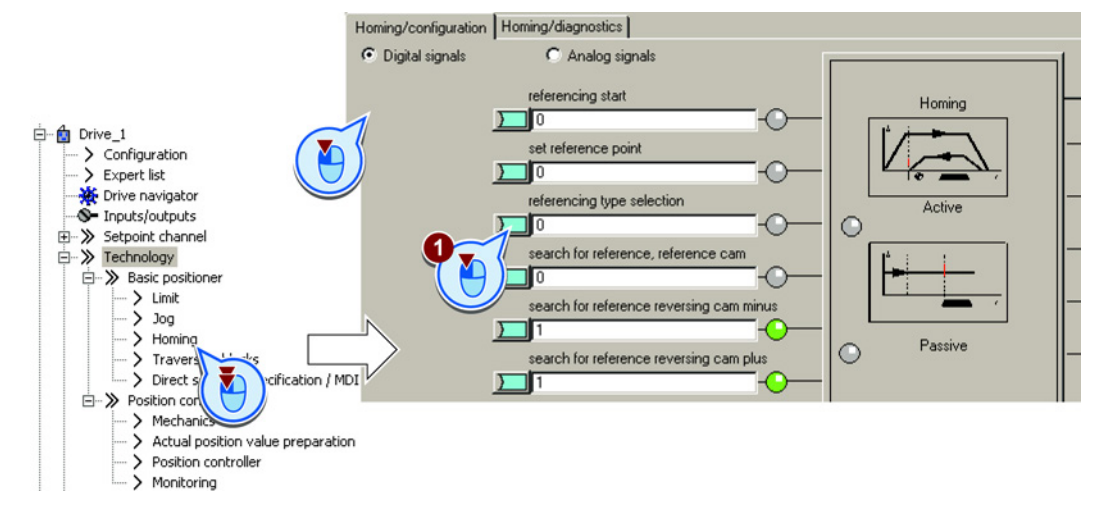

您已设置了参考点。

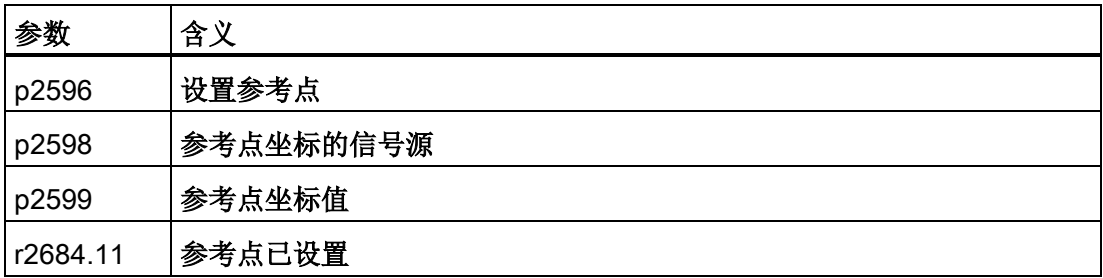

#### <span id="page-65-0"></span>3.4.6.5 校准绝对值编码器

#### 校准绝对值编码器

#### 前提条件

- 1. 您已通过点动功能将轴移动到机器上的参考点位置。
- 2. 您已选中了对话框 "Homing"。
- 3. 您已通过对话框中的按钮完成了这些设置
- 4. 您已选中了对话框 "Absolute encoder adjustment"。

#### 步骤

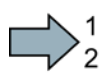

按如下步骤校准绝对值编码器:

- 1. 确定参考点坐标。
- 2. 将参考点坐标设为位置实际值。

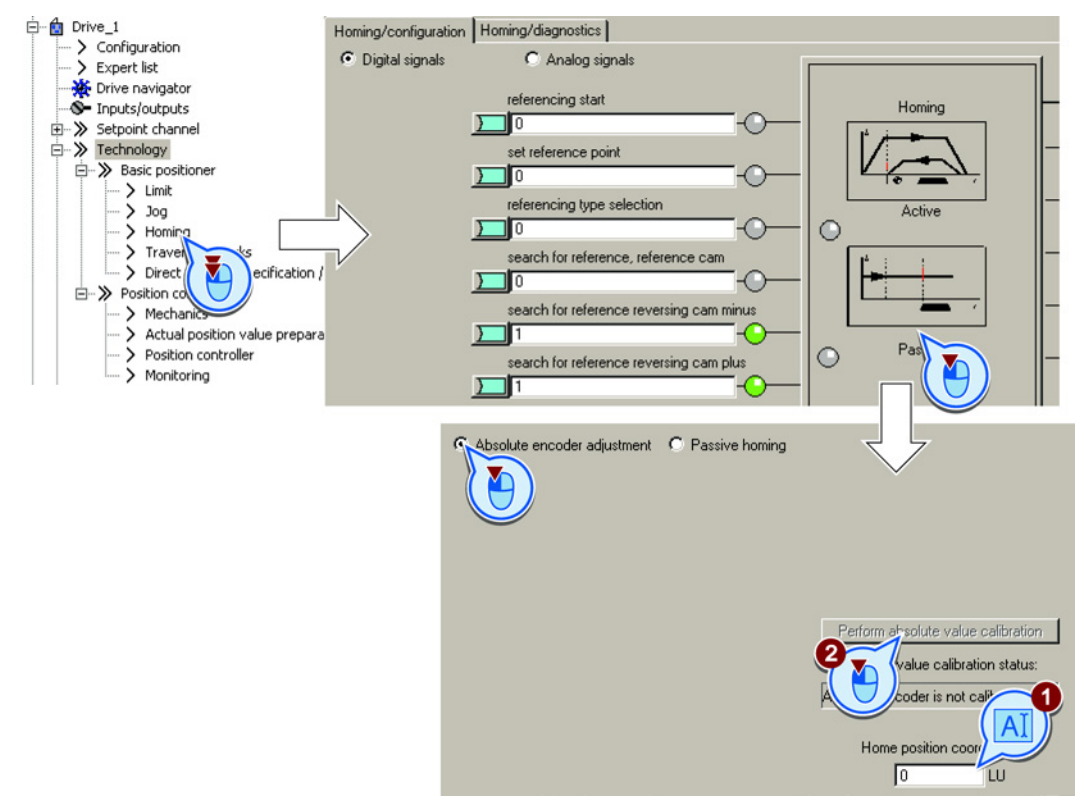

#### 您已校准了绝对值编码器。

 $\Box$ 

3.4 调试

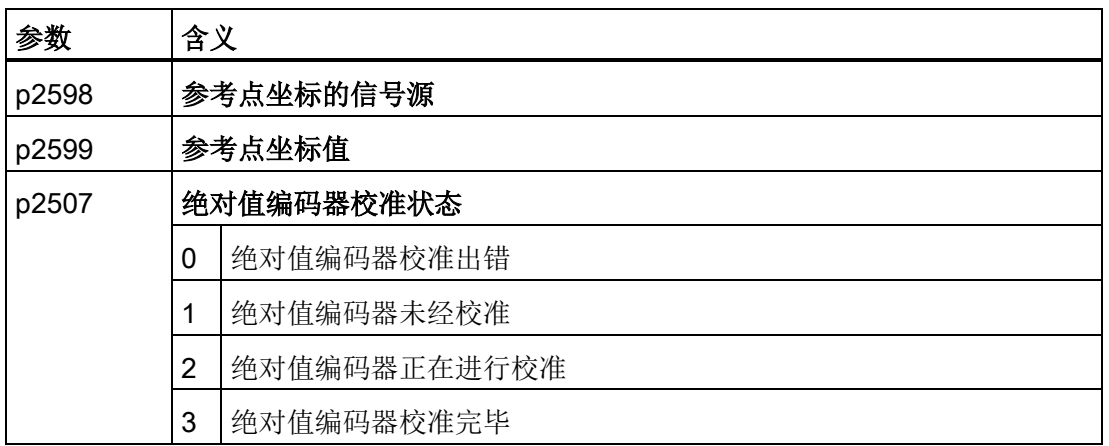

# 3.4.7 JOG

## 3.4.7.1 速度方式点动

# 描述

在速度方式点动中,您只能为变频器指定一个设定速度。 信号"点动 1"或"点动 2"置位后,轴加速到设定速度。 点动信号置零后,轴停止移动。

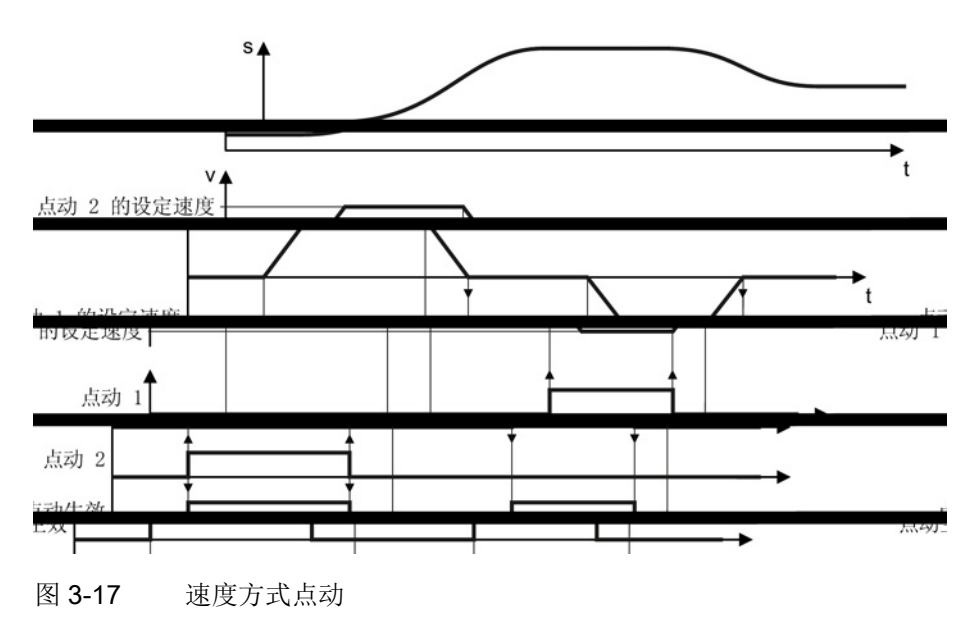

#### 3.4.7.2 位置方式点动

描述

在位置方式点动中,您可以为变频器指定一个设定速度和一段相对行程。 信号"点动 1"或"点动 2"置位后,轴移动指定的相对行程。

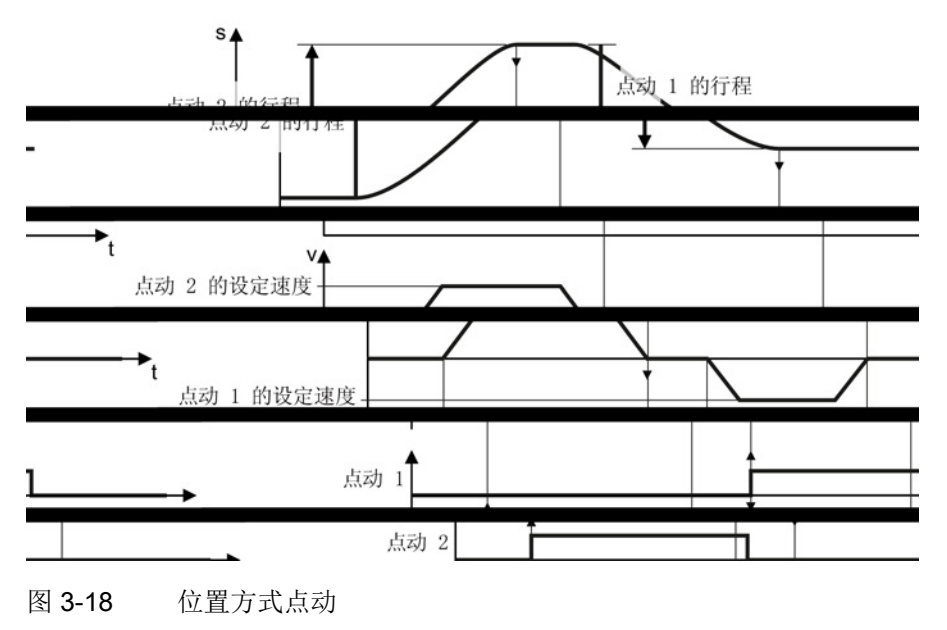

#### 3.4.7.3 设置点动

#### 前提条件

您已选中了对话框 "JOG"。

#### 步骤

按如下步骤设置 "JOG" 功能:

- 1. 互联确定了 "JOG" 功能模式的信号。 0: 速度方式 JOG 1: 位置方式 JOG
- 2. 互联 JOG 1 的信号
- 3. 互联 JOG 2 的信号。
- 4. 点击按钮,进行其他设置。
- 5. 设置 "JOG 1" 的速度。
- 6. 设置 "JOG 2" 的速度。

 $\bigcup_{2}^{1}$ 

- 7. 如果使用位置方式 JOG, 须设置 "JOG 1" 功能的相对行程。 在速度方式 JOG 中,该值无任何作用。
- 8. 如果使用位置方式 JOG,须设置 "JOG 2" 功能的相对行程。

在速度方式 JOG 中,该值无任何作用。

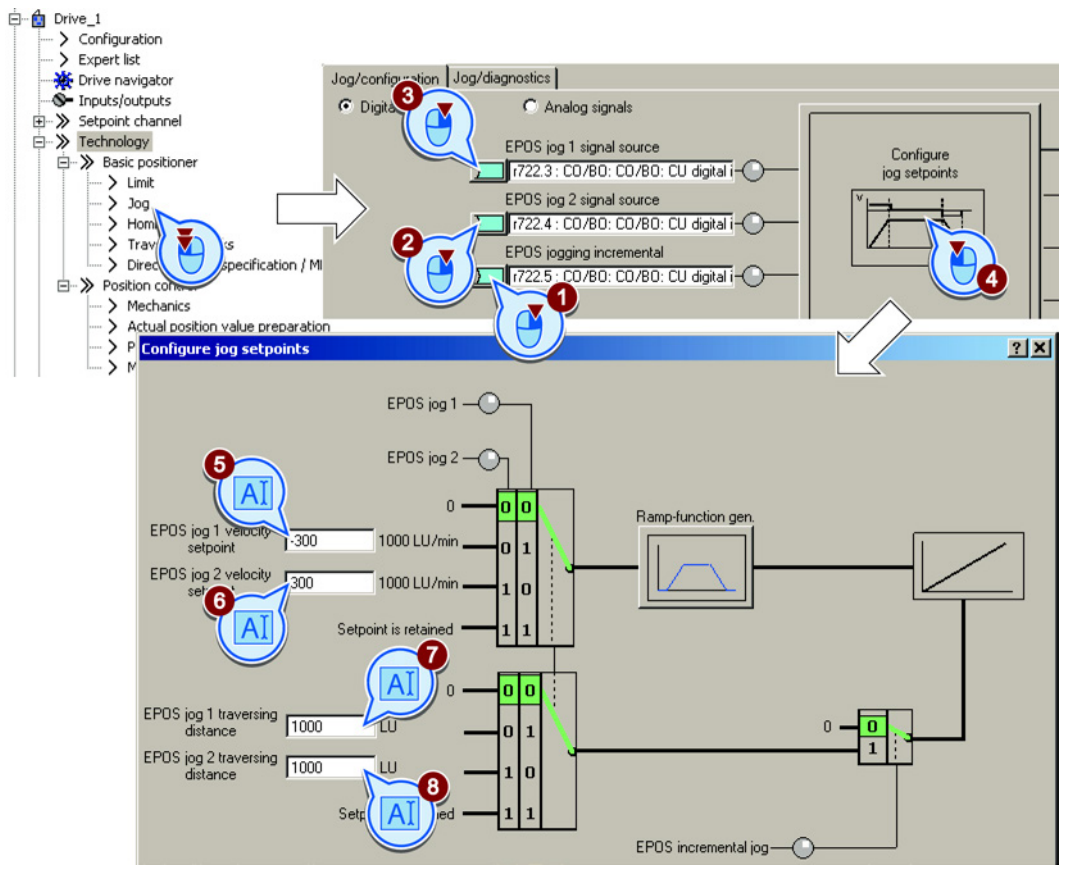

您已设置了 "JOG" 功能。

 $\Box$ 

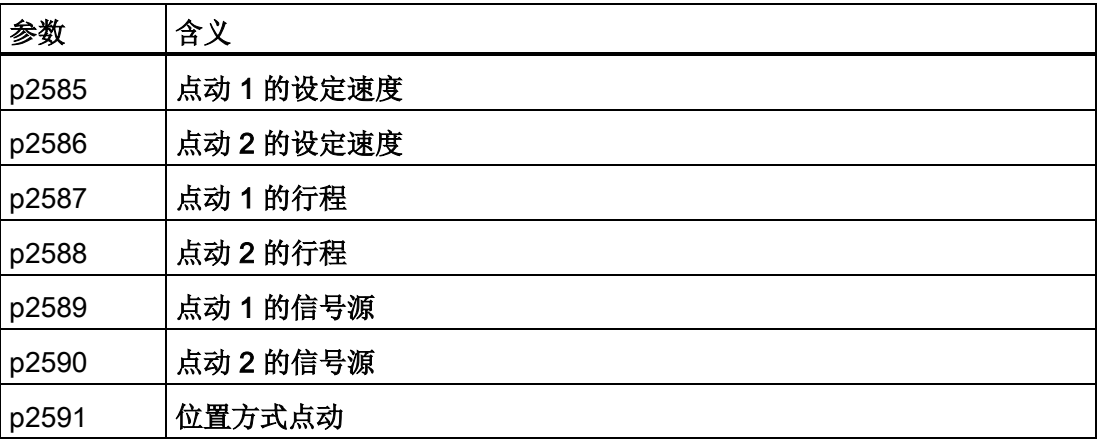

# 3.4.8 运行程序段

描述

程序段(Travsering block)实际上是用于轴定位的一个指令。 变频器保存有 16 个程序段,这些程序段通常按顺序依次执行。 但您也可以直接选择其中的某个程序段执行或跳过一些程序段。

表格 3- 18 程序段包含的单元

| 单元   | 含义                                         |  |  |  |  |
|------|--------------------------------------------|--|--|--|--|
| 号    | 程序段编号, 在 0 到 15<br>之间, 控制信号可以二进制代码选择每个程序段。 |  |  |  |  |
| 任务   | 定位任务: 您可以为变频器指定多个任务。                       |  |  |  |  |
| 参数   | 其中的一些任务还需要设定参数。 见下表。                       |  |  |  |  |
| 模式   | 定位模式: 相对于起点定位还是相对于机器零点定位。                  |  |  |  |  |
| 位置编号 | 目标位置                                       |  |  |  |  |
| 速度   | 运行特性值。<br><u>ւ</u> a<br>v                  |  |  |  |  |
| 加速度  | a                                          |  |  |  |  |
| 减速度  |                                            |  |  |  |  |
|      | a                                          |  |  |  |  |
| 转接条件 | 转到下一个程序段的条件。见下表。                           |  |  |  |  |

# 任务和参数

| 任务                                     | 参数                   |           | 含义                                                                                                    |  |  |  |
|----------------------------------------|----------------------|-----------|----------------------------------------------------------------------------------------------------|--|--|--|
| <b>POSITIONING</b>                     |                      |           | 轴以绝对方式还是相对方式定位。<br>$\bullet$<br>带模数补偿的回转轴在正向还是负向绝对定<br>位。                                                                     |  |  |  |
| FIXED_STOP                             | 扭力[N]或扭矩[0.01<br>Nm] |           | 轴移动到一个固定挡块:<br>线性轴用低扭力夹紧。<br>回转轴用低扭矩夹紧。<br>$\bullet$<br>另见章节: 运行到固定挡块(页78)。                                                   |  |  |  |
| ENDLOS_POS;<br>ENDLOS_NEG              |                      |           | 轴以设定速度移动到运行范围正向末端或负向末<br>端。                                                                                                   |  |  |  |
| <b>WAITING</b>                         | 时间[ms]               |           | 等待设定的时间经过。                                                                                                    |  |  |  |
| <b>GOTO</b>                            | 号                    |           | 变频器跳转到指定的程序段号。                                                                                                    |  |  |  |
| SET_O,RESET<br>$\overline{\mathsf{C}}$ | 1                    | 置位输出 1    | 置位或者复位变频器的内部信号:                                                                                                    |  |  |  |
|                                        | $\overline{2}$       | 置位输出 2    | 输出 1:r2683.10                                                                                                    |  |  |  |
|                                        | 3                    | 置位输出 1和 2 | ● 输出 2: r2683.11<br>这些信号可以和变频器的数字量输出连在一起或<br>者和现场总线定位状态字的位 10 和 11<br>连在一起。<br>另见章节: 定位的控制字和状态字(页22)<br>和定位的控制字和状态字 2 (页 26)。 |  |  |  |
| <b>JERK</b>                            | 0                    | 无效        | 激活或取消激活加加速度限制                                                                                                    |  |  |  |
|                                        | 1                    | 生效        | 另见章节: 限制运行特性 (页 46)。                                                                                                    |  |  |  |

表格 3- 19 任务和参数

# 转接条件

| 条件                                           | 含义                                       | 程序段                                                  |                                |  |
|----------------------------------------------|------------------------------------------|------------------------------------------------------|--------------------------------|--|
| <b>CONTINUE</b><br>_WITH_ST<br><b>OP</b>     | 轴到达目标位置且静止后, 变频器执行下一个程序<br>段。            |                                                      |                                |  |
| <b>CONTINUE</b><br>ON-THE-<br><b>FLY</b>     | 变频器在到达制动点进入下一个程序段。                       |                                                      |                                |  |
| <b>CONTINUE</b><br><b>EXTERNA</b>            | 变频器收到外<br>部信号后执行<br>下一个程序段               | 没有收到外部信号时, 变频器的工<br>作方式和"CONTINUE_ON-THE-<br>FLY"一样。 |                                |  |
| <b>CONTINUE</b><br><b>EXTERNA</b><br>L WAIT  |                                          | 没有收到外部信<br>号时, 变频器结<br>束完当前程序段<br>,继续等待外部<br>信号。     |                                |  |
| <b>CONTINUE</b><br><b>EXTERNA</b><br>L ALARM |                                          |                                                      | 一旦轴静止, 变<br>频器便发出报警<br>A07463。 |  |
| <b>END</b>                                   | 达到目标位置后, 变频器结束当前程序段。<br>变频器不再继续执行下一个程序段。 |                                                      |                                |  |

表格 3- 20 转接: 转到下一个程序段的条件
#### 编程运行程序段

 $\bigtriangledown_2^1$ 

 $\mathcal{L}_{\mathcal{A}}$ 

#### 前提条件

- 1. 您已选中了对话框 "Traversing blocks"。
- 2. 点击按钮 "Program traversing blocks"。

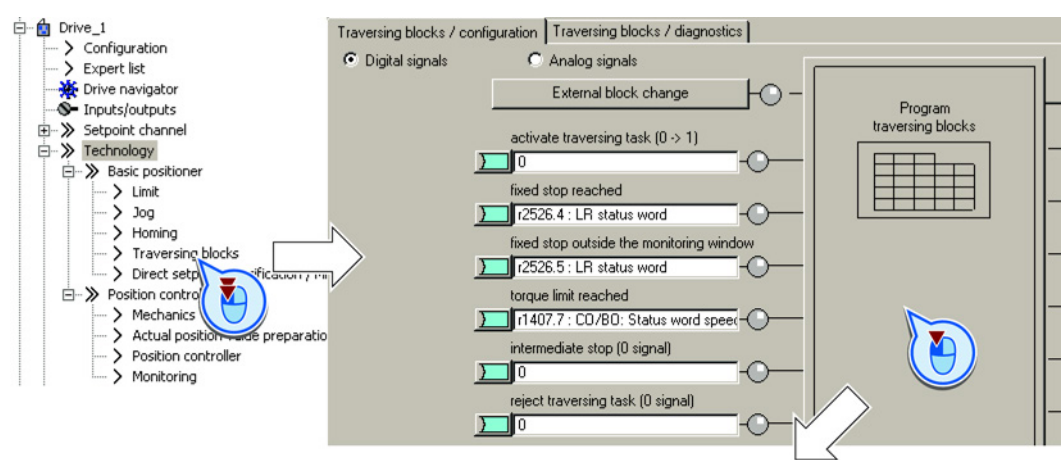

#### 步骤

按如下步骤编程运行程序段:

- 1. 为每条运行程序段指定一个唯一的编号。
- 2. 确定任务和对应的参数。
- 3. 设置任务的运行特性值。
- 4. 确定转到下一个任务的条件。
- 5. 选择了任务"FIXED\_STOP"时, STARTER 会弹出一个按钮用于进一步设置该任务。另见章节: [运行到固定挡块](#page-77-0) (页 [78\)](#page-77-0).
- 6. 点击该按钮,将运行程序段的状态信号和现场总线定位状态字的位 10 和 11 连在一起。
- 7. 编写完所有运行程序段后,关闭该对话框。

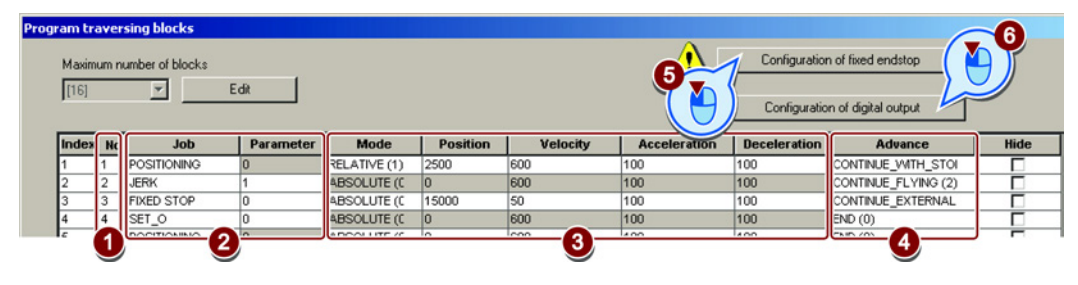

您已编程了运行程序段。

 $\Rightarrow^1$ 

#### 确定用于控制的数字信号

按如下步骤确定用于控制运行程序段的数字信号:

1. 确定用于启动运行程序段的信号。

信号从 0 变为 1 启动当前选中的运行程序段。

- 2. 在出厂设置中,该信号已经和变频器内部的配对信号连在一起。 我们不建议您更改出厂设置。
- 3. 见 ②。

步骤

- 4. 见 ②。
- 5. 确定暂停信号。

<span id="page-73-0"></span>该信号为 0 时, 轴暂时停止。该信号为 1 时, 轴继续移动。 变频器继续执行暂停前的运行程序段。另见章节: [示例](#page-81-0) (页 [82\)](#page-81-0).

6. 确定"取消信号任务"的信号。

该信号为 0 时, 轴以最大减速度(p2573)停止。 该信号为从 0 变为 1 时,轴继续移动,变频器重新执行当前选中的运行程序段。

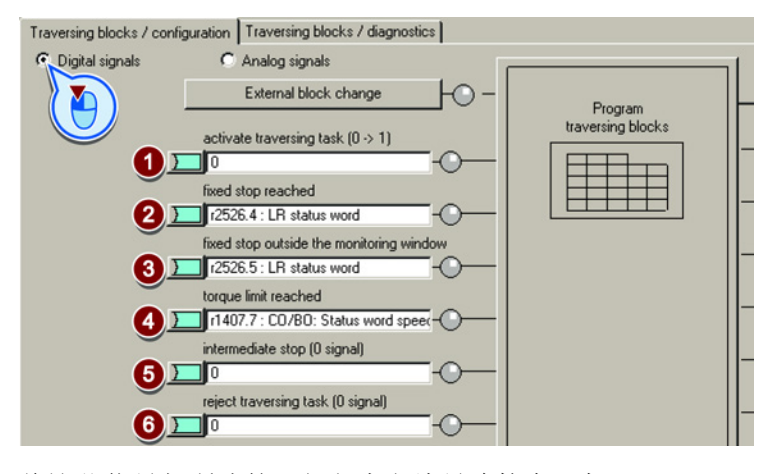

7. 将这些信号与所选的运行程序段编号连接在一起。

变频器用二进制代码来读取运行程序段号。

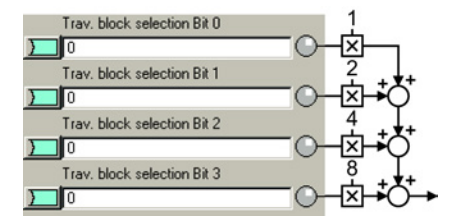

您已确定了用于控制运行程序段的数字信号。

 $\mathcal{L}_{\mathcal{A}}$ 

#### 确定用于控制的模拟信号

#### 步骤

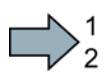

- 按如下步骤确定用于控制运行程序段的模拟信号:
- 1. 必要时可以修改给出速度倍率的信号源。 速度倍率乘以在 "Program traversing blocks" 对话框中输入的速度值。

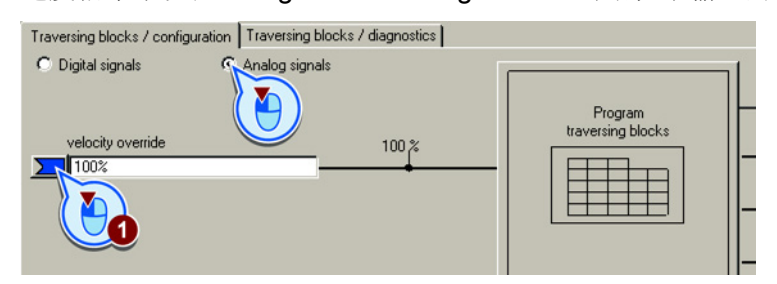

您已确定了用于控制运行程序段的模拟信号。

#### 确定程序段切换的外部信号

#### 前提条件

您已选中了对话框 "External block change"。

#### 步骤

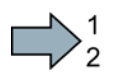

 $\Box$ 

按如下步骤确定程序段切换的外部信号:

- 1. 确定外部信号的来源:快速数字量输入(测头)或现场总线。
- 2. 将该信号和您选中的信号连在一起,以便通过机器控制器触发程序段切换。
- 3. 选择和挡块信号 1 互联的输入。
- 4. 选择和挡块信号 2 互联的输入。
- 5. 确定外部信号的哪个脉冲沿触发运行程序段切换:
	- 0: 上升沿
	- 1: 下降沿

#### 基本定位器

3.4 调试

 $\Box$ 

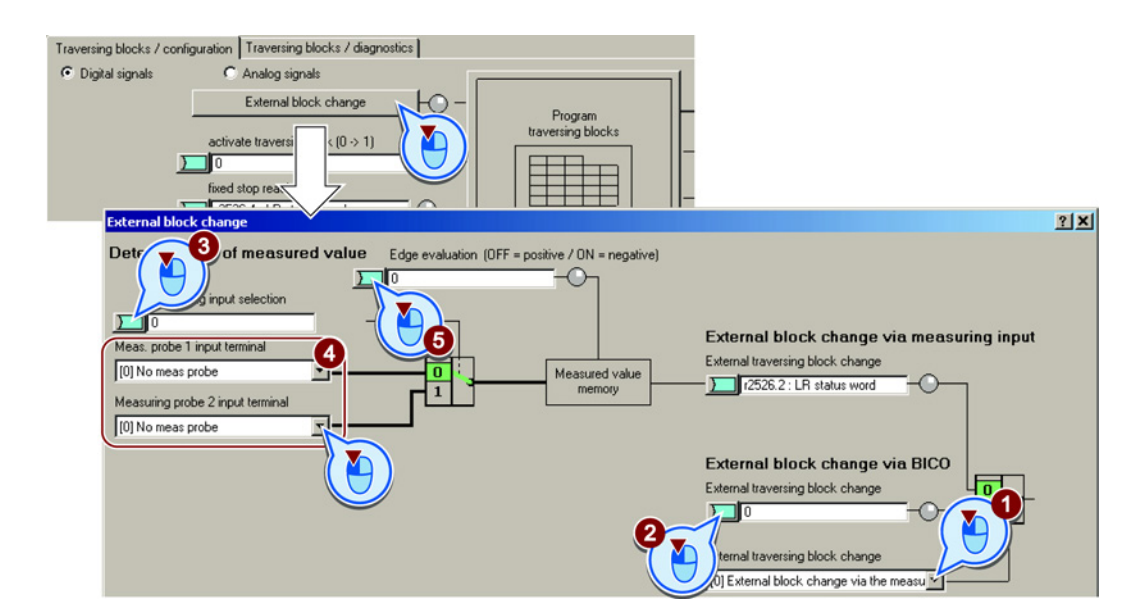

您已确定了程序段切换的外部信号。

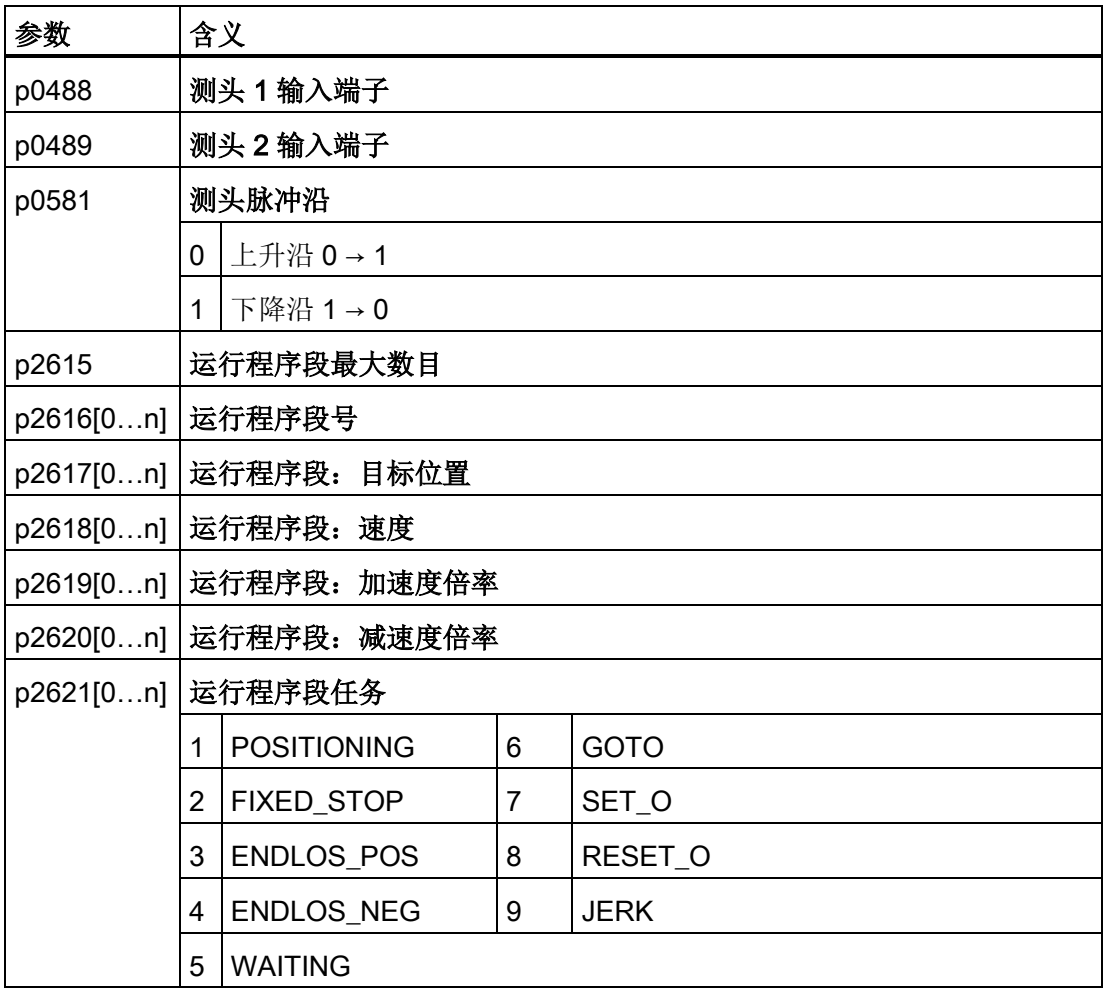

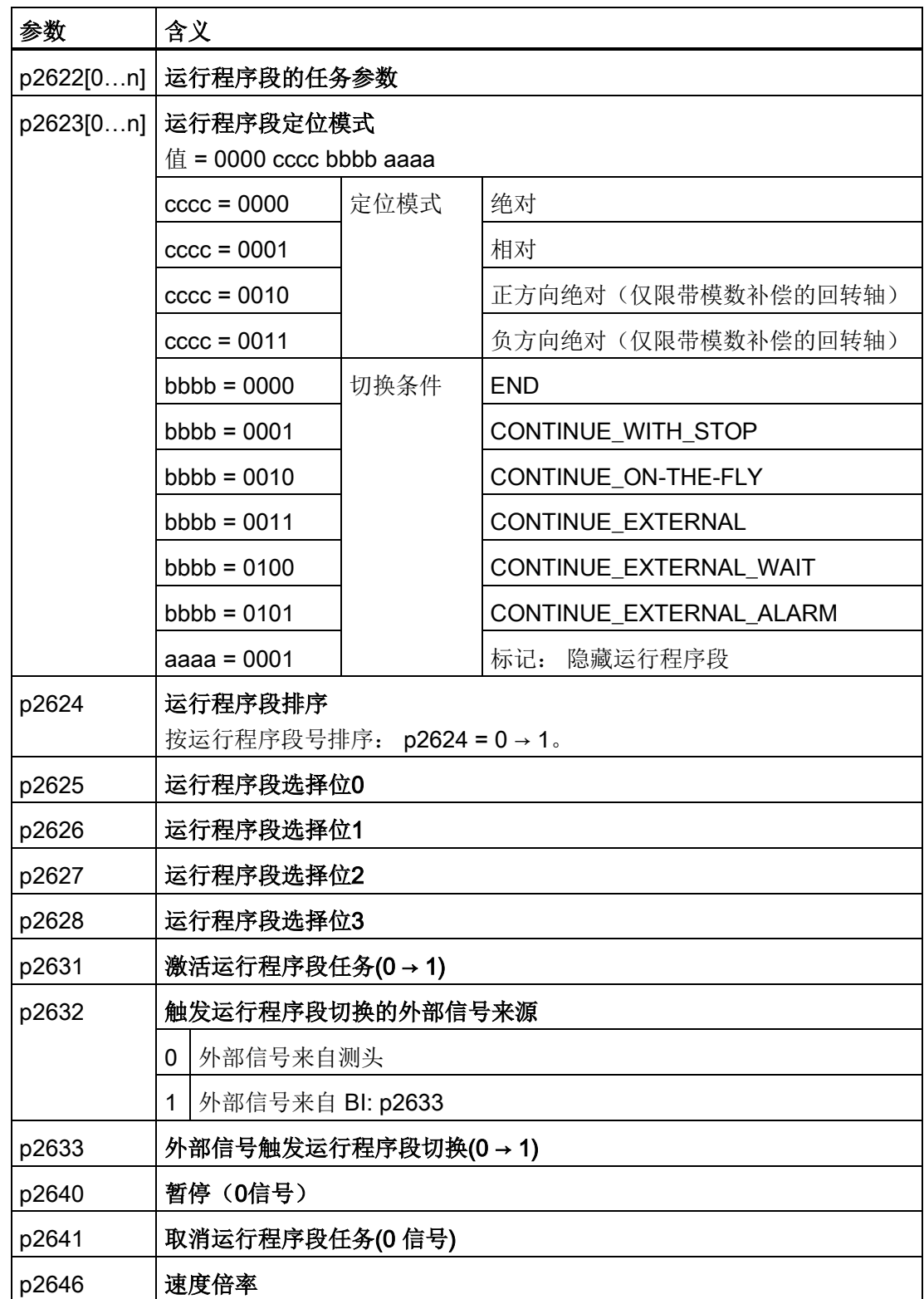

#### <span id="page-77-0"></span>3.4.8.1 运行到固定挡块

#### 前提条件

功能"运行到固定挡块"只支持带编码器的矢量控制方式(VC)。

"运行到固定挡块"不支持以下控制方式:

- V/f 控制
- 无编码器矢量控制(SLVC)

#### 描述

利用该功能,变频器可使一个机器部件向另一个固定部件移动,并用设定力将这两个部件 夹在一起。

示例:

- 1. 门抵在框架上, 以保证门安全闭合。
- <span id="page-77-1"></span>2. 旋转工作台抵在一个机械挡块上,以确保定位正确。

在使用"运行到固定挡块"功能时注意

- <span id="page-77-2"></span>: WWW • 指定的目标位置必须远远位于固定 挡块后方。 轴要在静止前到达固定挡块。  $a_{\blacktriangle}$
- 如果轴静止前仍没有到达固定挡块,变频器会输出故障 F07485,中断运行。
- 在开始运行前变频器会预先计算出轴的加速和减速特性。 您设置的固定点夹紧扭矩限制对该计算没有影响。 但是,它会限制轴整个行程中可用的扭矩。 如果该扭矩对于预先计算出的加速度来说不够大,跟随误差会变大。 如果在运行到固定挡块时跟随误差监控功能发出响应,您必须降低加速度倍率。

#### 已到达固定挡块

您有两种方法来确定轴已到达固定挡块:

- 1. 外部传感器 到达固定挡块这一状态由外部传感器来感知。 传感器将信号传送给变频器。 根据设定的切换条件,变频器要么以设定的扭矩将轴夹紧在固定挡块上,要么继续执 行下一个运行程序段。
- 2. 最大跟随误差 轴到达固定挡块后,位置实际值不再变化。 但是变频器此时会继续提高位置设定值。

如果位置设定值和实际值的差值超过限值,变频器便判断出轴已到达挡块。 根据设定的切换条件,变频器要么以设定的扭矩将轴夹紧在固定挡块上,要么继续执 行下一个运行程序段。

#### 举例: 通过最大跟随误差判断轴到达挡块

表格 3- 21 运行程序段

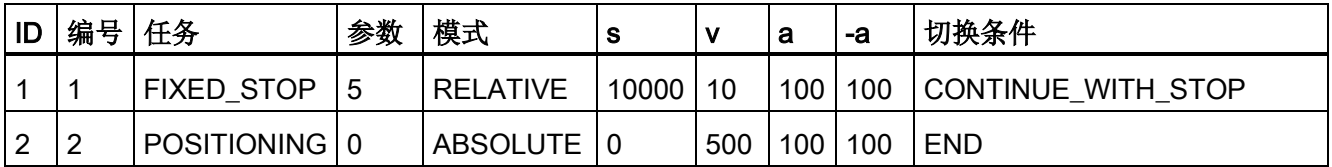

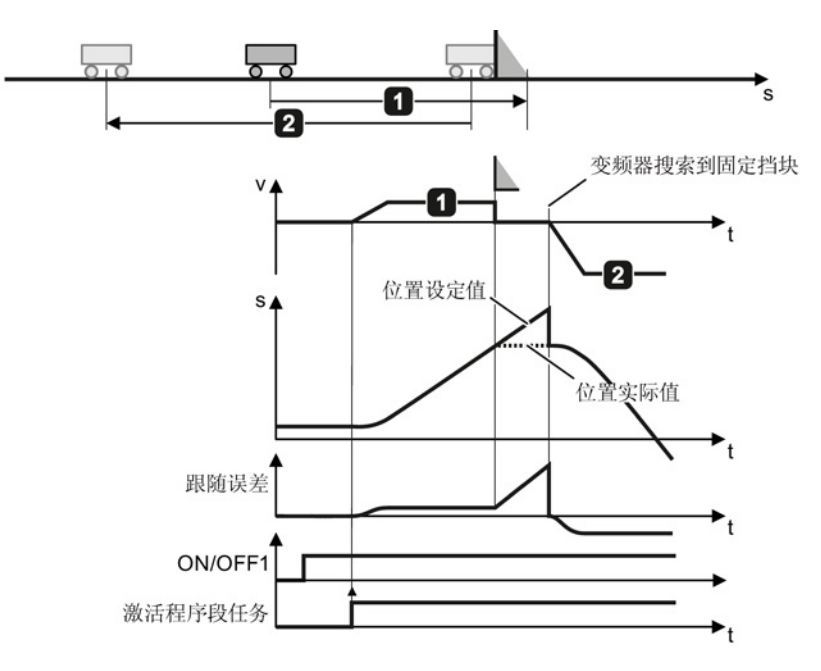

<span id="page-78-0"></span>图 3-19 变频器通过跟随误差判断轴到达挡块

#### 设置"运行到固定挡块"功能

#### 前提条件

- 1. 您已编程了运行程序段"FIXED STOP" 。 另见章节[:运行程序段](#page-69-0) (页 [70\)](#page-69-0)。
- 2. 点击按钮 "Program traversing blocks" 后, STARTER 会弹出按钮 "Configuration of fixed endstop"。

#### 基本定位器

#### 3.4 调试

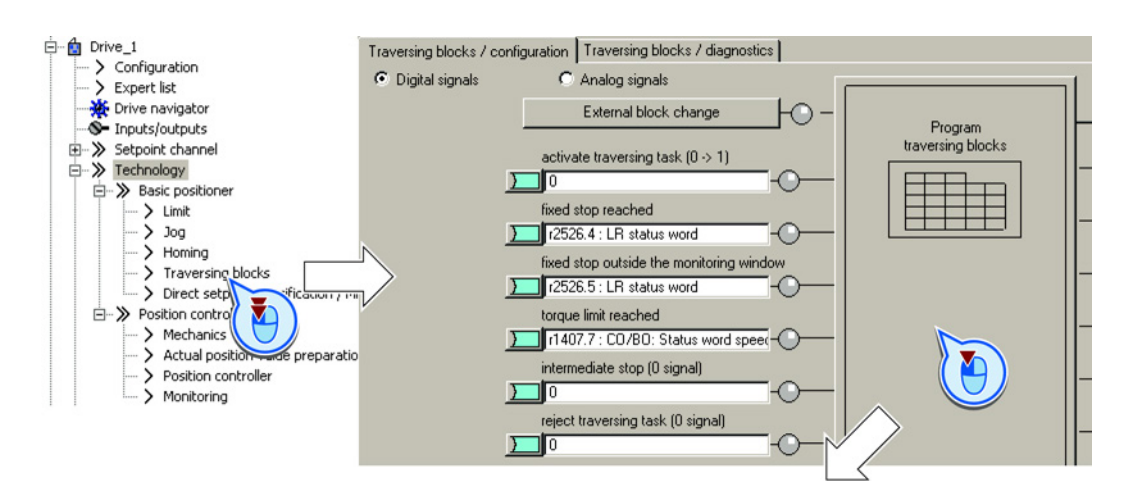

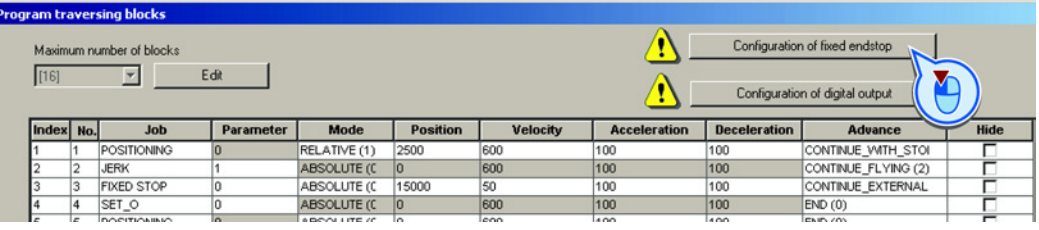

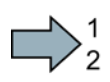

#### 步骤: 通过外部信号判断轴到达挡块

按如下步骤设置通过外部信号来判断轴到达挡块:

- 1. 选择 "Fixed endstop detection via external signal"。
- 2. 将报告这一状态的传感器和该信号互联在一起。
- 3. 设置公差。

判断出轴已到达挡块后,变频器会监测位置实际值的变化。 如果位置实际值的变化幅度超过该公差,变频器便停止轴,输出故障 F07484。 变频器因此可判断出挡块松脱。

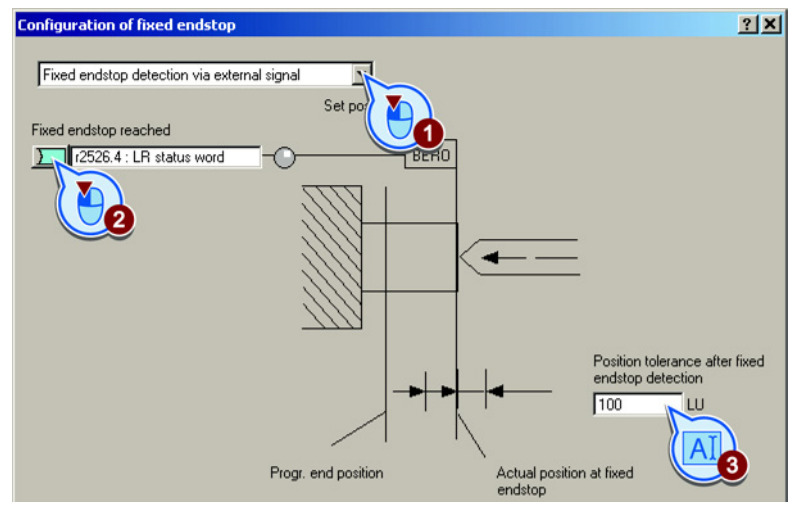

您已设置了通过外部信号来判断轴到达挡块。

 $\Box$ 

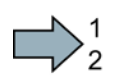

 $\mathcal{C}^{\mathcal{A}}$ 

#### 步骤: 通过最大跟随误差判断轴到达挡块

按如下步骤设置通过最大跟随误差来判断轴到达挡块:

- 1. 选择 "Fixed endstop detection via max. following error":
- 2. 设置变频器用于判断这一状态的最大跟随误差。
- 3. 设置公差。

判断出轴已到达挡块后,变频器会监测位置实际值的变化。如果位置实际值的变化幅 度超过该公差,变频器便停止轴,输出故障 F07484。变频器因此可判断出挡块松脱。

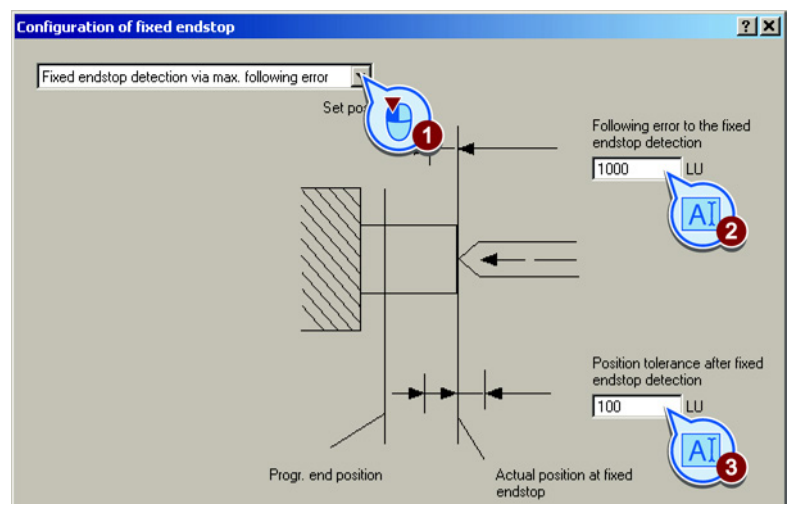

您已设置了通过最大跟随误差来判断轴已到达固定挡块。

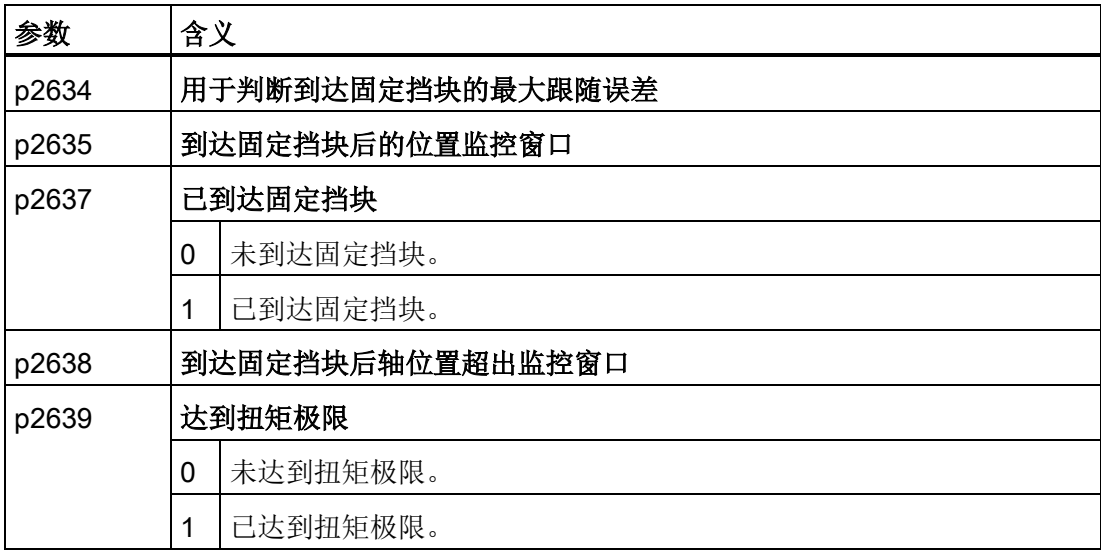

#### <span id="page-81-0"></span>3.4.8.2 示例

# 1. 示例

表格 3- 22 程序段

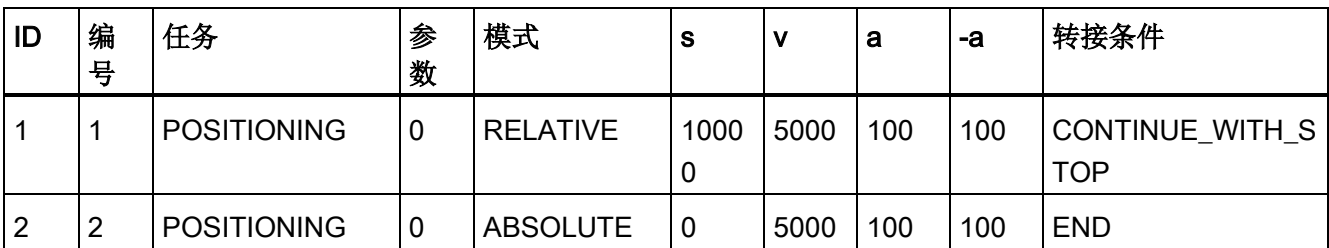

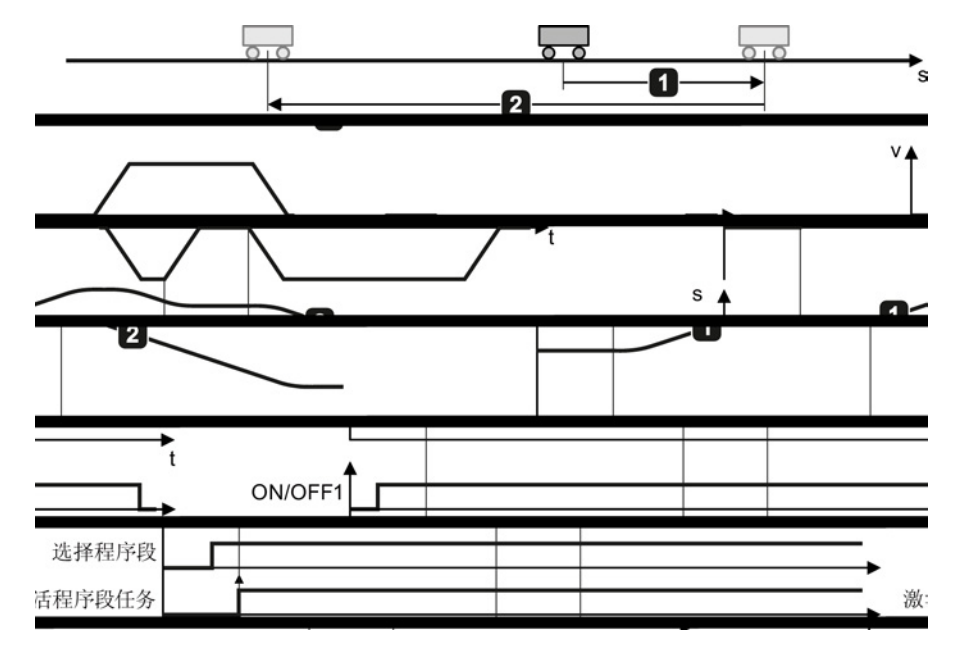

图 3-20 通过程序段"POSITIONING"来定位轴

# 2. 示例

表格 3- 23 程序段

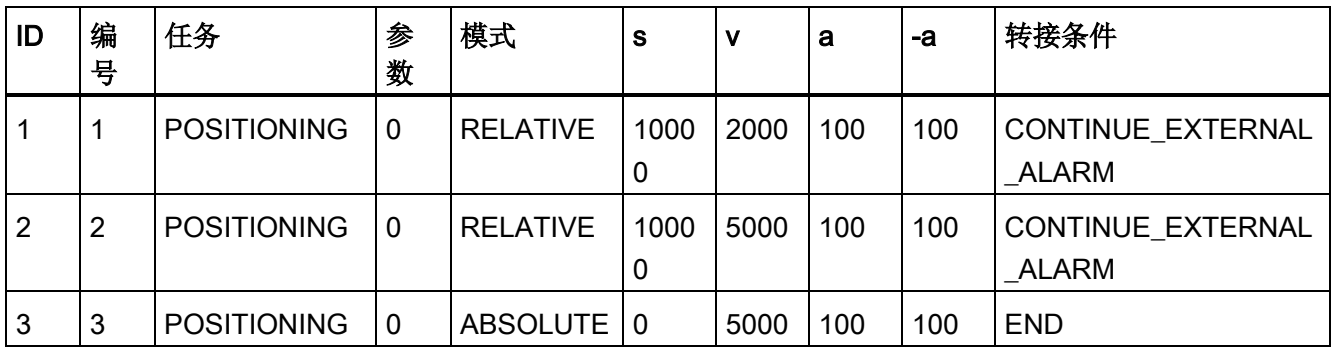

只有在用于触发程序段转接的外部信号从 0 变为 1

后,变频器才继续执行下一个程序段。

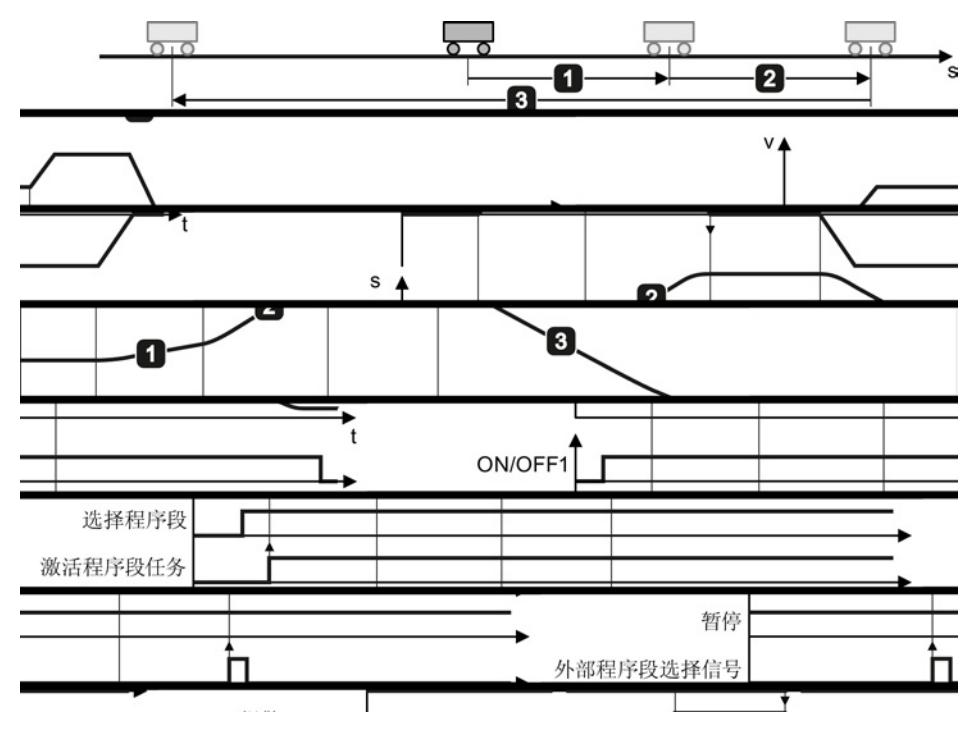

图 3-21 通过程序段"POSITIONING"来定位轴

# 3.4.9 设定值直接给定 / MDI

#### 描述

在设定值直接给定 / MDI方式(Manual Data

<span id="page-83-0"></span>Input:手动数据输入)中,上位控制器向变频器给出位置设定值和运行特性。

#### 示例 1

上位控制器给出相对或绝对位置设定值:

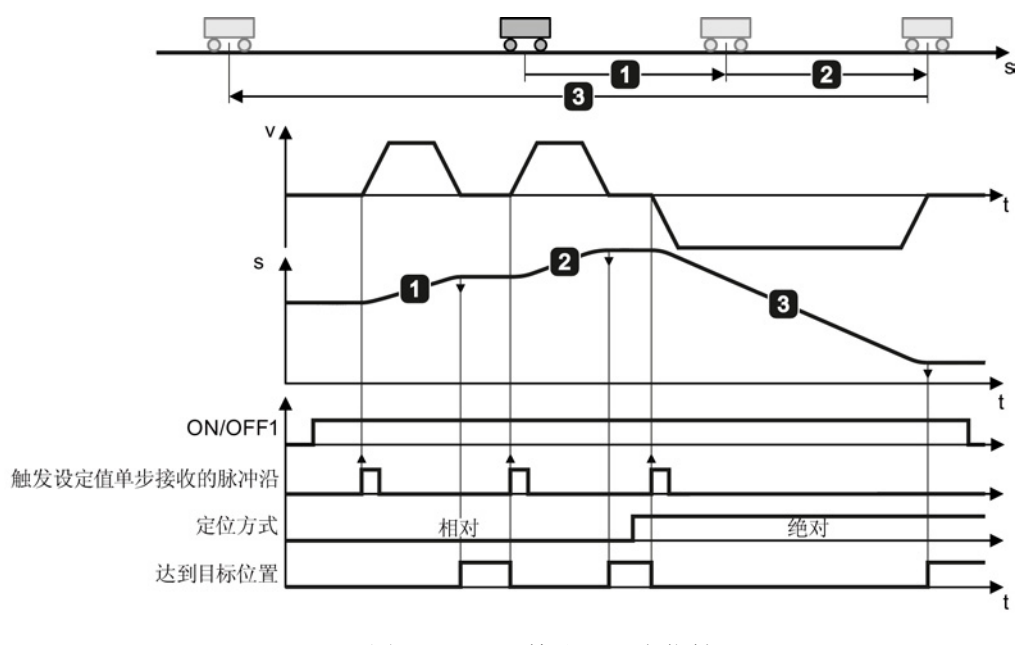

图 3-22 利用 MDI 定位轴

#### 示例 2

上位控制器选择"调整"模式:

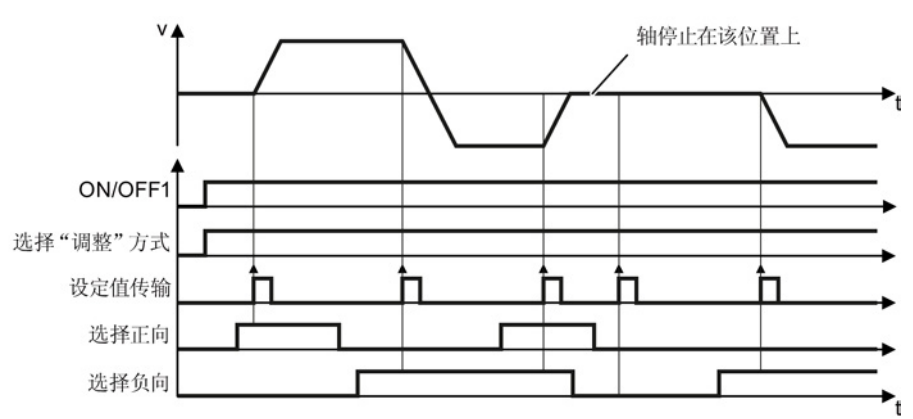

图 3-23 利用 MDI 调整轴

#### 确定用于控制设定值直接给定的数字信号

#### 前提条件

您已选中了对话框 "Direct setpoint specification/MDI"。

#### 步骤

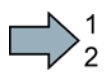

将 MDI 的控制信号和机器控制器中的配对信号互联在一起。

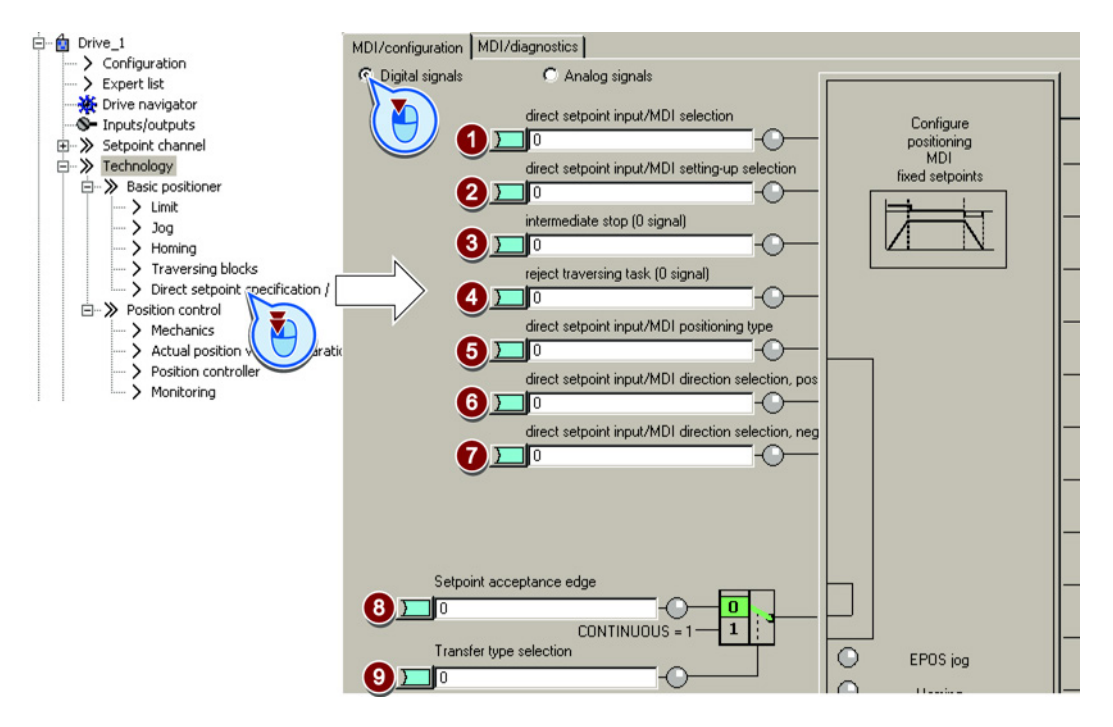

- ① 激活 MDI。 该位必须为 1,才能激活 MDI。
- ② 确定 MDI 模式:
	- 0: 定位: 轴按设定的目标位置移动。
	- 1: 调整: 轴按设定的速度移动

<span id="page-84-0"></span>MDI 模式可以在轴运行时在"调试"和"定位"之间来回切换。

选中了"调试"时,位 ⑥ 和 ⑦ 用于确定运行方向。

③ 暂停:

<span id="page-84-1"></span>0: 变频器停止轴,将轴保持在停止位置上。 当前运行程序段仍保持有效。 1: 轴继续移动, 变频器继续执行被暂停的运行程序段。

④ 取消运行程序段:

0: 变频器停止轴,将轴保持在停止位置上。 变频器不会在继续执行当前运行程序段。

1: 轴等待新的启动命令。

⑤ 定位模式: 0: 相对定位(见位 ⑨)。 1: 绝对定位(轴必须已经回参考点)。 只有在⑥ 信号才有效。 另见下表。 ⑥ "调试"模式中的方向(位 ② = 1): ⑦ 位 ⑥ = 1: 正向。 位 ⑦ = 1: 负向。 两个位相同时,轴停止。 ⑧ 接收设定值: 0 → 1: 轴开始移动 只有在位 ⑨ = 0 时才有效。 ⑨ 1: 持续接收模式: 变频器持续接收位置设定值的修改。该模式不支持相对定位(位6)。

0: 变频器通过位 ⑧ 启动。

您已确定了用于控制设定值直接给定的数字信号。

#### 确定用于控制设定值直接给定的模拟信号

#### 前提条件

您已选中了对话框 "Direct setpoint specification/MDI"。

#### 步骤

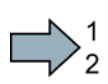

 $\sim$ 

将 MDI 的控制信号和机器控制器中的配对信号连在一起:

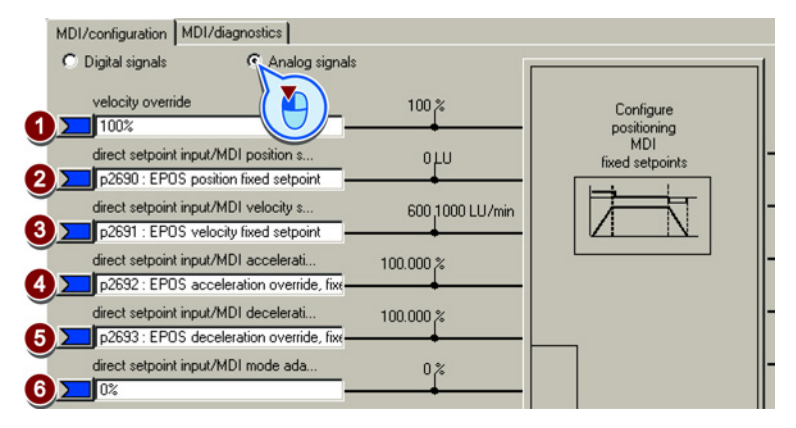

- <span id="page-85-0"></span>① 速度倍率,速度为③中的速度
- ② 位置设定值
- ③ 运行特性值中的速度设定值。

基本定位器

3.4 调试

④ 加速度倍率和减速度倍率,用于和运行特性值中的限值相乘。另见章节:

⑤ [限制运行特性](#page-45-0) (页 [46\)](#page-45-0).

#### ⑥ "调整"模式和一个信号互联:

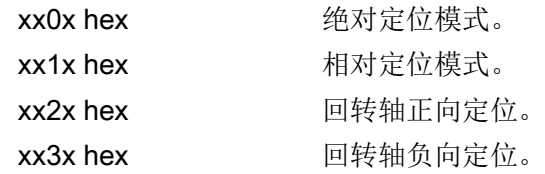

"调整"模式不和信号互联(=0):

上表中的信号 ⑤、⑥ 和 ⑦ 生效。

您已确定了用于控制设定值直接给定的模拟信号。

#### 设置固定设定值

在一些应用中,变频器在每个任务中都会以相同的方式使轴以绝对/相对式移动到设定位 置。 该特性可通过固定设定值实现。

#### 步骤

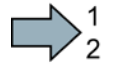

 $\mathcal{L}_{\mathcal{A}}$ 

n.

按如下步骤设置固定设定值:

1. 点击按钮,开始配置固定设定值:

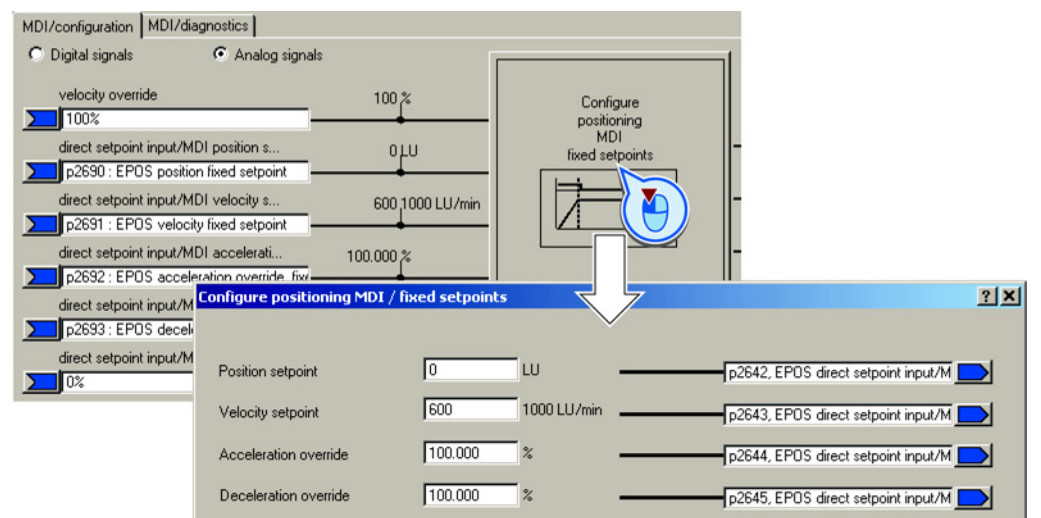

2. 根据您的应用设置合适的参数值。

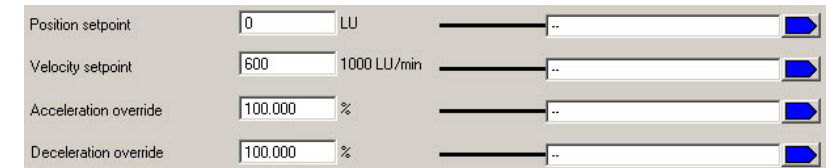

您已经设置了固定设定值。

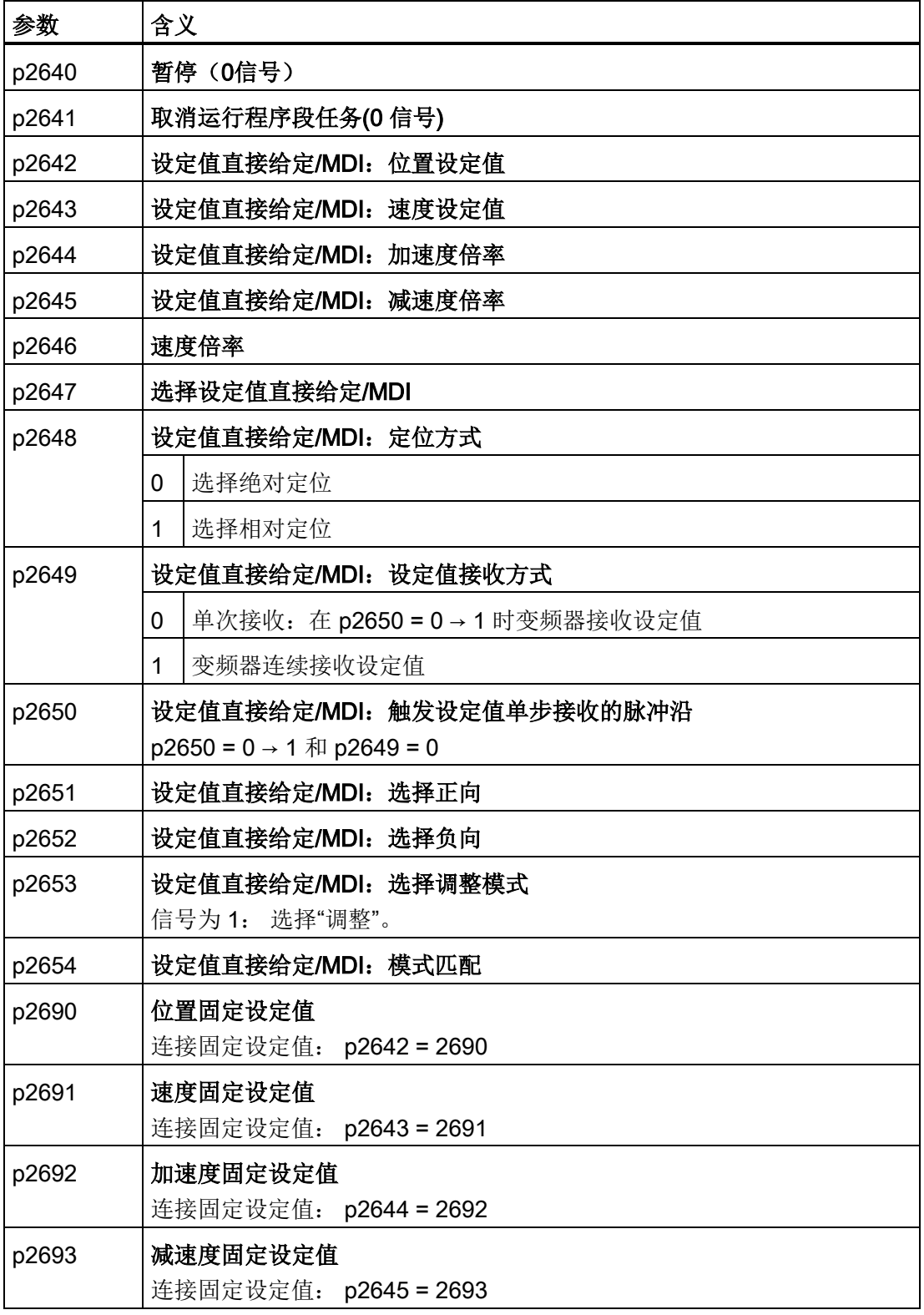

# 附录 A

# A.1 手册和技术支持

# A.1.1 变频器手册

<span id="page-88-0"></span>表格 A- 1 变频器手册

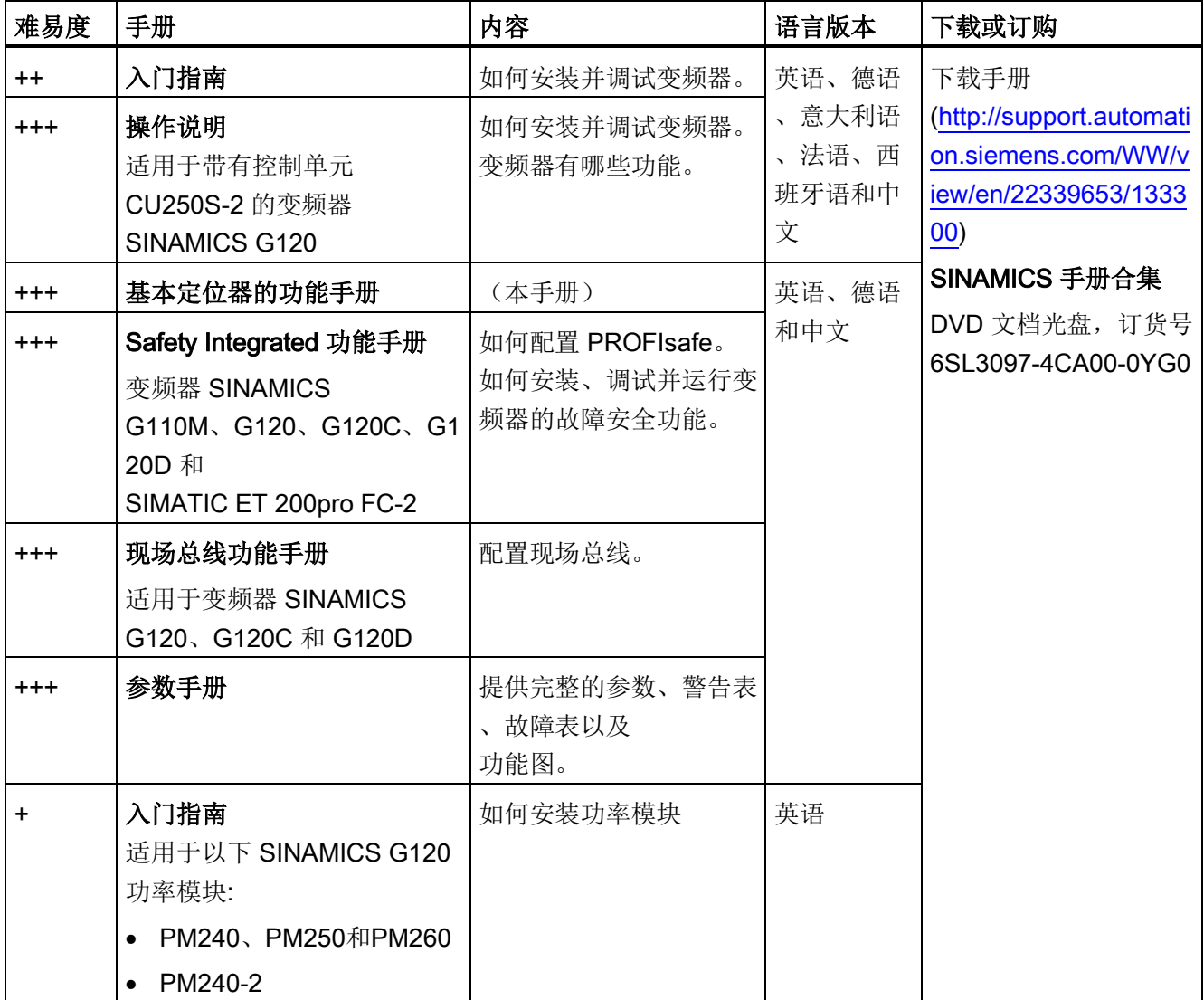

附录

A.1 手册和技术支持

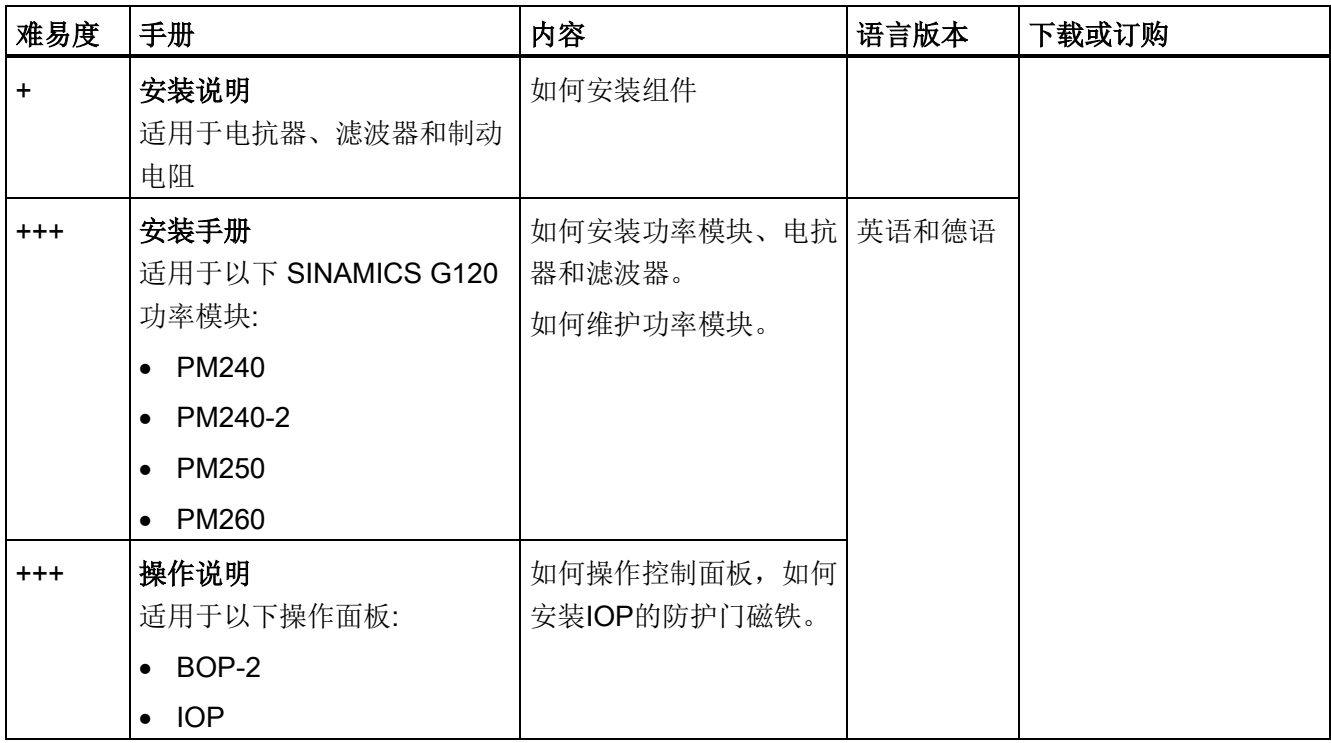

# A.1.2 配置选型工具

<span id="page-89-0"></span>表格 A- 2 为变频器配置选型提供支持的工具

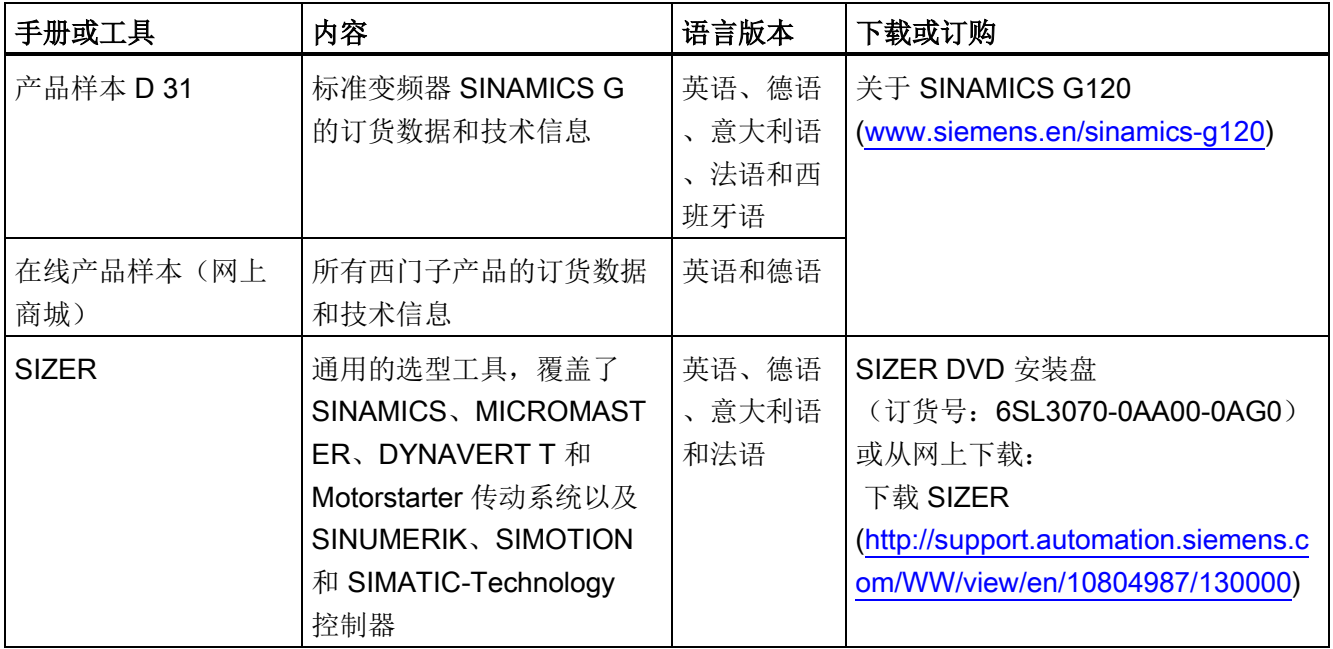

# 参见

选型手册 [\(http://support.automation.siemens.com/WW/view/en/37728795\)](http://support.automation.siemens.com/WW/view/en/37728795)

# A.1.3 产品支持

<span id="page-90-0"></span>如需获得更多产品相关信息,请访问网址: 产品支持 [\(http://www.siemens.com/automation/service&support\)](http://www.siemens.com/automation/service&support).

除了印刷文档外,我们还在该网址下提供了丰富的在线产品信息。其中包括:

- 最新产品信息,FAQ(常见问题)、下载文档。
- 持续提供产品最新信息的新闻。
- 用于搜索所需文档的知识管理器(智能搜索)。
- 供世界各地的用户和专家交流经验的论坛。
- "联系和合作"一栏下提供自动化与驱动集团在各个区域/城市的联系方式。
- "服务"一栏下提供现场服务、维修、备件等信息。

附录

A.1 手册和技术支持

# 索引

# D

DRIVE-CLiQ, [14](#page-13-0)

# E

EnDat 2.1, [12](#page-11-0) EPos(基本定位器), [11](#page-10-0)

# F

FB283, [31](#page-30-0)

#### H

HTL 编码器, [12](#page-11-0)

# J

JOG, [44](#page-43-0)

# L

LU(Length Unit: 长度单位), [33](#page-32-0)

# M

MDI, [11](#page-10-1) MDI (Manual Data Input), [84](#page-83-0) MDI 模式, [30](#page-29-0)

# P

POS\_STW(定位的控制字), [22](#page-21-0) POS\_STW1(定位的控制字 1), [24](#page-23-0) **POS STW2**(定位的控制字 2), [26](#page-25-0) POS ZSW(定位的状态字), [22](#page-21-1) POS\_ZSW1(定位的状态字 1), [25](#page-24-0) POS\_ZSW2 (定位的状态字 2), [27](#page-26-0)

# S

sin/cos 编码器, [12](#page-11-0) SIZER, [90](#page-89-0) SLVC (SensorLess Vector Control), [42](#page-41-0) SSI 编码器, [12](#page-11-0) STW1 (控制字 1), [17](#page-16-0) STW2(控制字 2), [20](#page-19-0) SUB-D 插头, [14](#page-13-0)

# Z

ZSW1(状态字 1), [18](#page-17-0) ZSW2(状态字 2), [21](#page-20-0)

# Y

一览 手册, [89](#page-88-0)

# R

入门指南, [89](#page-88-0)

# M

门驱动, [35](#page-34-0)

Y

已到达固定挡块, [23](#page-22-0)

基本定位器 功能手册, 04/2014, FW V4.7, A5E34257659C AA 93

#### W

无编码器的转速控制, [14,](#page-13-1) [42](#page-41-0)

# B

比例控制器, [43](#page-42-0) 比例增益, [44](#page-43-1)

# ZH

中性的长度单位 LU, [33](#page-32-0)

# SH<sub>1</sub>

手册 Safety Integrated 功能手册, [89](#page-88-0) 一览, [89](#page-88-0) 下载, [89](#page-88-0) 变频器配件, [89](#page-88-0) 手册合集, [89](#page-88-0)

#### F

反向间隙, [38](#page-37-0) 反向挡块, [54](#page-53-0) 分辨率, [33](#page-32-1)

# G

功能块 FB283, [31](#page-30-1)

# T

凸轮开关, [27,](#page-26-1) [52](#page-51-0) 凸轮开关位置, [23](#page-22-1)

# ZH

主动回参考点, [53,](#page-52-0) [54](#page-53-1) 主动回参考点, [53,](#page-52-0) [54](#page-53-1) 主动回参考点, [53,](#page-52-0) [54](#page-53-1)

# J

加加速度限制, [46](#page-45-1)

# D

动态响应, [42](#page-41-1)

# J

机械挡块, [78](#page-77-1) 机器零点, [53](#page-52-1)

# D

达到目标位置, [22](#page-21-2) 达到位置设定值, [49](#page-48-0)

# H

回参考点, [11](#page-10-2) 设置参考点, 校准绝对值编码器, 被动回参考点,

# W

网上商城(Industry Mall), [90](#page-89-0)

# CH<sub>I</sub>

传动比, [33](#page-32-2) 产品样本, [90](#page-89-0)

#### W

问题, [91](#page-90-0)

# A

安装手册, [89](#page-88-0)

# SH<sub>1</sub>

设置参考点, [26](#page-25-1)

# Y

运行特性, [46](#page-45-2) 运行程序段, [11,](#page-10-3) [25](#page-24-1) 运行程序段选择, [24](#page-23-1)

# J

技术支持, [91](#page-90-0)

# B

步骤, [9](#page-8-0)

# W

位置方式点动, [68](#page-67-0) 位置实际值, [33,](#page-32-1) [37](#page-36-0) 位置实际值的取值范围, [37](#page-36-1) 位置控制, [11](#page-10-0) 位置控制器, [43](#page-42-0)

# ZH

状态字 1, [18](#page-17-0) 状态字 2, [21](#page-20-0)

# Q

取值范围,位置实际值,[37](#page-36-1)

# R

软限位开关, [23,](#page-22-2) [27,](#page-26-2) [40](#page-39-0)

# D

到达目标位置, [49](#page-48-0)

# G

固定挡块, [78](#page-77-2)

# H

货架操作设备, [35](#page-34-1)

# D

MELDW (, 定位的状态字, [22](#page-21-1) 定位的状态字 1, [25](#page-24-0) 定位的状态字 2, [27](#page-26-0) 定位监控, [48](#page-47-0) 定位控制字, [22](#page-21-3) 定位控制字 1, [24](#page-23-2) 定位控制字 2, [26](#page-25-2) 定位窗口, [48](#page-47-1)

# X

限位开关, [40](#page-39-0)

# C

参考点, [54](#page-53-2)

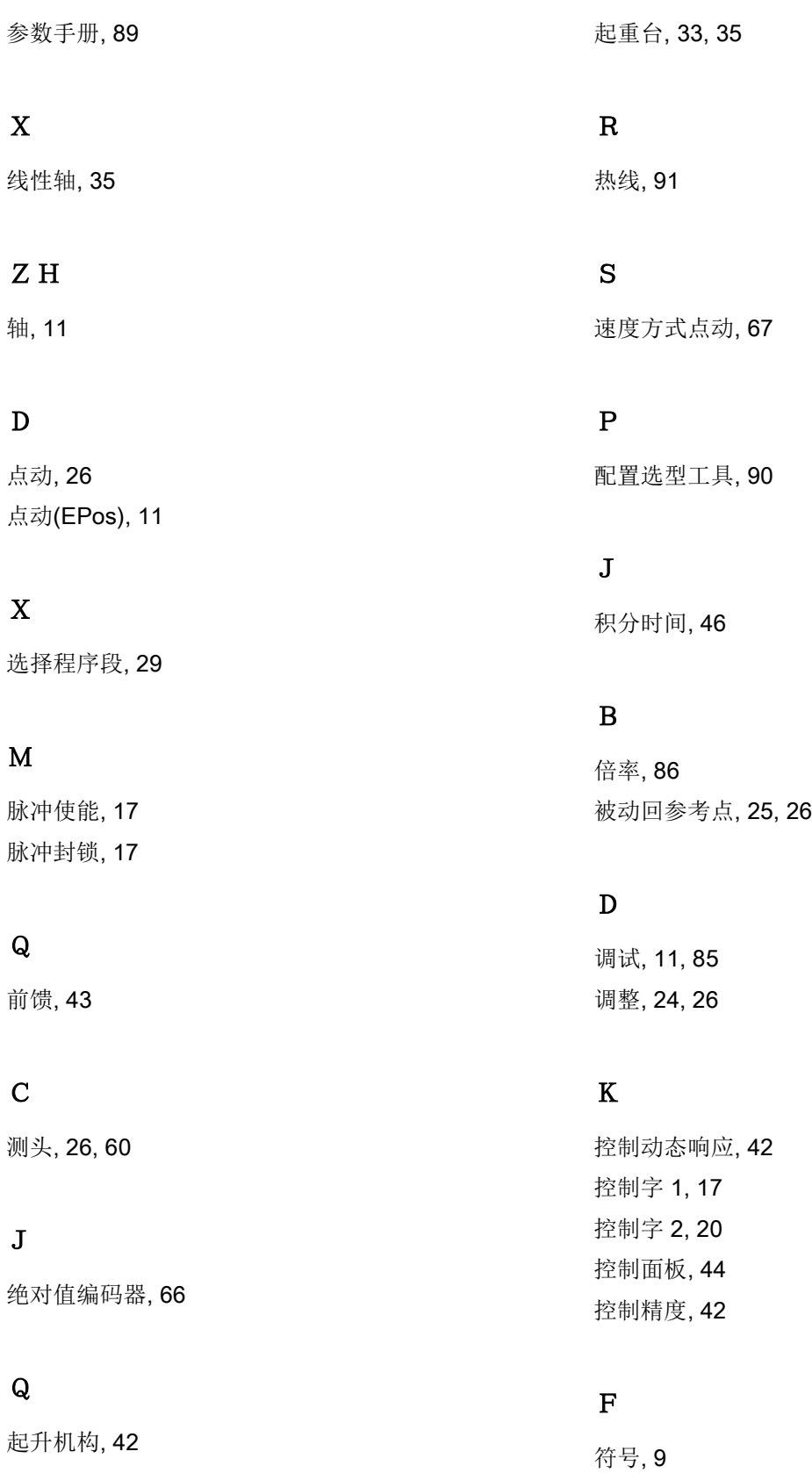

# J

减速挡块, [54](#page-53-3)

# X

旋转工作台, [33,](#page-32-0) [35,](#page-34-4) [78](#page-77-1) 旋转变压器, [12](#page-11-0)

# Y

硬限位, [25,](#page-24-3) [27,](#page-26-3) [40](#page-39-1)

# G

辊子传送带, [53](#page-52-2) 辊道, [35](#page-34-5)

# Z

暂停, [74,](#page-73-0) [85](#page-84-1)

#### CH<sub>1</sub>

程序段, [70](#page-69-1)

#### B

编码器零脉冲, [56](#page-55-0)

# L

零脉冲, [54](#page-53-4)

# SH<sub>3</sub>

输送带, [35](#page-34-6)

# G

跟随误差, [46,](#page-45-4) [50,](#page-49-0) [79](#page-78-0) 跟踪运行, [22,](#page-21-4) [26](#page-25-7)

# J

静态监控, [48](#page-47-2)

#### M

模态补偿, [36](#page-35-0) 模数范围, [35](#page-34-7) 模数轴, [35](#page-34-8)

#### D

端子排, [14](#page-13-2)

# J

精度, [42,](#page-41-1) [49](#page-48-1)

# C

操作说明, [9,](#page-8-0) [89](#page-88-0)

# F

翻转工作台, [35](#page-34-9)

# 其他信息

SINAMICS 变频器: www.siemens.com/sinamics

Safety Integrated:<br>www.siemens.com/safety-integrated

PROFINET: www.siemens.com/profinet

Siemens AG **Industry Sector** Drive Technologies **Motion Control Systems** Postfach 3180 91050 ERLANGEN 德国

保留变更权利 © Siemens AG 2013 - 2014

有关 SINAMICS G120<br>的更多信息请扫描二<br>维码。

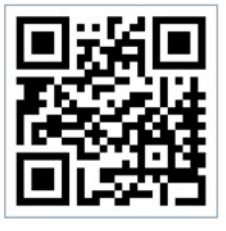

www.siemens.com/drives